décembre électronique carte d'expérimentation

pour IBM-PC & Compatibles

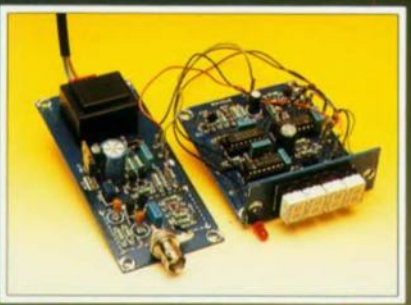

 $n^{\circ}$  162

1991

fréquencemètre BF

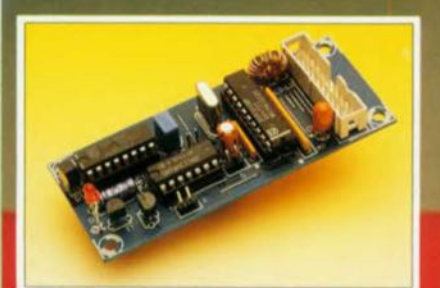

récepteur IR universel

module hygromètre pour la carte multi-fonction pour PC

e magazine de

# carte d'extension **pour SIMCAD** interface série, parallèle, MIDI

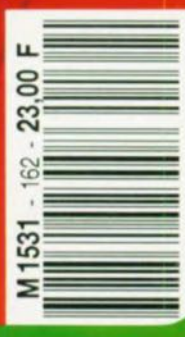

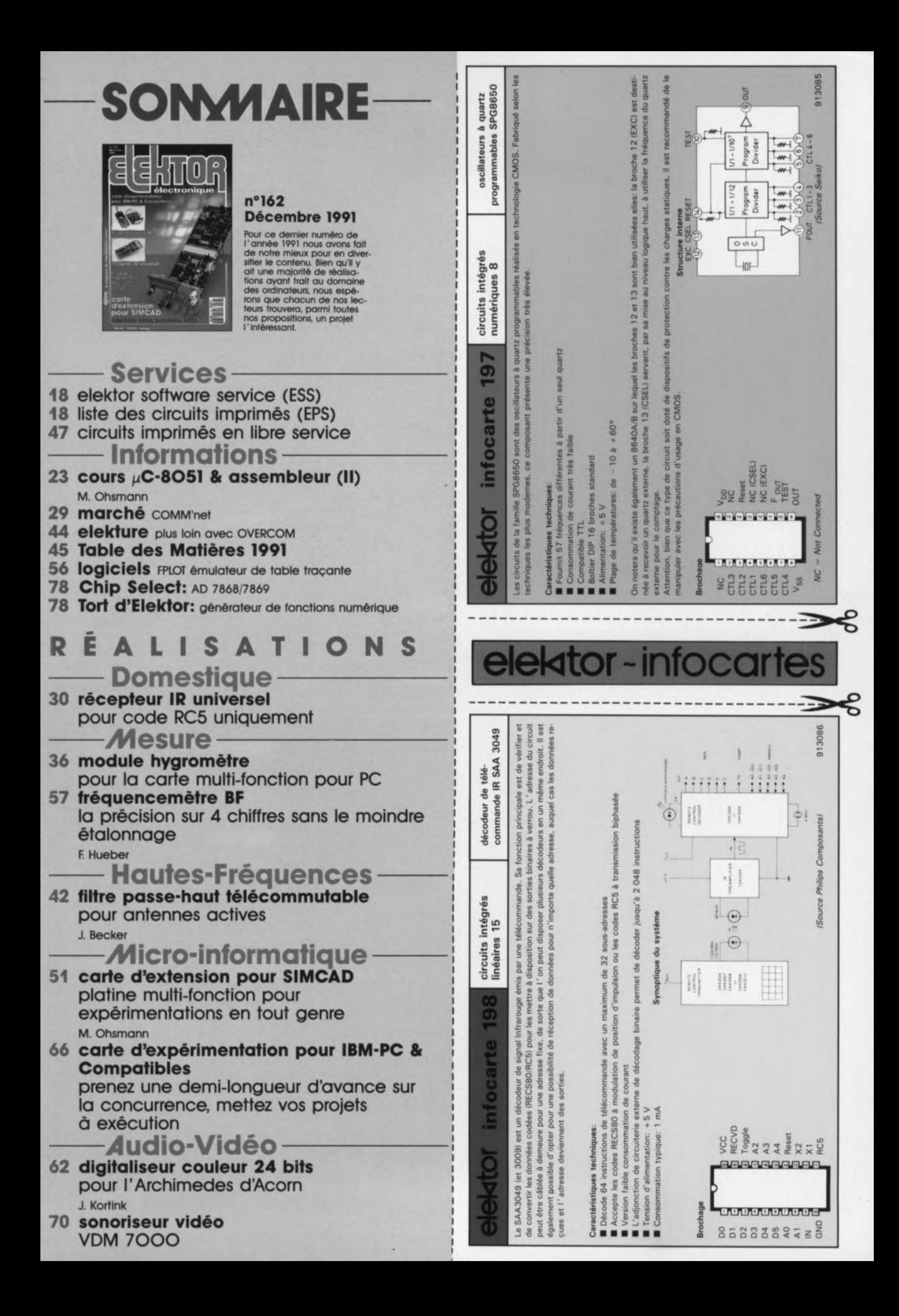

#### elektor décembre 1991

**Sange** 

•

# 23 **cours 8051-** *J.lC &* **assembleur**

# <sup>2</sup><sup>e</sup> partie:<br>les premières instructions du 8051

M.Ohsman

Après l'article, plutôt descriptif, du mois dernier, nous allons passer maintenant aux choses sérieuses et plus concrètes: la description des premières instructions des microcontrôleurs de la famille du 8051. Ceci implique cependant qu'il nous faudra, parallèlement,nous intéresser aux techniques d'adressage à utiliser.

Ce que nous allons vous proposer dans cette 2<sup>e</sup> partie du cours  $8051 - \mu$ C & assembleur est loin d'être d'un accès aisé. Si, après une première lecture de cet article, la matière ne se décante pas aussi vite que vous le voudriez, vous pourrez vous référer aux logiciels du cours (disquette ESS 1664 pour IBM, ESS 1684 pour Atari) pour "décrypter", à l'aide de quelques tests pratiques, les secrets de la programmation en assembleur dévoilés tout au long de cet article.

La documentation complète concernant l'EPROM du moniteur et le logiciel d'assemblage, l'assembleur, prend la forme des fichiers .DOC présents sur cette disquette. Elle comporte également tous les exemples de programmation, vous permettant ainsi de modifier l'un ou l'autre des programmes ou de l'adapter aisément à vos idées personnelles.

Vous disposez donc ainsi de la plupart des "outils" importants, indispensables à l'approfondissement de vos connaissances pour une programmation en assembleur. Il vous faudra cependant disposer d'un dernier outil: un éditeur de textes ASCII, aussi simple soit-il.

La documentation présente sur la disquette explique comment faire pour intégrer cet éditeur dans le logiciel commandé MENU.EXE. par menu,

Voilà, nous ne voyons guère comment nous aurions encore pu aller plus loin, pratiquement, pour faciliter vos premiers pas de programmeur en herbe!

Ailleurs, dans ce même numéro de votre magasine préféré, nous décrivons aussi une carte d'extension à connecter au SIMCAD. Ce montage regroupe, sur une platine de dimensions modestes, l'ensemble du matériel et des interfaces nécessaires (V24, MIDI) pour la mise en pratique des exemples de programmation proposés tout au long de ce cours  $8051 - \mu C$  & assembleur.

# Jeu d'instructions du 8051

La figure 1 donne une liste de toutes les instructions que connaît le microcontrôleur 8051 pris ici comme exemple sachant qu'il est représentatif de sa famille. Si vous avez compris la programmation du 8051, vous comprendrez aussi celle du 8032 et des autres membres de cette famille.

Nous ne voulons pas faire l'injure à nos lecteurs de croire qu'il leur faille la traduction en "gaulois vulgaire" de ces différentes instructions écrites dans la langue de Shakespeare.

Nous allons commencer, pour vous mettre en appétit, par la description de quelques instructions simples, faciles à comprendre -mais d'importance capitale- qui vous aideront à comprendre le listing du programme en figure 2.

La colonne UNE de ce listing comporte les numéros de ligne du code-source, rien de plus en fait, qu'un texte. La colonne LOC *(LOCation)* indique l'endroit dans la mémoire de programme où seront stockés les octets concernés.

La colonne OBJ contient le code-objet généré lors du processus d'assemblage.

Le chiffre de la colonne T indique, le temps [exprimé en us] nécessaire pour exécuter chacune des instructions concernées (chiffre valable uniquement en cas d'utilisation d'un quartz de 12 MHz). La colonne SOURCE comporte le code-source suivi, s'il y a lieu, après le point-virqule, d'une, voire exceptionnellement de plusieurs, ligne(s) de commentaire.

l'assembleur répète le texte du code-source (du fichier EXEMP2.A51), ce qui nous permet, à l'aide du numéro de ligne, de savoir exactement quels octets sont générés dans quelle ligne. Cette option est très utile lorsqu'il s'agit de retrouver une erreur.

La figure 2 comporte en outre un tableau reprenant les symboles utilisés dans le programme: SYMBOLTABLE. Ce petit tableau peut être utile lors de la vérification des adresses de début de certaines routines ou celles des instructions utilisées.

La disquette accompagnant le cours comporte un nombre de fichiers-source, EXEMP\*.A51 (dont on retrouve un exemple en figure 6). Ces exemples permettent en outre d'illustrer la disposition à donner aux différentes colonnes du texte du fichier-source. On pourra utiliser pour la création de ce fichier, n'importe quel éditeur de textes, à une condition cependant, qu'il permette la sauvegarde d'un texte sous la forme d'un fichier ASCII.

Dans la colonne SOURCE, La figure 2 comporte le code,

24

#### ARITHMETIC OPERATIONS

 $\overline{1}$ 

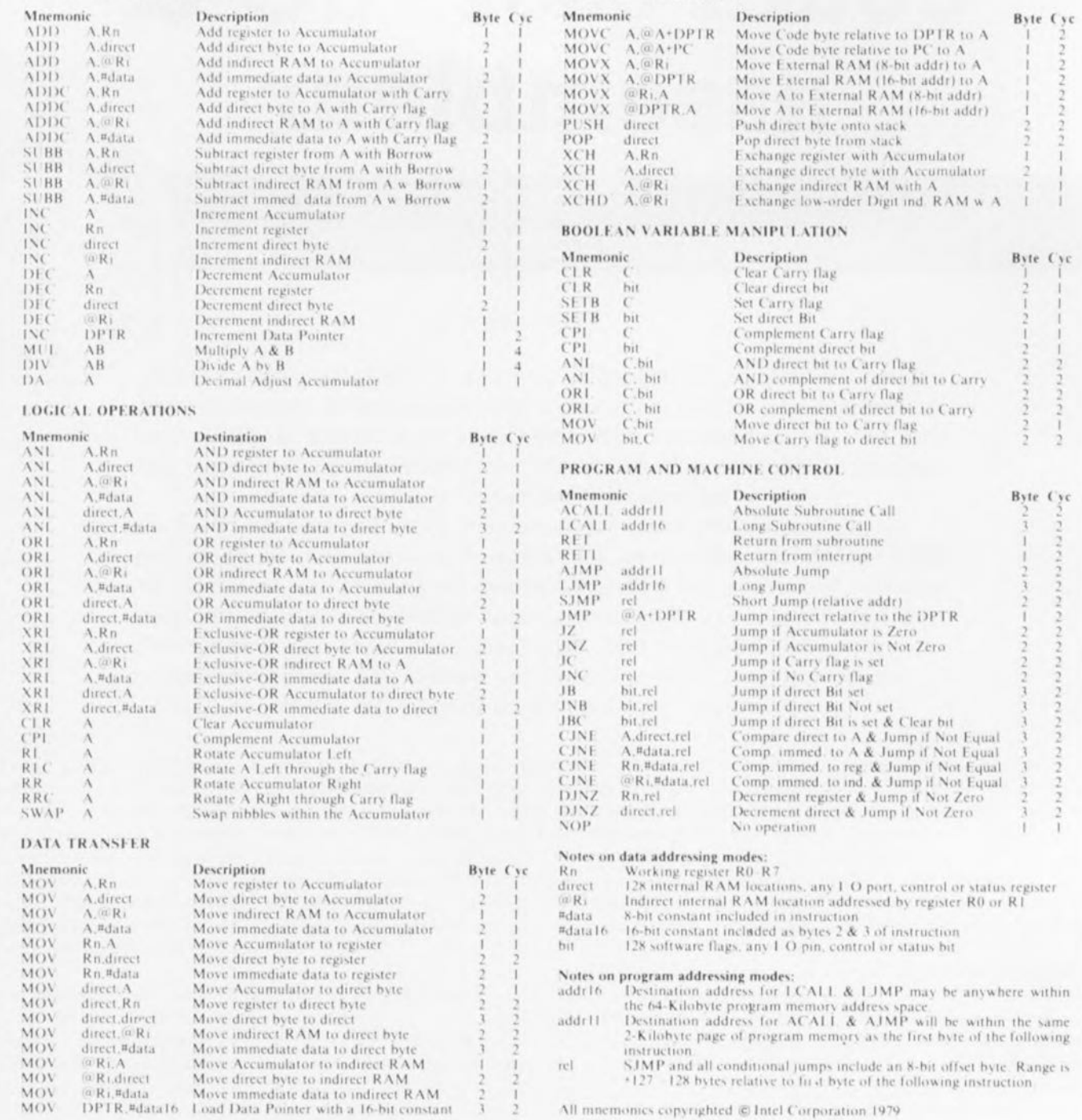

DATA TRANSFER (cont.)

# Figure 1. Liste complète des instructions du microcontrôleur 8051.

généré à partir du fichier EXEMP2.A51, dont vous trouverez le texte sur la disquette. Le fichier EXEMP2.DOC, également présent sur la disquette, indique comment faire et pour obtenir ce code "assemblé" et pour lancer le programme.

Pour lancer un programme il faudra connecter le SIMCAD à l'interface V24 (port série RS-232) du PC, mettre cet ordinateur mono-carte et le PC sous tension, et appuyer sur la touche de remise à zéro

afin que le programme moniteur soit initialisé et prêt alors à charger un programme.

Dans le programme EXEMP2.A51, on procède à l'examen des différents modes d'adressage du 8051 à partir d'un certain nombre de variantes de l'instruction MOV.

À la fin de ce programme nous vous proposons une première application pratique: faire clignoter quelques LED et produire un signal sonore mono-fréquence. Il suffit d'une légère modification de ce programme pour, par exemple, le transformer en un minuteur de cuisine signalant l'écoulement d'une temporisation de 4 mn 30 s très exactement, le temps d'avoir des oeufs à la coque.

#### **Sous-programmes**

En règle générale, un programme se compose de plusieurs petits sousprogrammes ou routines. Il arrive souvent, qu'une fois écrit, un sous-programme, puisse être utilisé pour une nouvelle application, ou encore à plusieurs reprises dans un même programme. Notre programme de démonstration, EXEMP2.A51, fait appel, par exemple, à un sousprogramme du moniteur, **STXT** (*Send TeXT* = émission de texte), qui se charge du transfert d'un texte via l'interface V24. Le 8051 permet de faire appel

à un sous-programme par l'intermédiaire de l'une des instructions suivantes:

ACALL addr11 LCALL addr16

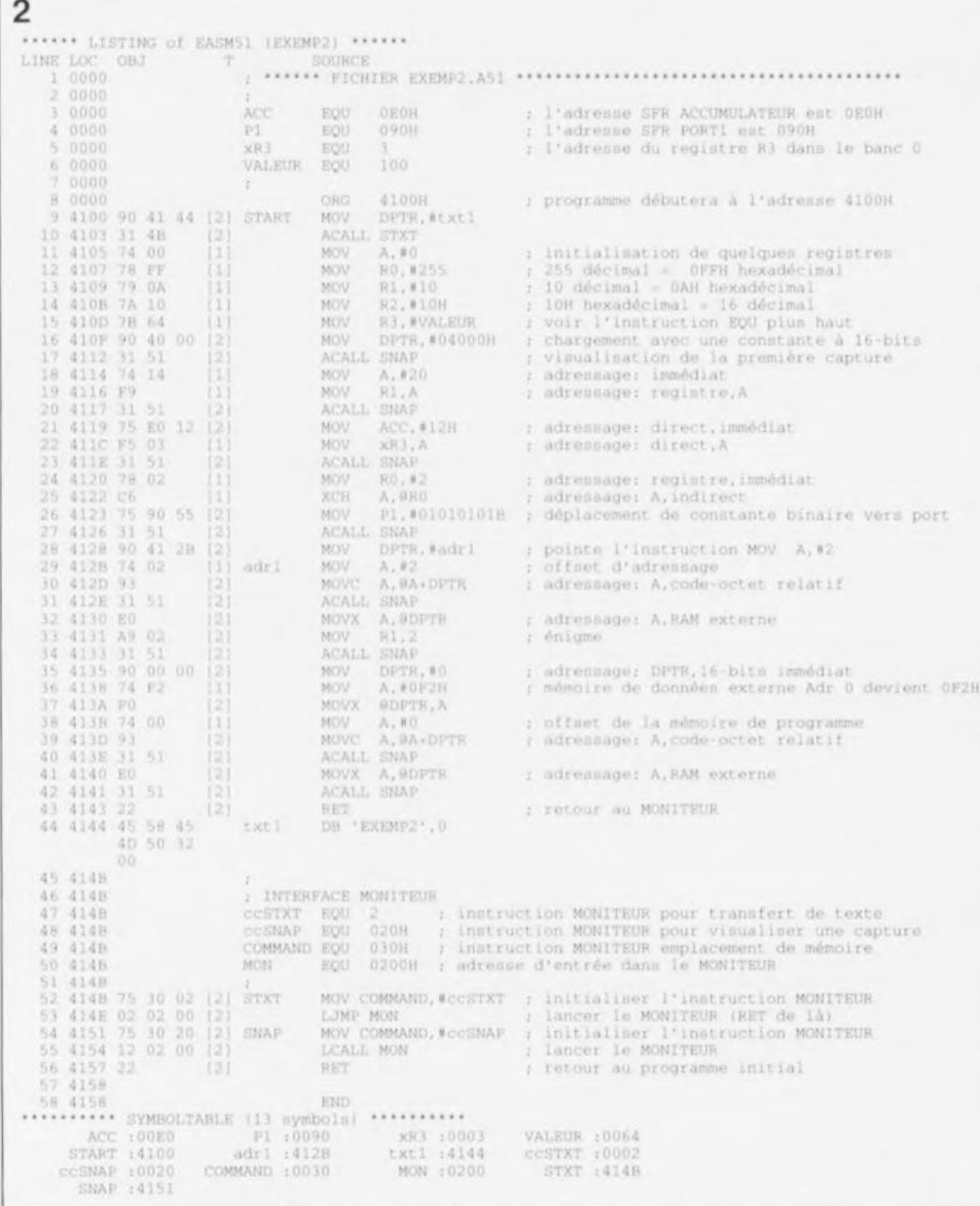

Figure 2. Le programme EXEMP2 illustre nettement les différents modes d'adressage que connaît le 8051.

L'effet de ces 2 instructions est identique, à savoir le lancement, à l'adresse indiquée (adresse 11 et 16 respectivement), d'un sousprogramme.

Quand le sous-programme est terminé, le processeur poursuit par l'exécution de l'instruction suivant l'instruction CALL.

Si l'adresse du sousprogramme se trouve dans le même bloc de 2 Koctets que celui comportant l'instruction CALL, on utilisera ACALL (Absolute CALL). Dans ces conditions, les 5 bits de poids fort (supérieurs) des adresses à 16 bits doivent être identiques. Sil'instruction CALL se trouve donc à l'adresse 9A12<sub>HFX</sub>, toutes les adresses

comprises entre 9800<sub>HEX</sub> et | **9FFF<sub>HEX</sub>** sont admissibles. L'instruction ACALL ne nécessite que 2 octets de mémoire.

**El L'instruction LCALL (Long** CALL) permet de faire appel à un sous-programme qui se trouve à n'importe laquelle des adresses de la mémoire de programme de 64 Koctets.

Dans un programme "TGL" (de très grande longueur), il faudra utiliser l'instruction LCALL pour sauter vers un sous-programme se trouvant à "grande distance". L'instruction LCALL nécessite 3 octets de mémoire, soit un de plus que ACALL.

Il est recommandé, en règle générale, d'utiliser l'instruction ACALL pour sauter à un sous-programme "proche". Si l'adresse indiquée ne peut pas être atteinte, l'assembleur émettra un message d'erreur.

La ligne 55 de la figure 2 illustre nettement l'utilisation correcte de l'instruction LCALL. Sachant que l'adresse initiale de notre programme est 4100<sub>HEX</sub> et que l'adresse du sousprogramme est 0200<sub>HFX</sub>, une instruction ACALL ne permettrait pas de l'atteindre; l'adresse 0200<sub>HEX</sub> est trop "éloignée" de l'adresse initiale 4100<sub>HEX</sub>. L'instruction ACALL de la ligne 10, appelant le sous-programme STXT à l'adresse 4149<sub>HEX</sub> (voir le tableau SYMBOLTABLE, figure 2), est utilisée on ne peut plus correctement.

décembre 1991

elektor

Tout sous-programme doit se terminer par l'instruction RET (RETurn). Cette instruction se traduit par le retour pour exécution à l'instruction qui suit celle qui comportait l'instruction envoyant vers le sous-programme. L'instruction RET de la ligne 43 termine l'exécution du programme EXEMP2 et se traduit donc par un retour au programme du moniteur, sachant que chacune des routines (ACALL) auxquelles il a été fait appel au cours de ce programme se termine ellemême, dans le moniteur, par un RET.

# Instructions de saut

Nous allons. pour commencer, nous intéresser aux instructions de saut suivantes:

SJMP rel AJMP addr11 LJMP addr16

Une telle instruction se traduit donc par un "saut" à l'adresse indiquée pour continuer, à partir de cette adresse (rel. addr11, addr16), l'exécution du programme. Comme les instructions mentionnées ci-dessus sont toujours exécutées, on parle

de sauts inconditionnels. À l'image des instructions ACALL et LCALL, la lettre A ou L, placée devant l'instruction JMP signifie selon le cas soit "Absolute" soit "Long". Le "mode d'emploi" de ces 2 instructions est donc identique à celui des instructions CALL.

Il existe cependant encore une autre instruction de saut: SJMP (Short JuMP) qui ne peut être utilisée que dans le cas d'une adresse qui est située à l'intérieur d'un domaine de 128 octets de part et d'autre de l'adresse de l'instruction SJUMP concernée. Cette instruction sert donc à "effectuer un saut" limité à quelques octets seulement.

La ligne 53 de la figure 2 comporte une instruction LJMP.

Outre les sauts inconditionnels, il existe, bien sûr, des sauts conditionnels. L'exécution d'un saut conditionnel

#### décembre 1991 elektor **1**

dépend -est-il nécessaire de le préciser- d'une certaine condition. Si la condition est vraie (remplie), le programme continue à l'adresse indiquée dans l'instruction de saut, sinon, le programme exécute l'instruction suivante.

Dans le cas du 8051, les sauts conditionnels sont réservés uniquement aux Short JuMPs, donc SJMP, avec leur domaine restreint d'adresses admissibles.

Une description complète de ces instructions fera partie de l'un des prochains épisodes du cours  $8051-\mu C$  & assembleur.

# Indication d'adresses

Dans la programmation en assembleur, les adresses de destination peuvent être indiquées par l'intermédiaire d'''étiquettes'', souvent appelées en jargon angloinformatique "labels" (voir EASM51.DOC).

Dans la ligne 54 la valeur de l'instruction de l'adresse suivante, 414F<sub>HEX</sub> donc, est attribuée à l'étiquette SNAP *(SNAPshot* = capture). Dans la ligne 50, l'instruction d'assembleur EQU (EQUate

= égale) attribue la valeur<br>0200<sub>HEX</sub> à l'étiquette à l'étiquette nommée MON *(MONitor =* moniteur). Cette adresse est donc l'adresse initiale du programme du moniteur.

#### L'instruction

#### **LCALL MON**

entraîne donc l'appel du sous-programme du moniteur. L'instruction

# ACALL SNAP

se traduit par le lancement, à l'adresse 414F<sub>HEX</sub>, du sousprogramme servant à la visualisation d'un programme de "capture". Ce sousprogramme sert à la visualisation, par l'intermédiaire du port V24, du contenu des registres les plus importants du microprocesseur et cela sous format hexadécimal, à l'instant précis où l'on a fait appel à cette routine.

Ce petit logiciel utilitaire est donc très pratique lorsqu'il s'agit de vérifier l'effet qu'ont certaines instructions et pourra donc rendre d'éminents services lors de tests en tous genres.

On pourra améliorer sensiblement la lisibilité d'un programme écrit en assembleur, en donnant aux sousprogrammes des étiquettes explicites. L'utilisation de COMMAND dans les lignes 49, 52 et 54 est un exemple parfait de cette approche.

Le tableau des symboles (SYMBOlTABlE) que l'assembleur EASM51 joint au listing donne toutes les valeurs (adresses) des différentes étiquettes.

On notera que la plupart des assembleurs n'acceptent pas de noms d'étiquettes de plus de 6 caractères. Lors de la programmation en langage assembleur on utilise de ce fait des abréviations telle que V24COM au lieu de "V24-COMMAND" ou SNDCHR au lieu de "SEND CHARACTER" L'assembleur EASM51 accepte lui des noms d'une

longueur maximale 8 caractères. de

### Modes d'adressage

le seul but du programme EXEMP2 de la figure 2 est d'illustrer le fonctionnement des différents modes d'adressage de la famille du 8051 et leur mise en oeuvre.

Le vrai programme commence, après différentes instructions initiales et divers commentaires, en ligne 9. On attribue quelques valeurs à l'accumulateur A et aux registres RO à R3. Dans la ligne 17 le sous-programme SNAP est lancé, ce qui se traduit par une visualisation de la première capture du contenu des principaux registres du microprocesseur. L'insertion de ce genre de captures de test améliore très notablement la "limpidité" d'un programme et constitue de ce fait une aide importante lors de la recherche d'erreurs.

Notons en passant qu'il faudra utiliser SIMCAD dans la configuration décrite dans la 1<sup>e</sup> partie du cours.

La figure 3 montre, sous forme d'un tableau, la visualisation du contenu des principaux registres du microprocesseur, telle qu'elle apparaîtra sur l'écran de votre PC

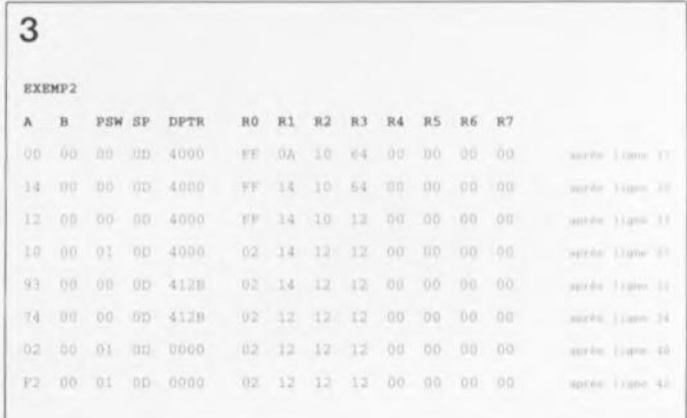

Figure 3. le résultat du programme EXEMP2 Que l'on obtient **sur l'écran du PC connecté au système permet de vérifier le fonctionnement de toutes les instructions. le contenu des principaux registres est affiché en format hexadécimal.**

après avoir lancé programme EXEMP2. Les effets de l'exécution des instructions des lignes 11 à 42 sur les contenus de l'accumulateur (A). du registre à fonction spéciale B, du PSW *iProqrsm Stetus Ward* mot d'état du programme), du SP *(Stack Pointer* = pointeur de pile). du DPTR *(Data PoinTeR* = pointeur de données) et des registres ROà R7 est visualisé clairement et de façon très compréhensible sur l'écran du PC connecté. Les lignes 45 et suivantes

constituent la connexion logique au programme du moniteur et ne présentent pas (pour le moment) d'intérêt majeur.

Passons maintenant à l'instruction MOV et aux modes d'adressage. Le 8051 étant un microprocesseur à 8 bits, il est conçu pour travailler avec des mots de 1 octet (comme tout le monde est sensé le savoir  $1 octet = 8 bits$ ).

Pour transférer 1 octet d'un emplacement en mémoire (peu importe qu'il s'agisse de mémoire de programme, de données ou de toute autre mémoire interne) vers un registre ou une ligne de sortie (l'un des ports). on utilise l'instruction MOV *(MOVe =* déplacer).

On appelle "opérande" l'octet objet du déplacement ou de la transformation. Il faudra, en fonction de l'emplacement de cet opérande, de sa destination et du traitement qu'on veut lui faire subir, utiliser un mode d'adressage bien spécifique.

le l Le format standard de l'instruction est:

#### MOV destination, source

La destination de l'instruction MOV peut être l' accumulateur A, l'un des registres ROà R7 ou l'un des différents types de mémoire disponibles. En plus des multiples possibilités mentionnées tout juste, la source c'est-à-dire l'endroit où se trouve l'octet à déplacer, pourra être n'importe quelle constante. On notera que le nombre de combinaisons (source, destination) est limité à celles indiquées dans la liste de la figure 1 sous la catégorie DATA TRANSFER. Nous allons maintenant

passer en revue les différents modes d'adressage, tout en nous référant aux exemples que comporte le listing de la figure 2.

Dans la 3<sup>e</sup> partie de notre cours  $8051 - \mu C$  & assembleur, nous nous intéresserons à l'adressage au niveau du bit et aux indicateurs 1*flags)* du microprocesseur.

#### la l'adressage de registre

Comme nous l'indiquions plus haut. il est possible, dans l'instruction MOV, d'utiliser l'accumulateur et les registres tant comme source que comme destination.

Dans la ligne 11 du listing de la figure 2, l'accumulateur constitue la destination de l'octet à déplacer, dans la ligne 13 c'est le registre Rl. Dans le cas d'un adressage de registre il s'agit inévitablement de l'un des registres du banc sélectionné (lors de notre cours ce sera, en général, le banc 0).

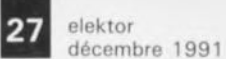

l'adressage immédiat

Si l'on veut utiliser un chiffre constant comme opérande (de source) on fait appel à l'adressage immédiat.

L'assembleur reconnaît une telle constante par la présence du signe "#", Ce signe est suivi, soit d'un nombre décimal (comme dans la ligne 12), hexadécimal (dans ce cas le nombre est suivi du caractère "H", voir ligne 14), soit binaire (suivi alors du caractère "B", voir ligne 26). ou encore d'une étiquette comme en ligne 15,

Il faudra, pour que l' assembleur puisse faire la distinction entre un nombre hexadécimal et une étiquette, faire précéder par un zéro les nombres hexadécimaux commençant par un caractère alphabétique, (EOH est donc une étiquette, OEOH un nombre hexadécimal représentant le nombre décimal 224),

Ceci nous permet de comprendre les instructions dans les lignes 11 à 15. On charge dans les registres adressés, la valeur indiquée dans l'instruction, On peut, maintenant, jeter un premier coup d'oeil au tableau de la figure 3 pour vérifier l'effet des instructions, et ce jusqu'à la ligne 18,

#### l'adressage direct

permet de faire appel aux 128 octets inférieurs de la RAM interne et aux SFR (registres à fonction spéciale, voir 1<sup>e</sup> partie). Si l'adresse est inférieure à 128, on adresse donc la RAM interne, dans le cas contraire, l'un des SFR. Il est également possible, en utilisant l'adresse OEOH, d'adresser l'accumulateur comme si c'était un SFR, Dans la ligne 3 du listing cette constante reçoit l'étiquette "ACC", L'instruction de la ligne 21 charge une constante dans l'accumulateur, Cette instruction nécessite cependant 3 octets.

Sur la platine de SIMCAO, le port Pl du 8051 est en liaison avec l'extérieur. L'instruction de la ligne 4 attribue au port Pl l'adresse SFR 090H, Si l'on regarde maintenant la

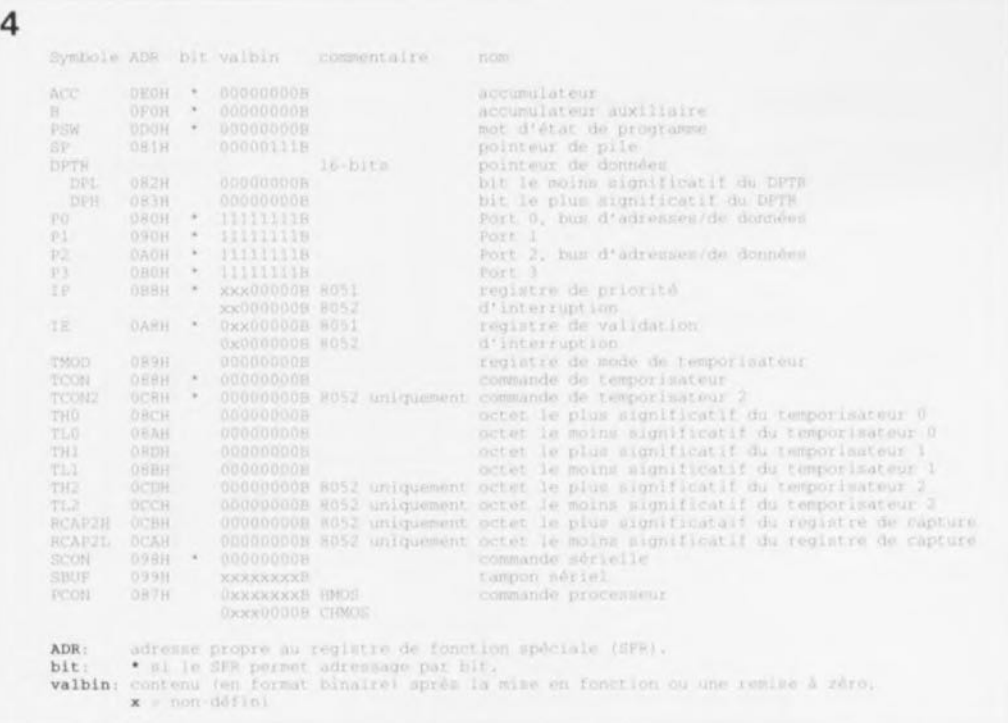

**Figure 4. Tableau des noms et des adresses des registres à fonction spéciale (SFR) du 8051.**

ligne 26, on voit que cette instruction déplace le nombre binaire 01010101<sub>B</sub> vers le port Pl, constituant ainsi notre première tentative de communication avec le monde extérieur !

On dispose, de façon à pouvoir adresser tous les 64 Koctets des mémoires de programme et de données, d'un OPTR *(Data PoinTeR =* pointeur de données) à 16 bits, Ce pointeur comporte 2 SFR à 8 bits: le premier se trouve à l'adresse 082H: OPL = octet de poids faible du OPTR et le second à l'adresse 083H:

OPH = octet de poids fort du OPTR,

Il existe, pour déplacer une valeur à 16 bits vers ce pointeur, une instruction MOV spéciale, utilisée dans la ligne 9 du listing pour positionner le pointeur sur le premier octet du texte "txrt".

La figure 4 regroupe tous les registres à fonction spéciale (SFR) du 8051 avec leurs adresses,

#### ladressage indirect

dont la syntaxe est @RO ou @R1, se caractérise par la présence dans l'un de ces registres de l'adresse de l'octet de la RAM interne à utiliser.

Il est impossible, lors d'un

adressage indirect, de faire appel aux registres R2 à R7,

Si le registre RO contient la valeur 43H, l'adresse 43H de la RAM interne est prise en compte lors de l'instruction @RO (voir ligne 25), Ici RO pointe vers l'emplacement 2 en RAM interne (valeur attribuée par l'instruction en ligne 24). endroit où est également stocké le registre R2 du banc 0, Cette instruction se traduit donc par une modification du contenu du registre R2,

L'instruction XCH *(eXCHange* = échanger) sert à intervertir l'octet de destination et l'octet de source et vice-versa,

À l'inverse de ce qui a été dit dans le paragraphe concernant l'adressage direct, une adresse supérieure à 127 ne se traduit pas ici par l' adressage d'un SFR, mais plutôt par celui des 128 octets supérieurs de la RAM interne du microcontrôleur. Ladressage indirect constitue en fait le seul moyen d'utiliser ces octets,

#### l'adressage de la mémoire de programme

Le processeur peut uniquement effectuer une lecture (pas question donc d'y écrire) de la mémoire de programme qui, en règle générale, prend la forme d'une ROM ou d'une EPROM, Il faudra, pour ce faire, utiliser l'instruction MOVC dont la destination est toujours l'accumulateur. Le "C" ajouté à l'instruction MOV signifie *"Code-Memory' '.* L'adresse effective se détermine par addition du contenu

de l'accumulateur, A, à celui du pointeur de données, OPTR, (MOVC  $A, @A + DPTR$ ), soit encore au contenu actuel du compteur ordinal, PC, (MOVC  $A, @A + PC$ ).

Dans la ligne 39, l'adresse réelle est de 0 sachant que et le contenu du OPTR et celui de A sont de 0,

La mémoire de programme permet de stocker des tableaux et des textes que l'on peut lire ensuite à l'aide du pointeur OPTR, Ceux d'entre nos lecteurs qui s'intéressent à ce mode d'adressage peuvent examiner le listing du moniteur EMON51,A51 pour voir comment est programmée la routine STXT. Cette routine sert à déplacer (voire visualiser) un texte stocké dans la mémoire de programme,

#### la l'adressage de la mémoire de données (externe)

L'instruction MOVX donne accès à la mémoire externe qui, en général, prend la forme physique d'une RAM,

#### elektor 28 décembre 1991

Le "X" compris dans la syntaxe de cette instruction représente l'abréviation *eXternal* (= externe).

L'instruction @DPTR, telle celle des lignes 37 et 41, utilise le contenu du pointeur de données DPTR comme adresse à 16 bits. Si l'on utilise @RO ou @Al, le contenu du registre RO ou R1 est utilisé comme partie la moins significative de l'adresse et le contenu du port P2 (adresse SFR OAOH) comme sa partie la plus significative.

Dans le cas de SIMCAD, la plage des adresses allant de OCOOOH à OFFFFH de la "mémoire de données" est réservée aux processus d'Entrées/Sorties *(memory mapped 1/0).* Si l'on veut adresser des dispositifs de sortie dans cette plage d'adresses, il faudra utiliser l'instruction MOVX.

# **Appels du moniteur**

Après avoir fait la connaissance de quelques instructions et modes d'adressage importants, nous allons nous intéresser au problème **suivant: comment se servir** des routines et des programmes utilitaires présents dans l' EPROM du moniteur?

Il faudra, pour ce faire, commencer par "écrire" (positionner) un octet de commande à l'adresse 030H dans la RAM interne (ligne 52 ou 54). Cet octet indique au programme présent dans l'EPROM du moniteur quelle est, parmi toutes les routines disponibles, celle à lancer. Dans le fichier EMON51.DOC, compris sur la disquette du cours vous **trouvez une** description complète de toutes ces routines. Cette description indique aussi l'octet de commande à utiliser.

Ces routines sont très pratiques et constituent une aide importante. Il est donc recommandé de vous y intéresser de près, d'autant plus que le code-source du moniteur (EMON5l.PAS) permet de voir comment ont été programmées les différentes routines.

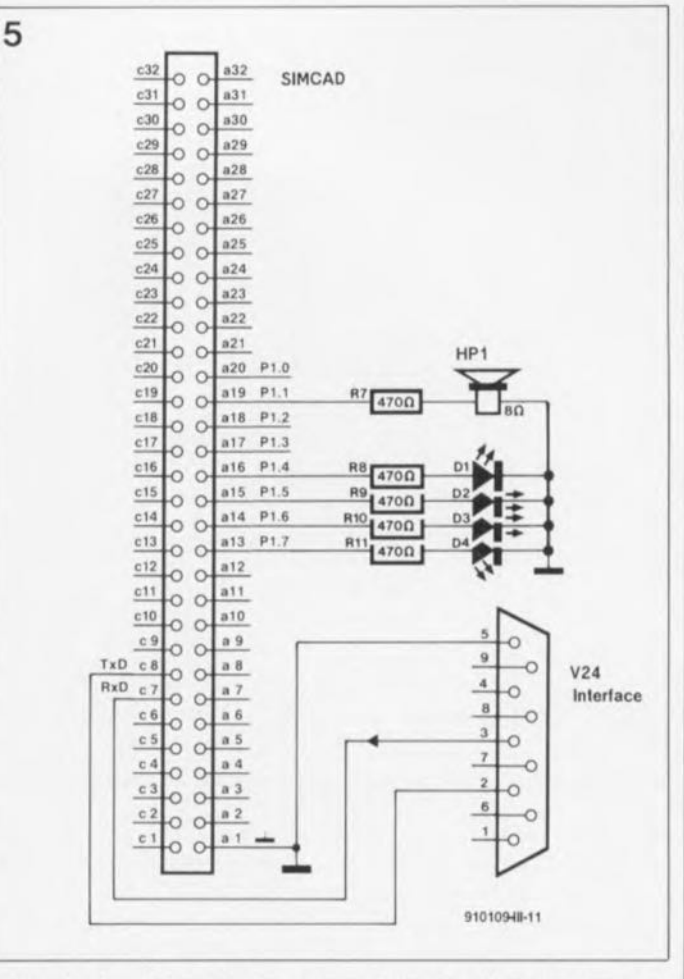

**Figure 5. Le "circuit" des connexions à effectuer pour la commande des LED et du haut-parleur par l'intermédiaire du port P1 du** 8051.

Si l'on veut effectuer la capture des données présentes dans les différents registres (EXEMP2), donc les visualiser, il faudra donc commencer par positionner l'octet de commande 020H à l'adresse 030H pour appeler ensuite le programme du moniteur à l'adresse 0200H. La programmation de ces 2 instructions prend la forme suivante:

#### MOV 030H,#020H LCALL 0200H

Cette façon de programmer est pourtant peu "intelligible". Si l'on compare ces 2 lignes aux lignes 52 <sup>à</sup> 56 de la figure 2, on note que l'utilisation de quelques étiquettes symboliques améliore sensiblement la compréhensibilité d'un programme écrit en assembleur. La disquette du cours comporte une liste de toutes les étiquettes symboliques (débutant par cc ... ) utilisées pour les octets de commande.

L'une de ces routines, dont vous avez fait la connaissance dans la 1<sup>e</sup> partie de ce cours (figure 3), se charge du transfert d'une chaîne de caractères. L'octet de commande utilisé pour cette routine a la valeur 2 et s'appelle (lors de ce cours) "ccSTXT" ou *command code Send TeXT* (code de commande pour le transfert d'un texte). Les caractères à transférer doivent se trouver dans la mémoire de programme. Afin que le sousprogramme reconnaisse la fin de la chaîne de caractères, le dernier de ces caractères doit impérativement être un "0" (voir ligne 44). Il faudra en outre que l'adresse initiale de ce texte soit positionnée dans DPTR. Dans le fichier

# **Adressage simple d'un port**

Nous avons, jusqu'à présent, utilisé SIMCAD comme une sorte de "boîte noire" sans faire appel à ses possibilités de produire des signaux qui, à travers les différents ports (interfaces) du microcontrôleur, peuvent commander un autre circuit ou encore remplir bien d'autres tâches. La circuiterie externe du 8051, mise en oeuvre dans SIMCAD limite cependant le nombre de ports utilisables sans contrainte. Les ports PO et P1 font en effet déjà office de bus d'adresse et de données pour l' EPROM externe et la RAM.

Les 8 lignes du port P1 sont également reliées.à travers un dispositif de commande bidirectionnel, aux contacts a13 à a20 du connecteur présent sur la platine de SIMCAD. Le sens de transfert autorisé par le dispositif de commande bidirectionnel dépend du signal présent sur le contact a21. Si cette broche se trouve en l'air, on peut utiliser P1 pour "sortir" 8 signaux (ce qui correspond aux 8 bits compris dans un octet).

Le schéma de la figure 5 (intégré dans la carte d'extension pour SIMCAD, décrit ailleurs dans ce numéro) permet de commander 4 LED et un petit haut-parleur.

Les différents bits constituant un octet -et donc un port ou un registre - sont numérotés comme d'habitude en commençant à O. Le bit le moins significatif (appelé aussi bit de poids le plus faible, le plus à droite d'un mot binaire) est le 0; le bit le plus significatif (celui le plus à gauche donc) est le bit 7. L'indication P1.3 se rapporte donc au 4" bit du port P1:

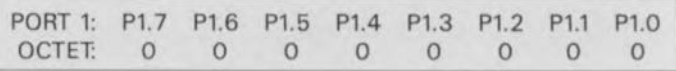

EXEMP2 ceci est réalisé par les instructions des lignes 9 et 10 d'une part et par celles des lignes 52 et 53 de l'autre.

Si l'on veut donc activer la LED 03, il faudra appliquer un niveau haut à la ligne P1.6 (voir figure 5). L'instruction à programmer prend de ce fait la forme suivante:

MOV P1,#01000000B ; LED 1, 2 et 4 éteintes, LED 3 allumée

La ligne 26 de la figure 2 comporte une instruction de ce type. Après la remise à zéro initiale -qui se traduit, en outre, par le fait que le contenu de Pl est mis à  $11111111<sub>BIN</sub>$  (toutes les LED alluméesl- l'instruction de la ligne 26 fait changer l'illumination des LED: LED 1 et 3 sont allumées; LED 2 et 4 sont éteintes.

Les explications concernant cette première -et simplepossibilité de commande vous aideront sans doute à comprendre le fonctionnement du programme EXEMP5 (figure 6) qui fait clignoter les LED (adresse initiale  $4100<sub>HFX</sub>$ ) ou génère un son de 500 Hz (adresse initiale  $4200_{\text{HEX}}$ ).

Les signaux requis sont générés tout simplement par le déplacement d'un octet vers le port Pl. On a ensuite une pause avant "l'émission" d'un nouvel octet. Nous faisons appel, dans ce programme, à l'une des routines utilitaires intégrées

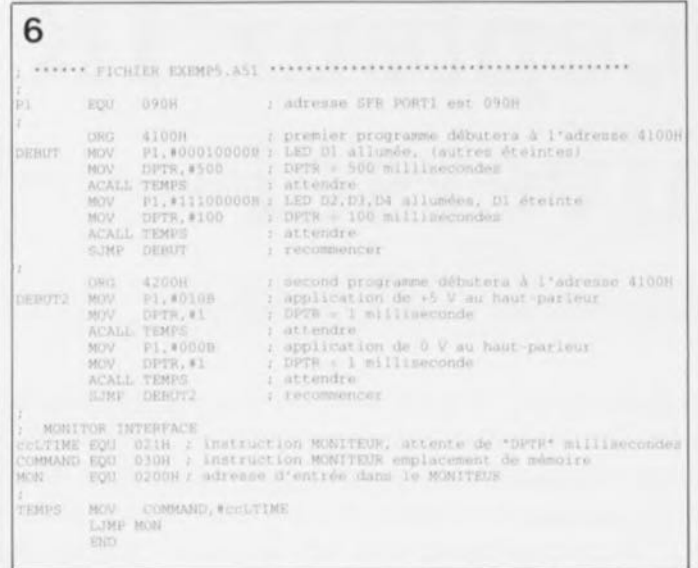

**Figure 6. 2 programmes dans un listing: à partir de l'adresse 4100HEX les LED se mettent à clignoter et à partir de l'adresse 42IJOHEX on a émission d'un son de 500 Hz.**

dans le programme du moniteur.

Cette routine permet d'introduire une pause dont la durée est fonction du nombre de millisecondes défini préalablement dans le pointeur de données, DPTA.

On notera, en guise de conclusion de cette 2<sup>e</sup> partie du cours  $8051 - \mu C$  & assembleur, qu'il nous semble peu probable qu'il soit possible d'apprendre à programmer en assembleur en se limitant uniquement à la théorie. Il est indispensable, si vous voulez

29 elektor<br>décembre 1991

approfondir les connaissances acquises tout au long de ce cours, de faire vos expériences avec SIMCAD, sa carte d'extension, un ordinateur, PC ou Atari, et les logiciels présents sur la disquette correspondante.

Pour vous mettre l'eau à la bouche, voici donc un premier **exercice:**

Modifiez le programme EXEMP5 de façon à ce que l'on obtienne l'émission d'un signal sonore, 4 minutes et 30 secondes après une action sur la touche de remise à zéro. Ce petit programme transformera donc votre SIMCAD en un minuteur de cuisine vous permettant de parfaitement réussir vos oeufs à la coque !

Un second exercice consiste à adapter la 2" partie du programme **EXEMP5** (adresse initiale  $4200_{\text{HEX}}$ ) de manière à obtenir un générateur de signal rectangulaire audible.

...

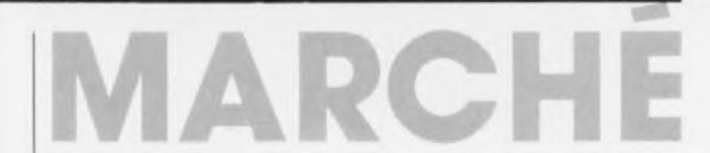

# **COMM'net**

MICROCONTROLEUR PROGRAM-MABLE EN BASIC ET COMPATIBLE BUS l'C

**Automatismes - Mesure - Contrôle - Régulation Domotique Enseignement**

**complété d'un nombre important de commandes** spécifiques.

**Le COMM'net est donc le premier système à intègre la souplesse d'un** microcontrôleur. **la puissance d'un langage évolué et les possibilités infinies** d'extenston **du BUS 12C** (développé par Philips) qui lui

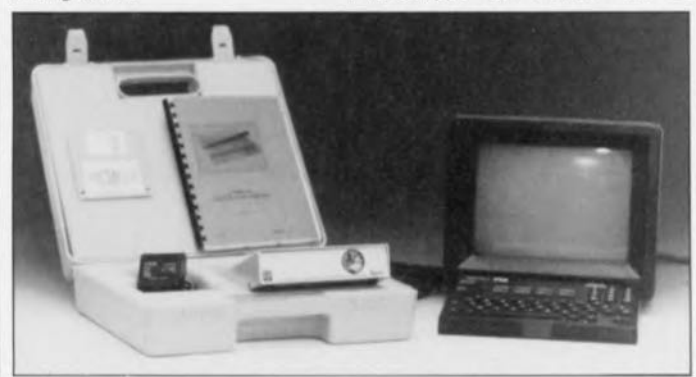

**Le COMM'net est un système essentiellement composé d'une carte à** mlcrocontrôleur **8 bits** imé **grant un ensemble de fonctionnalités uniques en son genre.**

**L'acquisition, la régulation, le contrôle, le calcul, la communication sont les domaines où il excelle.**

**Pour le programmer point n'est besoin de connaître de langage**  $completex$ e, comme l'assembleur **par exemple, puisqu'il utilise le** développé par Intel, **donnent ainsi accès à une grande famille de périphériques dont certains sont d'ores et déjà en fabrication:**

Module Interface RS-232 C / BUS **PC bi-directionnel**

Module Interface BUS FC / **Centronics**

**- Module Récepteur-Transcoder** Infra-rouge RC-5

**- Module Interface lecteur code à** barres / BUS I<sup>z</sup>C

**. Module de commande de moteurS pas à pas**

Affichage. Entrées/Sorties, Vidéo, Synthès **vocale, conversions, etc. capteurs**

**le COMM'net peut bien sûr être programmé à partir de n'importe quel PC (portable ou non) mais** ausst **à partir d'un simple Minitel ce Qui en fait un système extrêmement puissant et souple d'emploi, dont le programme et les données peuvent êtres sorties sur imprimante (LIST#** et PRINT#).

**Signalons, enfin, que le COMM'NET sera disponible en version OEM pour une intégration aisée dans des applications indus trielles même en milieu sévère.**

**L'examen de la photo semble donner à penser que l'ensemble COMM'NET est fourni dans une sorte de valise, accompagné d'une notice d'emploi, d'un module d'alimentation et d'une disquette comportant le fameux programme de communication entre ordinateur et autres systèmes à** microcorurô**leur, ProComm version 2.42.** 

**Nous ne doutons pas Que nous nous trouvions là en présence d'un système ouvrant des perspectives** aussi **Intéressantes Qu'innombrables.**

**Commercialisé par:** SELECTRONIC B.P. 513 59'022 Lille Cedex tél. : 120) .52. 98. 52 fax.: (20) .52. 12. 04

**Puisque nous en sommes à parler** de SELECTRONIC. mentionnons la **parution de son nouveau** cataloque 1991-92

**par un bon dixième de la population française, qu'il s'agisse des industriels, des laboratoires d'étude, des enseignants mais aussi des amateurs** [dont **Il faut bien dire désormais Qu'ils se sont** trans**formés, la technologie devenue de plus en plus** sophisuquée, **en véritables professionnels). le nouveau** catalogue SELECTRONIC vient de **paraître,**

**Toujours attendu avec impatience**

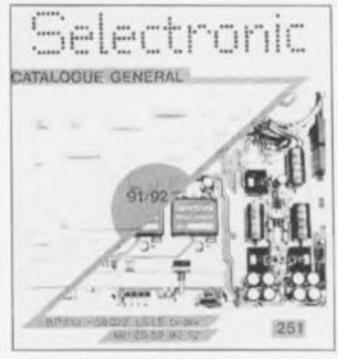

**Bien que conservant son format très pratique de 195 x 195 mm, ce catalogue très pratique à l'usage a vu son contenu remanié et enrichi. C'est maintenant un ouvrage de pas moins de 288 pages, abondamment illustré et rempli à ras bord**  $d'$ **informations commerciales. Son tirage est de 50 000 exemplaires.**

**NdIR: Nous nous associons de grand coeur à ce faire-part de nais sance car plus que quiconque nous savons,** <sup>à</sup> **la rédaction d'Elektor combien il est indispensable à tout** amateur de réalisations électronieues. celles **décrites par Elektor en particulier.**

# **récepteur IR universel**

**utilisable pour code Re5 seulement**

**le récepteur/décodeur IR pour télécommandes émettant le code RC5 de Philips est destiné à trouver de nombreuses applications ne serait-ce, en particulier, qu'en raison de sa grande compacité. Ce ne sont pas moins de 2 048 codes qu'il vous sera ainsi possible de transmettre sans devoir faire appel à la moindre liaison physique. L'émetteur IR pourra prendre la forme d'une télécommande standard, instrument disponible dans le commerce comme pièces de rechange, en versions aussi nombreuses que diverses. Le choix est, on le constate, aussi vaste que varié.**

Tôt ou tard, un amateur de réalisations personnelles se trouve confronté au besoin de disposer d'une télécommande (sans fil précisons-le, car elles ne le sont pas toutes) pour commander un (nouvel) appareil, qu'il soit de leur création ou non. Lindustrie a trouvé de nombreuses solutions à ce problème, dont l'une des plus universelles est le code RCS de Philips. La quasi-totalité des appareils à télécommande Infrarouge (IR, cela tombe bien, on connaît la même abréviation de l'autre côté de la Manche, Infrared) de ce fabricant utilise ce code-là. La structure universelle du code RCS le destine tout particulièrement à une utilisation en liaison avec des réalisations personnelles.

L'un des problèmes auxquels se heurte l'amateur de telles réalisations est bien souvent celui de l'émetteur. Il faut en effet que la commande de ce dispositif soit tout à la fois simple et confortable, 2 adjectifs bien souvent contradictoires aujourd'hui.

En effet, dès que l'on exige de nombreuses fonctions de commutation, la télécommande voit sa taille grossir démesurément ne serait-ce tout simplement qu'en raison de la taille minimale des touches disponibles dans le commerce. Ceci explique que, pour ce projet, nous ayons opté pour une approche différente et ayons fait appel à un émetteur prêt à l'emploi sous la forme d'une télécommande du commerce et que nous nous soyons limités à la réalisation du récepteur.

Comme nous le disions plus haut, cette télécommande vient de chez

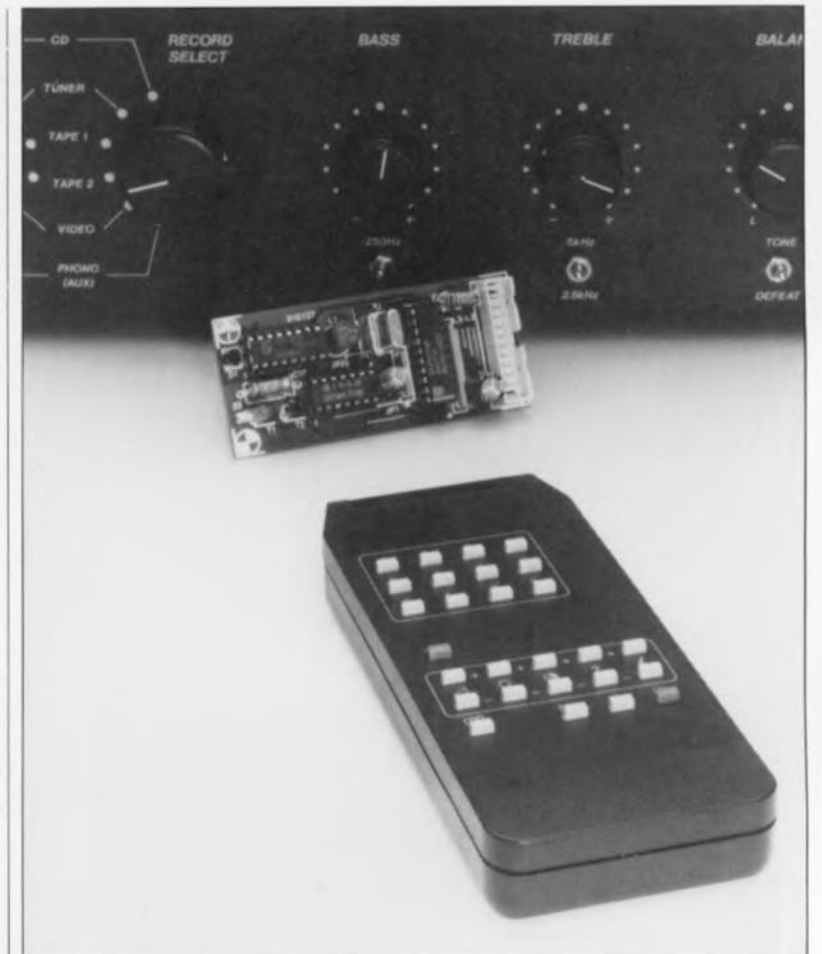

Philips ou de chez un autre fabricant utilisant le dit code, à savoir RCS. En fin d'article, nous examinerons d'un peu plus près les caractéristiques de ce code.

### **l'électronique**

Comme l'illustre éloquemment le schéma de la figure 1, l'électronique de cette réalisation ne devrait pas avoir de quoi effrayer l'amateur de réalisations personnelles.

La réception et le décodage du signal capté se font à l'aide de 2 circuits intégrés seulement, qui assurent chacun l'une des 2 fonctions indiquées.

Le récepteur, ICI, reçoit le signal infrarouge capté par la diode IR Dl et le transforme en un train d'impulsions de niveaux TTL. Le type de réaction du décodeur IC2 face à ce train d'impulsions dépend du mode de fonctionnement défini par l' utilisateur, sélection effectuée par la

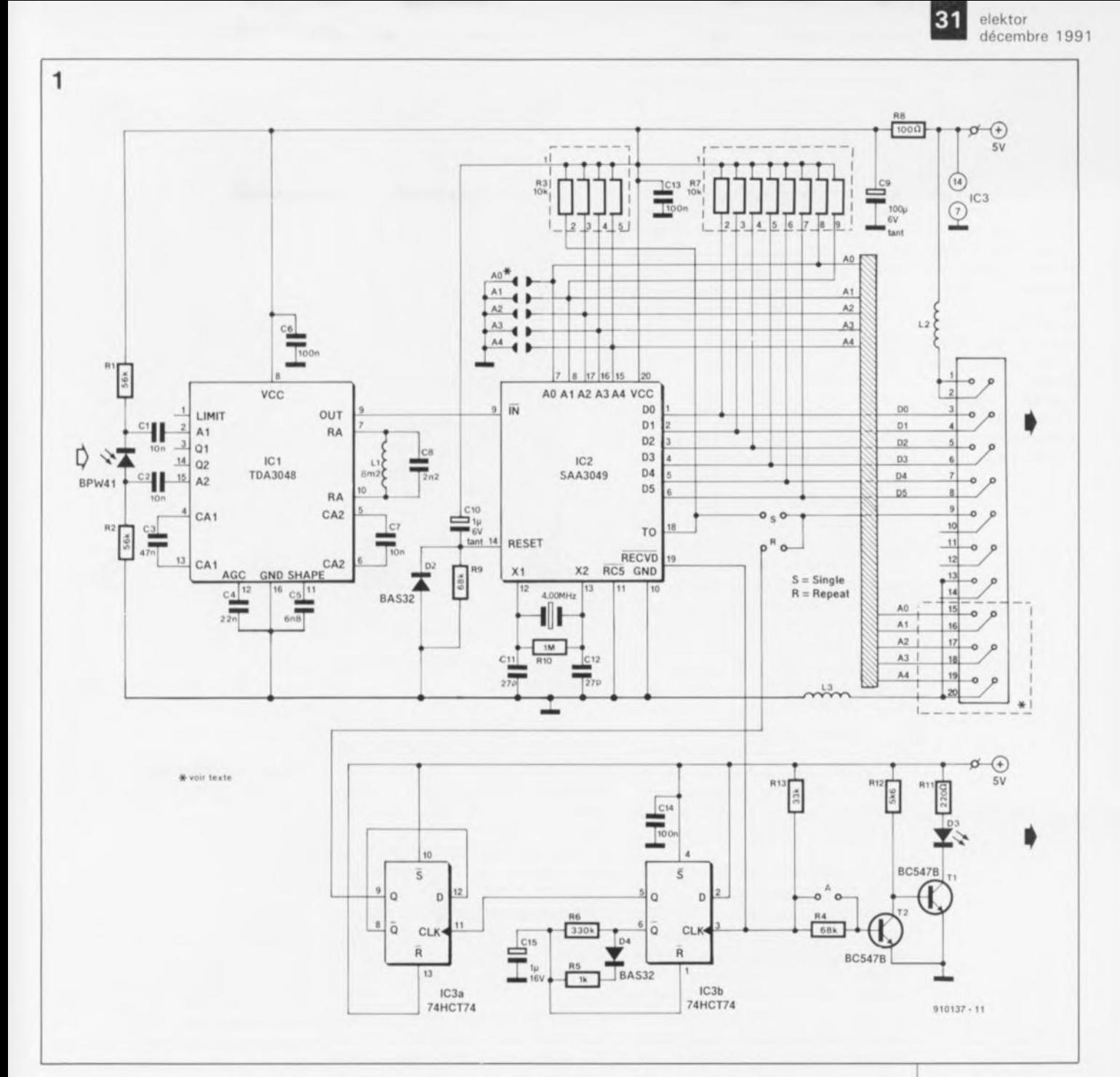

mise en place d'un certain nombre de cavaliers de court-circuit sur la platine à certains emplacements bien définis.

Supposons, pour commencer, que nous ayons mis en place les cavaliers A et S. Dans ces conditions, on voit apparaître après réception de chacun des codes un code d'instruction sur les lignes D0 à D5 et une adresse-système sur les lignes A0 à A4. En plus de cette double information on dispose également d'un bit dont le niveau change après chaque nouvelle réception d'un code, bit que nous avons appelé bitbascule (TO =  $toggle$ , broche 18). Ce code permet de savoir s'il y a bien eu détection d'un nouveau code, sachant que les données restent disponibles en permanence aux sorties.

Si nous enlevons le cavalier A, le décodeur IC2 considère les lignes A0 à A4 comme étant des entrées. Il est possible ainsi de définir sur ces lignes l'adresse-système. À partir de là, le décodeur n'acceptera plus que des codes de commandes qu'il transmettra vers les sorties D0 à D5, à condition qu'elles comportent l'adresse-système définie par l'utilisateur.

Ce choix d'adresse se fait sur le circuit imprimé par pontage, à l'aide d'une goutte de soudure, de 2 îlots contigus. Une paire d'îlots interreliés correspondent à un "0", une "connexion" ouverte représente elle un "l". La fermeture des 5 paires de plots de contact définit "téléviseur" l'adresse-système (adresse 0). Si les 5 plots sont tous restés ouverts nous nous trouvons dans un domaine que nous avons réservé à des extensions ultérieures.

Dans les 2 situations extrêmes évoquées ci-dessus le bit-bascule ne change qu'une seule fois, à savoir lors de la première réception correcte du code. Il nous est donc impossible de savoir quelle est la durée d'action sur une touche. Si maintenant nous implantons le cavalier  $\bf{R}$  (*Repeat* = Répétition) à la place du cavalier  $S(Single =$ Unique), et en l'absence du cavalier A, la bascule IC3b produira une commutation toutes les 0.5 s du bitbascule tant que dure l'action sur l'une des touches de l'émetteur (voir l'encadré "Le code RC5" en fin d'article).

On procède, pour obtenir ce mode de fonctionnement, à l'application

Figure 1. Un récepteur IR moderne se contente aujourd'hui  $d'$ un nombre remarquablement faible de composants.

Liste des composants

```
Résistances:
(toutes en version)
 CMS, à l'exception
 de R3 et R7)
R1, R2 = 56 kR3 = 4 \times 10 k\Omega en
réseau
R4, R9 = 68 kR5 = 1 kQR6 = 330 kR7 = 8 \times 10 k\Omega en
 réseau
RB = 100 \OmegaR10 = 1 MQR11 = 220 \Omega
```
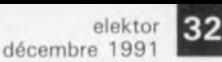

Figure 2. Représentation des sérigraphies de l'implantation des composants sur la platine dessinée pour le récepteur IR. Bien qu'il y ait des composants des 2 côtés, il s'agit bien d'un imprimé simple face, lire à un côté "pistes" seulement. Les composants CMS sont soudés côté pistes, les autres venant, comme d'habitude, s'implanter côté composants.

 $R12 = 5k$ O6  $R13 = 33 kQ$ 

Condensateurs: *(tous en version CMS, à l'exception des condensateurs électrochimiquesl*  $C1, C2, C7 = 10$  nF  $C3 = 47$  nF  $C4 = 22 nF$  $C5 = 6nF8$  $C6, C13, C14 =$ 100 nF  $C8 = 2nF2$  $C9 = 100 \mu F/6 V$ tantale  $C10 = 1 \mu F/6 V$ tantale  $C11, C12 = 27$  pF  $C15 = 1 \mu F/16$  V Semi-conducteurs:  $D1 = BPW41$  $D2.D4 = BAS32$ léquivalent CMS de la 1N41481  $D3 = LED3$  mm  $T1.T2 = BC547B$  $IC1 = TDA304B$  $IC2 = SAA3049$  $IC3 = 74HCT74$ 

Selfs:

 $L1 = 8mH2$  $L2 + L3 =$ 2 x 10 spires de fil de cuivre émaillé  $(0.6$  mm) sur un tore commun (0 <sup>10</sup> mm, tel que T37·6 d'Amidon Micrometals par exemple)

Divers:

 $K1 =$  connecteur HE·10 mâle 2 x 7 ou 2 x 10 contacts \*  $A.S.R =$  embase måle autosécable. 2 contacts (simple rangée. droit) avec 2 cavaliers de codage  $X1 =$  quartz 4 MHz

répétée à l'entrée d'horloge (CLI{) de la bascule montée en multivibrateur monostable (MMV), IC3a, d'un signal fourni par la sortie RECVD de IC2. Cette sortie produit en effet un train d'impulsions continu en cas d'action prolongée sur une touche. Lors de l'arrivée d'une impulsion d'horloge sur la broche 3 de IC3a, la sortie Q de cette bascule passe au niveau haut, fournissant ainsi à son tour une impulsion d'horloge à l'entrée d'horloge de IC3b, bascule montée en diviseur par 2 et faisant office de dispositif de bascule *(toggle flipflop).*

Si après cette première impulsion d'horloge il en arrive d'autres, il ne se passe tout d'abord rien au cours de la première demi-seconde. On a ensuite remise à zéro de IC3a, le condensateur Cl5 s'étant déchargé au travers de la résistance R6. La sortie Q repasse de ce fait au niveau haut, et Cl5 se charge très rapidement par l'intermédiaire de la diode D4 et de la résistance R5, de sorte que l'état de remise à zéro disparaît. La sortie A de IC3a repasse au niveau haut à l'arrivée de l'impulsion RECVD suivante, fournissant une nouvelle impulsion d'horloge à IC3b, entraînant le rebasculement de cette seconde bascule. Le bitbascule change ainsi d'état toutes les demi-secondes tant que dure la réception du code par le récepteur.

On ne rencontre cette situation que dans le cas de l'option la plus courante à savoir celle où l' utilisateur définit lui-même l'adresse de son récepteur à l'aide des plots de soudure A0 à A4. Dès lors que l'on désire prendre également l'adresse en compte (cavalier A implanté) il faudra, soit se résoudre à se passer de cette fonction de répétition, soit effectuer une petite modification sur le circuit imprimé.

Si l'on veut disposer de cette fonction en toutes circonstances, il faudra relier directement la broche 3 de IC3 à la cathode de la diode D3 - il suffit pour ce faire, de replier la broche 3 de IC3 à l' horizontale et d'y souder un morceau de fil de câblage avant d'implanter ce circuit dans son support. L'autre extrémité

# 2 00000000 88 200  $8888$ 'n ъ Rinist  $101016$

de ce filde câblage sera soudée à la cathode de D3.

L'adresse-système et le code de commande sont disponibles sur l'embase KI pour une éventuelle utilisation ultérieure. On pourra, dans le cas le plus courant, c'est-à-dire la définition fixe d'une adresse-système, utiliser pour KI une embase à 2 rangées de 7 contacts. Si au contraire l'adresse-système n'est pas définie, il faudra pouvoir avoir accès aux lignes d'adresses et donc utiliser une embase à 20 contacts.

L'alimentation du récepteur se fait, elle aussi, via l'embase KI.

Au repos, la consommation du montage est de l'ordre de 5 mA. Elle augmente légèrement lors de la réception de signaux RCS en raison de l'illumination de la LED D3.

Les selfs L2 et L3 (embobinées toutes 2 sur un même tore de ferrite) servent à bloquer d'éventuels parasites en provenance de l' alimentation. Cette précaution permet au récepteur de traduire en un code correct même les signaux les plus

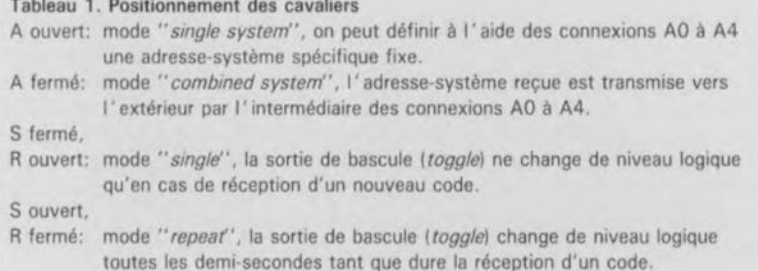

faibles qu'il soit en mesure de capter: la portée de la télécommande en est accrue.

# La construction

Nos spécialistes du circuit imprimé ont dessiné pour ce montage une sorte de platine hybride, associant composants standard et CMS (Composant pour Montage en Surface), platine dont on retrouve la représentation de la sérigraphie de l'implantation des composants en figure 2. Nous avons choisi cette approche pour une double raison: compacité maximale du montage et raccourcissement au strict indispensable de la distance à parcourir par les signaux, choix qui ne peut avoir qu'un effet bénéfique sur la portée opérationnelle de la télécommande.

L'examen du dessin des pistes de cette platine représenté dans les pages SERVICE au centre de ce magazine montre que le brochage de ICI semble avoir été conçu -et après tout l'a peut-être été - en vue d'une combinaison avec des CMS. La grande majorité des composants entourant ICI peuvent venir se blottir entre ses 2 rangées de broches.

Lorsque l'on en sera arrivé à l'étape de la réalisation physique de cette platine on commencera par la mise en place -on peut difficilement parler d'implantation- des CMS. Pour cette (délicate) opération (il nous faudra nous y faire), on

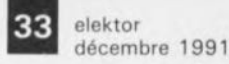

commence par mettre un rien de soudure sur l'un des 2 îlots destinés à recevoir le CMS en question. On soude ensuite le composant, tenu à l'aide d'une pincette par exemple, sur cet îlot, puis, après avoir laissé à la soudure le temps de durcir, on soude l'autre contact du CMS en veillant à ce qu'il soit bien posé à plat.

On utilisera de la soudure de faible section (0,8 mm ou moins) et bien évidemment un fer à souder à pointe fine. Dans ces conditions, cette opération ne devrait pas poser de problème.

Une fois tous les CMS mis en place, on pourra procéder à l'implantation du reste des composants, dans l'ordre habituel, c'est-à-dire en commençant par les composants de petite taille.

Les selfs L2 et L3 font appel à un petit tore de ferrite sur lequel on embobine 2 fois 10 spires de fil de cuivre émaillé de 0,5 mm de section de la manière illustrée par le croquis de la figure 3.

Attention, il est plus facile de se tromper qu'il n'y parait à première vue. Le bobinage des 2 selfs doit se faire dans le même sens sachant que leur fonction est de bloquer les parasites en provenance de l' alimentation. La différence entre une alimentation ne produisant que peu de parasites et une alimentation fortement parasitée est une augmentation de portée d'un mètre voire plus. On pourra envisager de donner à ce circuit sa propre alimentation et de le doter d'un blindage pour le protéger contre les rayonnements incidents. L'enclos de blindage sera soudé aux coins de la platine de sorte qu'il soit relié à la masse à hauteur de la diode IR.

# L'émetteur

Nous n'avons pas l'intention, dans le cadre de cet article, de vous proposer la réalisation d'un émetteur IR. Il nous semble cependant que l'utilisation optimale de la télécommande justifie d'en connaître le principe et de savoir comment elle fonctionne.

Si vous envisagez de ne pas utiliser la télécommande pour une application "standard" telle que la commande à distance d'un préamplificateur, il est fort probable que adapter l'adresse-système émise par l' émetteur. L'adresse-système la plus logique dans le cas d'une utilisation non prévue (jusqu'à présent) sera bien évidemment l'une des 2 adresses réservées aux applications expérimentales, à savoir les adresses 7 et 19.

Comme l'illustre la figure 4, l ' électronique de l'émetteur IR est d'une simplicité "renversante". Un unique circuit se charge de tout. Il existe sur le marché 3 types de circuits destinés au décodage du code RCS;

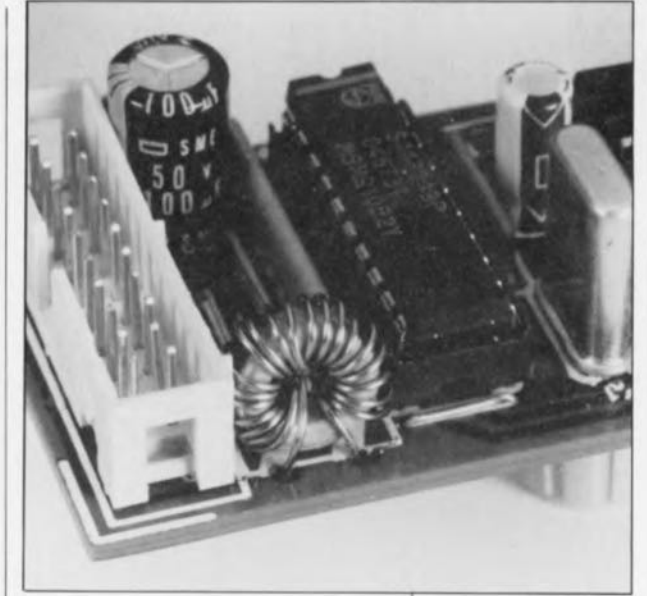

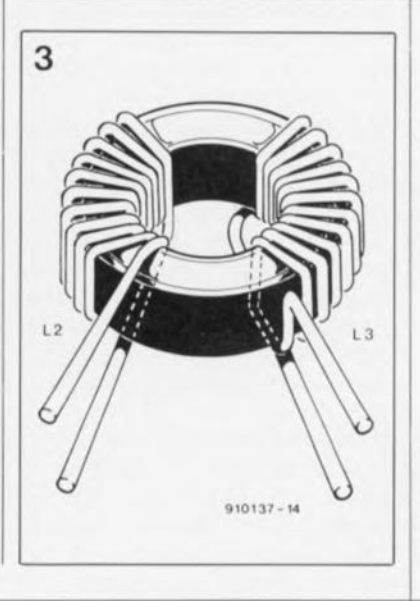

Figure 3. Il est important de bobiner la self comme l'illustre le croquis ci-contre. Le bobinage de la bobine de notre prototype est différent de celui qu'il faudra effectuer.

Figure 4. L'intérieur de l'émetteur de la télécommande est encore plus simple que le récepteur.

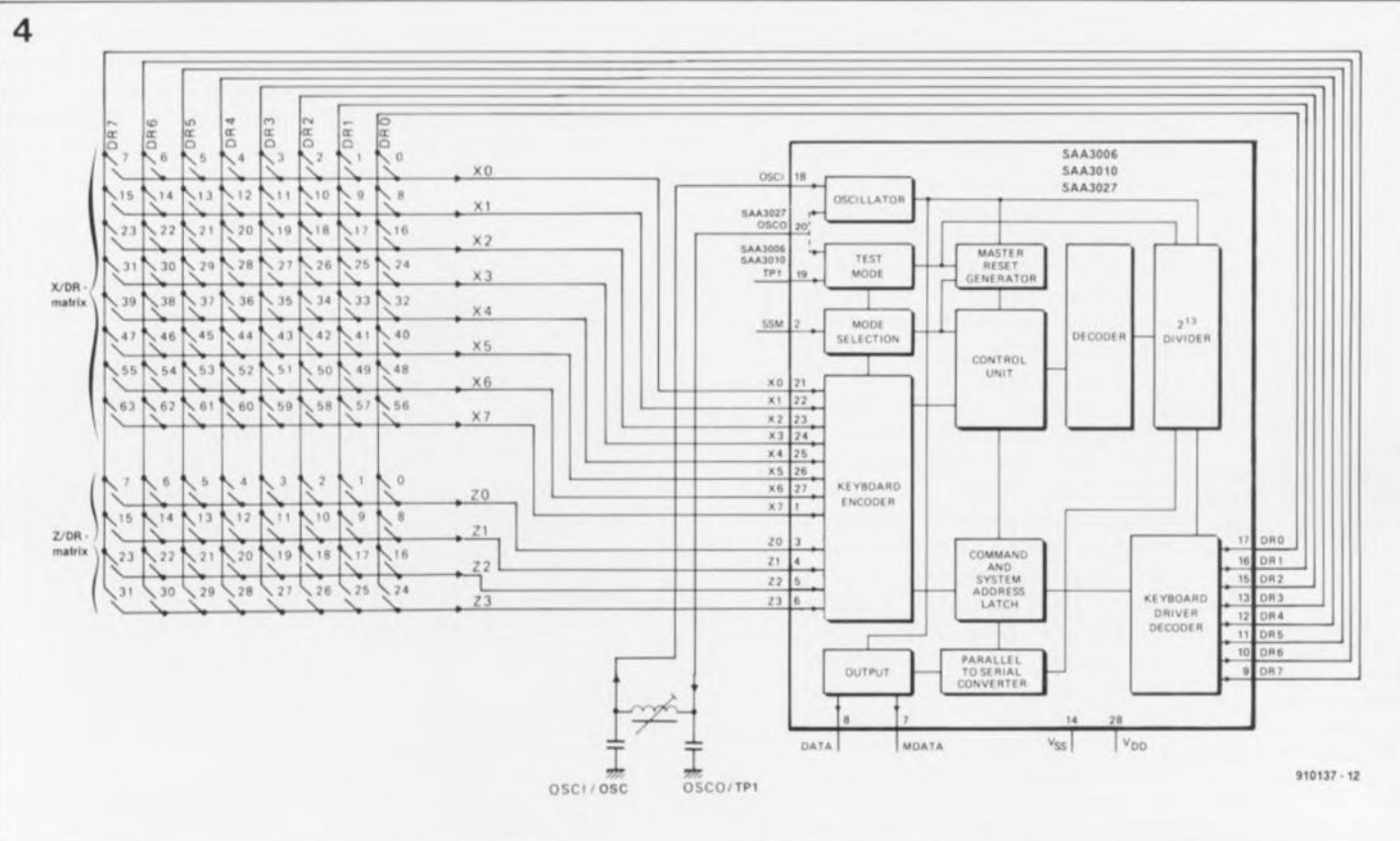

**Figure 5. Il est très difficile pour** 1 • **amateur de réaliser un émet· teur compact d'aspect professionnel. Il est préférable d'acheter un émetteur. lire télécommande, du commerce.**

**Figure 6. Voici**  $comment$ **une nouvelle adresse-système sur un émetteur. Le point B montre que nous avons dessoudé la broche 3 du circuit intégré. qui, comme l'illustre le schéma de la figure 4, est normalement reliée à la broche 17. définissant ainsi l'adresse 0 ttéléviseur) puisque l'intersection ZO + ORO**  $d$ **éfinit adresse dans la matrice. Nous avons ensuite relié les** broches **6 et** 9, **c'est-à-dire Z3 à DR7, définissant ainsi l'adresse 31, c'est-à-dire l'adresse la plus haute utilisée pour les expérimentations**

ces 3 circuits sont, à très peu de choses près, compatibles broche à broche. Les seules broches qui nous intéressent ici sont la broche 2 (SSM) et les 2 matrices de touches. La matrice X/DR correspond aux touches permettant l'émission d'un code de commande donné. Le chiffre placé à côté donne le code correspondant. Lamatrice Z/DR sert à indiquer quelle adresse-système l'émetteur doit envoyer avec le code de commande. Les chiffres placés à côté des touches représentent les adresses-système correspondantes.

C'est le niveau logique présent sur la broche 2 qui détermine si la matrice Z/DR comporte quelques interrupteurs ou un unique pont de câblage. Cette broche sert en effet à indiquer si la télécommande se trouve en mode "système unique" *(single system)* ou "système combiné" *(combined system).*

Si la broche 2 se trouve au niveau logique bas on se trouve dans le second cas. L'émetteur travaille en mode combiné, ce qui signifie que les touches de la matrice Z permettent d'indiquer quelle adressesystème on désire attaquer avec l'émission des commandes suivantes. Cette adresse est stockée dans un verrou interne pour qu'il ne soit pas nécessaire d'actionner la touche-système en permanence. Si l'on choisit une nouvelle adressesystème par action sur l'une des touches de la matrice Z, l'émetteur enverra cette adresse en combinaison avec la commande 63 (llllllBIN' *system selecù.* Il esl possible ainsi de sortir le système concerné de sa léthargie (Standby).

En mode *single system* (SSM = *Single System Mode)* il n'y a pas de changement à l'extérieur du circuit. Dans son "fort intérieur", le circuit réagit quelque peu différemment mais sans que cela ne soit visible de l'extérieur. Dans ce mode, la matrice Z prend alors la forme d'une simple liaison fixe entre une ligne DR et une ligne Z.

Pour modifier l'adresse-système émise par une télécommande, il suffit donc tout simplement de défaire une liaison et de la remplacer par une autre. La liaison à effectuer dépend de la place prise par l'adresse-système dans la matrice Z/DR. La liaison remplace en quelque sorte ]' interrupteur représentant la même adressesystème mais en mode *"combined system"* cette fois.

On notera qu'il existe également des télécommandes où le circuit intégré se trouve en mode" *single system"* et où l'on procède, à l'aide d'un

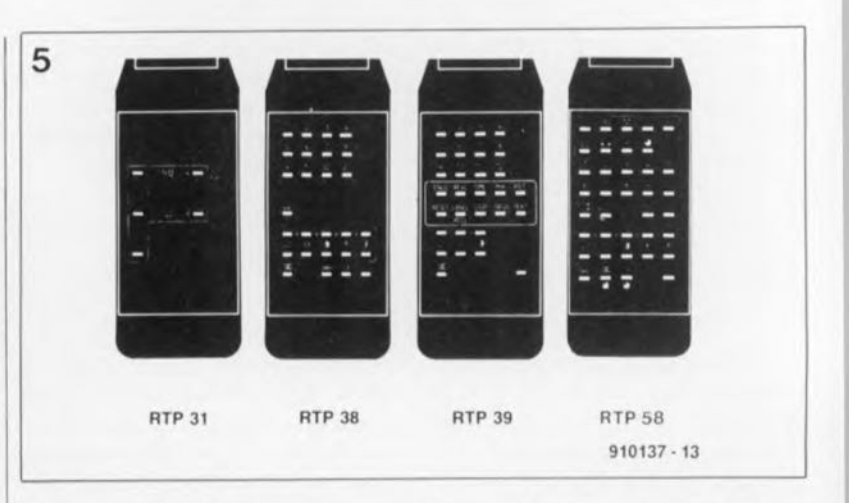

interrupteur (ou de commutateurs électroniques), à une commutation entre 2 systèmes, un téléviseur et un magnétoscope par exemple.

Il existe différents fabricants de télécommandes à travailler selon le code RCS. Le catalogue de chacun de ces fabricants comporte différents modèles de télécommandes. La **figure** 5 propose quelques-uns des modèles de la marque Policom. Le modèle à utiliser dépend bien entendu de l'application envisagée. L'idéal serait bien évidemment de disposer d'une télécommande dont la dénomination des fonctions corresponde aux fonctions requises.

Ce type de télécommande présente en outre le très gros avantage de pouvoir être modifié relativement facilement. Il sera possible en outre de recouvrir le haut de la télécommande d'une "face avant" de son cru. Est-il nécessaire de préciser qu'il faudra, pour modifier l'adresse-système, ouvrir le boîtier de la télécommande. On dévissera pour ce faire la vis présente dans le compartiment destiné à la pile. On pourra ensuite faire glisser longitudinalement les 2 demi-coquilles du boîtier l'une sur l'autre pour les séparer. Les touches devront être tournées vers le bas pour éviter qu'elles ne tombent. Il faudra, pour modifier l'adresse-système d'origine, interrompre l'une des liaisons DR avec l'une des liaisons Z.

Comme ils'agit d'un circuit imprimé double face il n'est pas toujours évident de trouver cette interconnexion. L'une des solutions les meilleures consiste à sortir, après l'avoir dessoudée, la broche Z concernée. On définit la nouvelle adresse en effectuant la liaison nécessaire.

C'est très précisément une telle modification d'une télécommande qu'illustre la photographie de la fi**gure 6.**

Il ne nous reste plus maintenant qu'à laisser libre cours à votre imagination pour trouver les applications utiles à ce récepteur IR universel. Nous aurons sans doute l'occasion, au cours des prochains mois, de vous proposer l'une ou l'autre applications de ce système qui auront de quoi faire pâlir les appareils concurrents du commerce.  $\blacksquare$ 

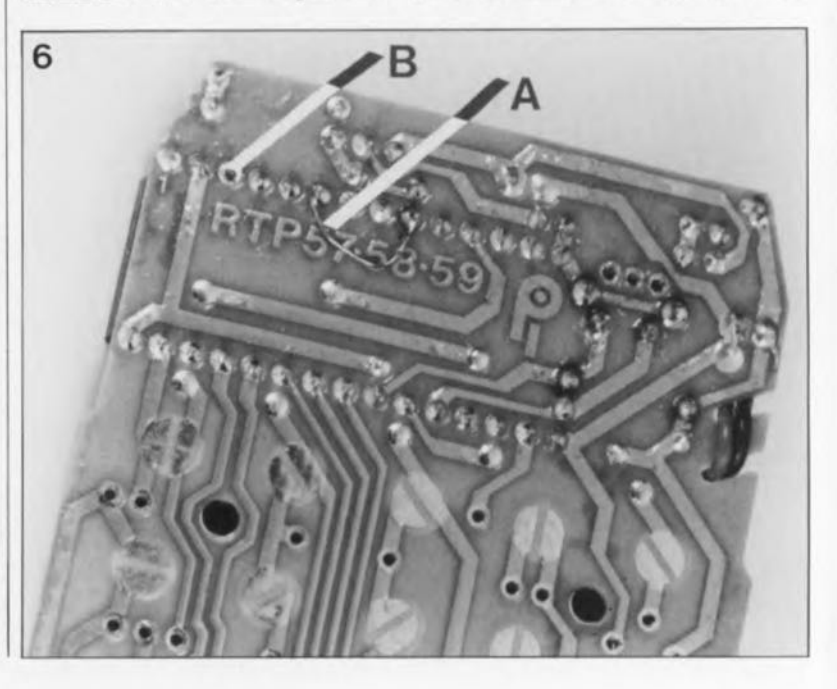

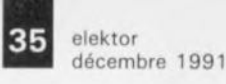

# **Le code Re5**

Philips a conçu le code RC5 en vue de permettre une commande confortable d'appareils électroniques en tous genres, Ce code permet l' émission de 2 048 commandes différentes subdivisées en 32 groupes adressables de 64 commandes chacun.

Avec ce système, chaque appareil se voit attribuer sa propre adresse de sorte qu'une action sur le volume du téléviseur ne se traduise pas, par exemple, par un **changement de position du** bouton de volume du préamplificateur de sa chaîne stéréo.

Chez Philips, une commission interne est chargée de l' expansion régulière du standard RC5 de manière à permettre la commande des appareils les plus récents, tels que le futur lecteurenregistreur de cassettes DCC.

Le code émis par l'émetteur prend la forme d'un mot de donnée de 14 bits construit de la manière suivante:

- 2 bits de début destinés au réglage du niveau du dispositif d'AGC *(Jlutomatie Gain Control* = commande automatique de gain) du circuit intégré de réception;

- 1bit de commande indiquant qu'il s'agit d'une nouvelle transmission de données;

- 5 bits pour l'adresse-système (ordre décroissant MSB.,. LSB, du bit de poids le plus fort vers le bit de poids le plus faible);

- 6 bits pour la commande proprement dite (même ordre, du bit de poids fort vers le bit de poids faible).

C'est très exactement ce que représente la **figure** 7. Ce code est émis en format biphasé pour éviter toute interférence avec d'autres sources de rayonnement IR telles que, par exemple, des ampoules d'éclairage.

Lors de cette modulation biphasée, un "1" logique est émis sous la forme d'une absence de signal pendant la demi-durée d'un bit et de la présence de signal pendant la demi-durée de bit suivante. un "0" logique présentant très exactement la structure inverse, à savoir une demi-durée de bit de présence de signal suivie par une demidurée de bit d'absence de signal. La **figure** 8 montre le détail des impulsions émises. Chaque demi-bit prend à son tour la forme de 32 impulsions de durée bien plus brève.

Chaque bit émis possède une longueur de 1,778 ms, durée définie par un oscillateur travaillant à 36 kHz environ, fréquence que l'on retrouve en prenant l'inverse de cette valeur et en la divisant par 2 puis par 32, Le choix de cette fréquence a pour but d'éviter les interférences avec d'autres systèmes utilisant le rayonnement IR, tels que casques d'écoute sans fil, ainsi que sur les fréquences de ligne des téléviseurs. L'émission d'un mot de complet 24,889 ms. Une fois qu'est démarrée l'émission d'un mot de donnée, à la suite d'une action sur une touche, la totalité du mot est émise, même si l'action sur la dite touche a cessé pendant la durée nécessaire à l'émission du mot. Si l'on maintient une touche enfoncée pendant une durée supérieure à celle nécessaire à l'émission du mot de donnée complet, l'émission se répète à un intervalle de 64 durées de bit (c'est-à-dire toutes les 113,778 ms).

Les 2 **tableaux** proposés ci-après donnent des informations importantes pour vous permettre de commander un système de votre cru à l'aide d'une télécommande du commerce travaillant selon le code RC5,

On dispose, pour ce type de réalisations, de 2 adresses particulièrement intéressantes.

Il faudra bien entendu veiller à ce que l'émetteur ait la même adresse que celle attribuée à l'appareil que l'on désire commander.

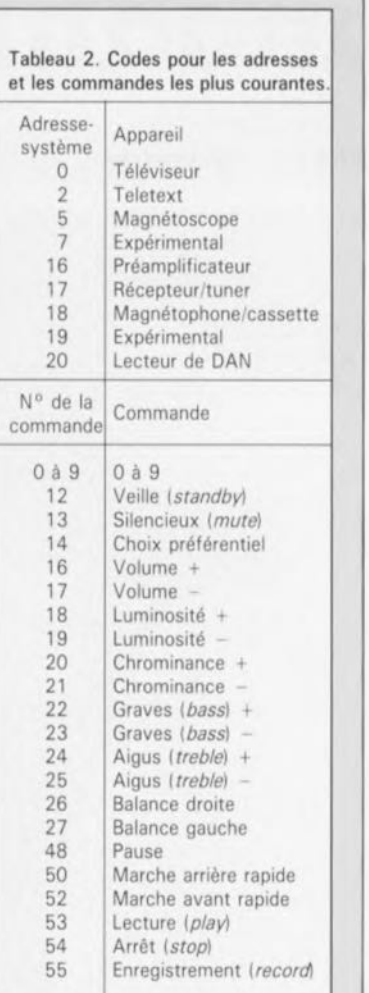

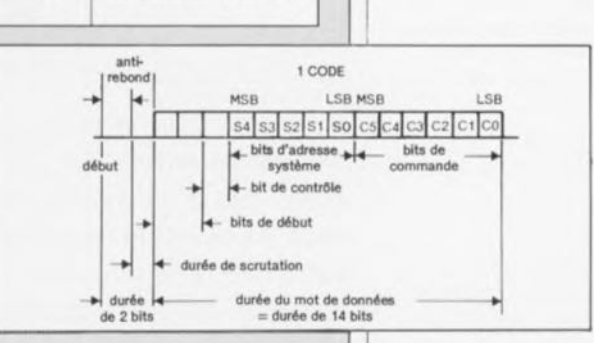

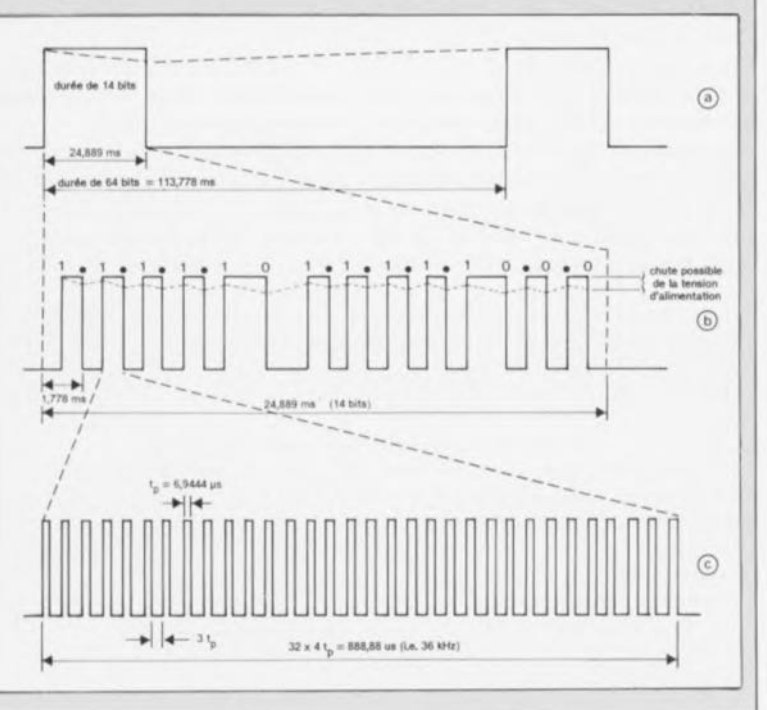

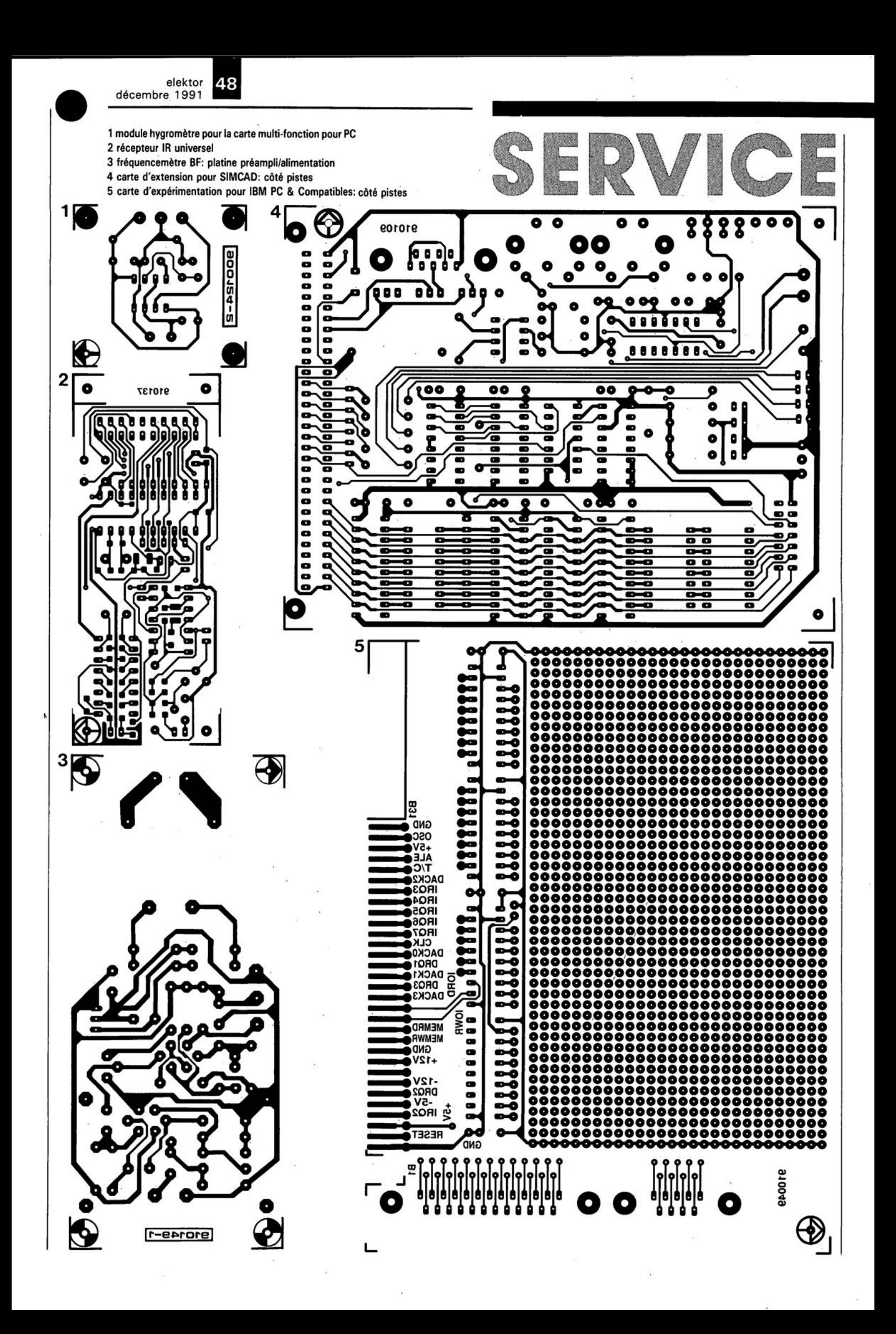

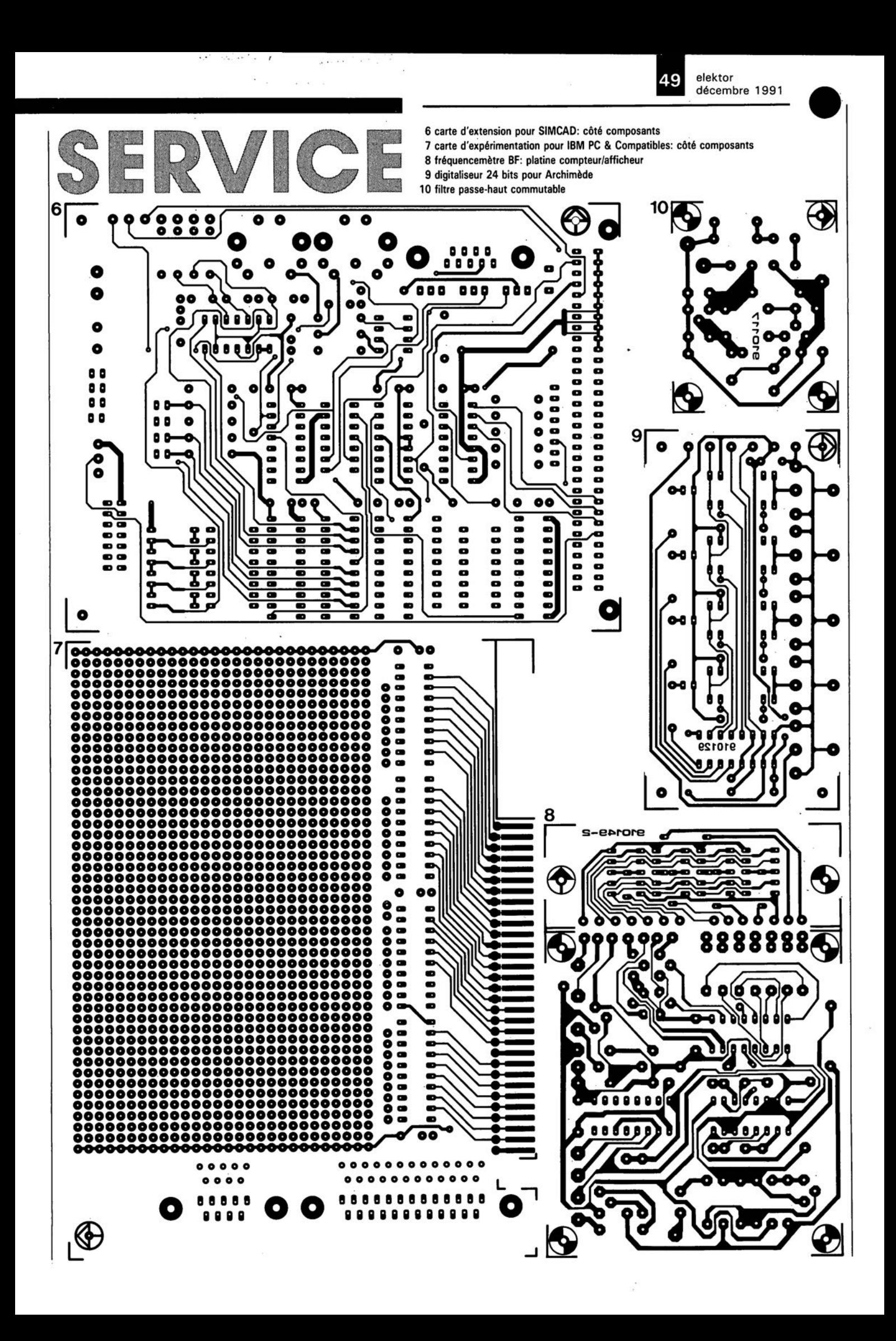

#### elektor décembre 1991

# **module hygromètre**

pour la carte multi-fonction pour PC

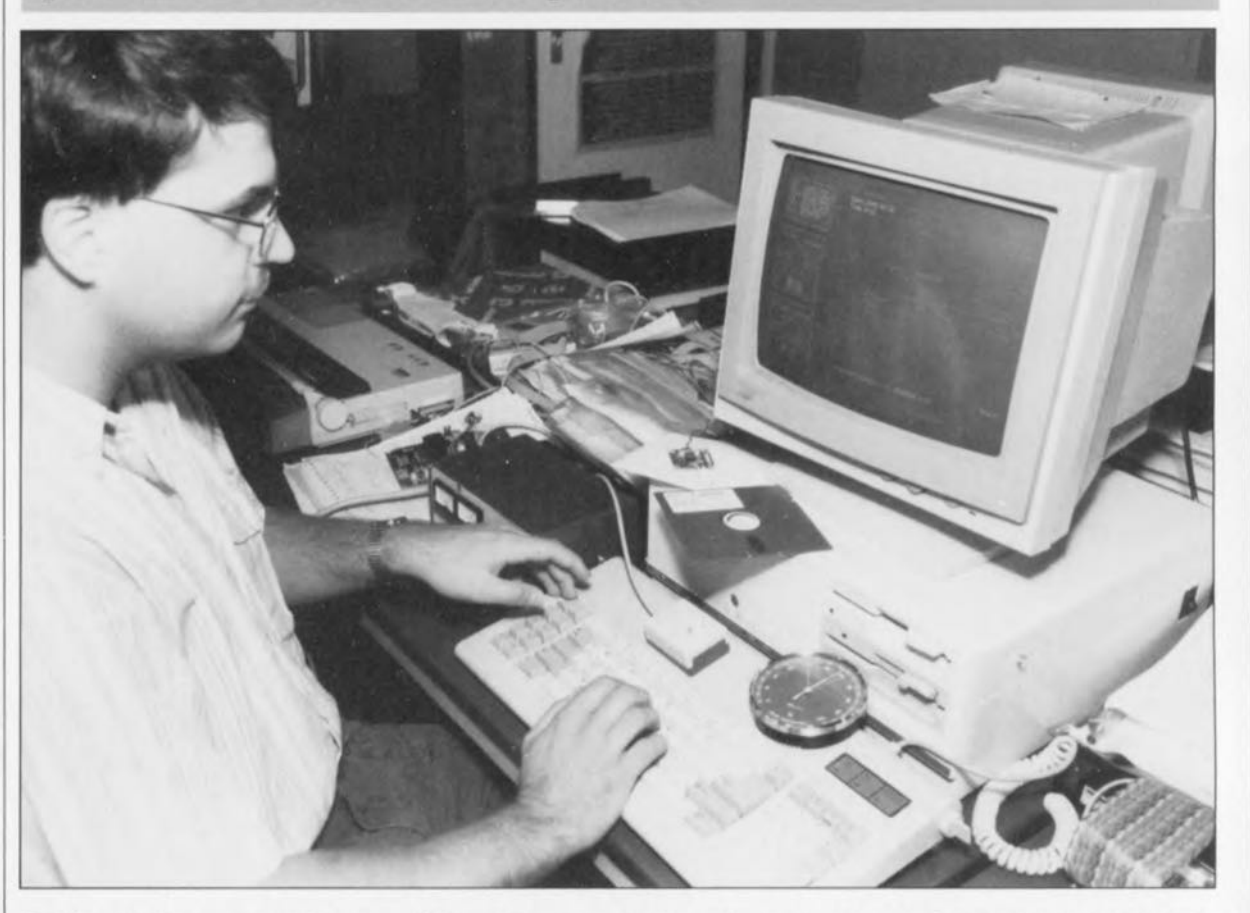

**Comme on le voit, la mise au point d'une réalisation "aussi simple" que** le module hygro**mètre demande un environnement** "confortable".

> Après avoir, en avril dernier, débuté la description d'une station météorologique pilotée par micro-ordinateur par le module de mesure de température, nous allons la doter cette fois d'un module de mesure de l' humidité relative. Cet hygromètre électronique associe une précision remarquable à un fonctionnement entièrement automatisé. Il va sans dire qu'à nouveau c'est votre ordinateur, un IBM-PC ou compatible, qui constitue le coeur de cette réalisation, stockant, analysant et traitant toutes les informations obtenues lors des mesures.

Les mesures élémentaires que doit pouvoir effectuer tout météorologue amateur sont celles de la température ambiante, de la pression atmosphérique et de l' humidité relative. Ceci explique que le sujet de notre première extension pour la carte multi-fonction pour PC utilisée comme cerveau d'une station météorologique ait été un module thermomètre (n°154, avril 1991).

Dans ce second article nous allons nous intéresser à une mesure électronique de l' humidité relative. Les mesures de la pression atmosphérique, des vitesse et direction du

Caractéristiques électroniques de l' hygromètre Plage de mesure: 0 à 95%  $(\pm 1\%)$ Nombre de canaux: 2 (intérieur & extérieurl Fréquence des mesures: 1 par minute Valeurs mesurées: instantanée, minimum et maximum journalier Indication qualitative du niveau de l'humidité: "forte", "faible" et "normale" Enregistrement: continu (à intervalle de 10 mn) Logiciel: Datalogger résident/représentation graphique. Exigences posées au matériel:

Ordinateur compatible IBM 640 Koctets de RAM minimum Interface graphique: Hercules. EGA ou VGA DOS Version 3.3 ou plus récente.

vent feront l'objet d'articles additionnels.

La mesure de l' humidité relative fait appel ici à un composant spécial fabriqué par Philips: une humidistance. Ce composant est en fait un condensateur variable dont la capacité varie en fonction de l' humidité présente dans l'air ambiant. L' ordinateur s'entend très bien avec ce type de composant sachant que le logiciel permet une linéarisation relativement facile de la caractéristique de réponse du capteur. De son côté, l'informatique simplifie énormément la procédure d'étalonnage.

# l'humidité de l'air

Lorsque l'on parle de mesurer l' humidité de l'air, on prévoit, en règle générale, une mesure de l' humidité relative de ce même

elektor décembre 1991

agent atmosphérique. On compare, pour ce faire, l' humidité de l'air ambiant avec celle d'une atmosphère saturée (vapeur d'eau). L'humidité relative dépend beaucoup de la température de l'air. Une humidité relative de 0% traduit une absence totale d'eau dans l'air. Le soir et la nuit, l' humidité relative atteint sous nos latitudes de 80 à 90%, dans le brouillard elle est même de 100%. De jour et avec un certain ensoleillement, l' humidité relative varie entre 60 et 70%. On ne mesure pas dans nos régions d'humidité relative inférieure à 40%.

La mesure professionnelle de l' humidité relative fait appel à une paire de thermomètres à mercure dont l'un a le réservoir entouré d'un morceau de tissu humidifié en permanence, le thermomètre humide, l'autre étant utilisé en thermomètre normal (sec). L'air soufflé (mécaniquement ou par convection naturelle) le long de ce réservoir produit une évaporation de l'eau, phénomène qui se traduit par la capture de calories et partant le refroidissement du mercure présent dans le réservoir concerné. La différence de température entre les réservoirs du thermomètre humide et du thermomètre sec (qui est, comme nous le disions, identique au précédent à ceci près que son réservoir est directement exposé à l'air ambiant) est proportionnelle à l' humidité relative de l'air. La différence de température entre les 2 réservoirs peut être faible - voire nulle lorsque l' humidité relative atteint 100%- mais également relativement importante.

On a pu constater, lors de mesures effectuées dans un désert, une température de 40° pour le thermomètre sec alors que la température du thermomètre humide n'était que de quelques degrés au-dessus de zéro. Il est possible, à partir de ces éléments, de déterminer l' humidité relative et ce à quelques pour cent près. Une autre technique de mesure, moins précise, fait appel à un cheveu. On a constaté dans la pratique que la longueur de ce 'poil'' - cf. le petit Robert- tendu dépend de l' humidité de l'air dans lequel il se trouve. L'imprécision de cette méthode est largement compensée par son faible coût. C'est la technique de mesure la plus utilisée dans les hygromètres domestiques.

# **La solution électronique**

Uélément "actif' d'un dispositif de mesure électronique de l'humidité relative est un capteur spécialement conçu à cette intention par Philips, une humidistance, baptisée Hl dans le schéma représenté en figure 1. La capacité de ce composant varie entre ll0 et 145 pF lorsque l'humidité relative varie entre 10 et 90%.

Cette capacité variable est utilisée ici pour modifier la fréquence d'un oscillateur basé sur l'inévitable temporisateur du type 555. La fréquence de l'oscillateur à 555 - dont, répétons-le, l' humidistance constitue l'élément-pilote- bat, avec les valeurs de composants choisies ici, une plage comprise entre 43,6 et 33,1kHz environ.

Sachant que les tolérances du capteur peuvent atteindre 15% au maximum, les fréquences-limites théoriques passent donc à 28 et 52 kHz respectivement.

Nous avons opté pour une conversion capacité/fréquence car il nous fallait pouvoir transporter le signal de sortie sur une certaine distance sans risquer de problèmes. La distance entre le capteur et l' instrument de mesure proprement dit peut ainsi atteindre plusieurs mètres, ce qui aurait été impossible si l'on n'avait pas fait appel à une telle conversion.

Grâce à l'utilisation d'un ordinateur, un PC en l'occurrence, la linéarisation de la caractéristique du capteur est purement logicielle. La méthode développée dans ce but permet de limiter l'étalonnage à un seul point. On peut, lors de la mesure de l'humidité relative, espérer une résolution de  $+1\%$  sachant que la mesure de fréquence de la carte multi-fonction (c'est elle qui entre en jeu pour la prise en compte des données) se fait avec une précision de 6 chiffres.

La majorité des météorologues amateurs fera appel à une paire de dispositifs de mesure de l' humidité relative, capteur + interface, sachant que l'on voudra sans doute mesurer, et l'humidité relative intérieure et l' humidité relative extérieure. La mesure de la fréquence du signal de sortie du module de mesure se fait par l'intermédiaire des entrées F6 (intérieur) et F7 (extérieur) de la carte multi-fonction pour Pc. Ces 2 points se trouvent sur le connecteur K6.

La liaison entre le(s) capteur(s) et l'ordinateur pourra se faire à l'aide de câble ordinaire (câble pour téléphone à 2 (4) conducteurs par exemple), sans que la longueur (plusieurs mètres) n'ait d'effet sensible sur la précision des résultats de mesure.

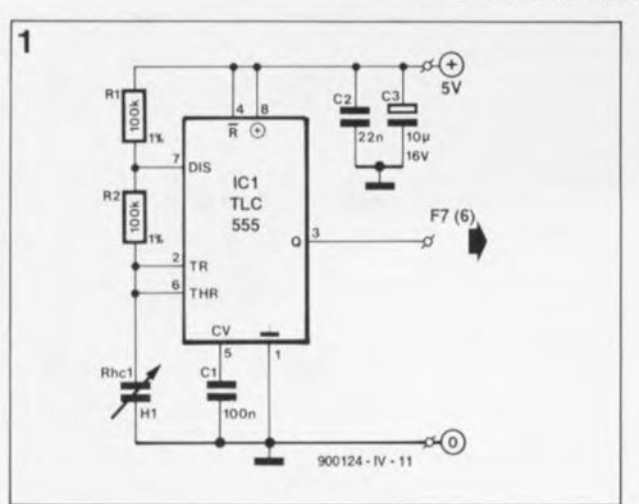

Chaque interface nécessite une tension d'alimentation de  $+5$  V. La tension régulée de + 5 V fournie par l'ordinateur et disponible sur le connecteur K6 de la carte multifonction convient parfaitement. plusieurs mois d'essais nous l'ont prouvé. Il est indispensable dans ce cas de doter la platine de l'interface de ses condensateurs de découplage Cl et C2 et de son condensateur-tampon, C3. Ces condensateurs compensent l'impédance des (lonques) lignes d'alimentation, facteur qui ne manquerait pas sinon d'avoir une influence néfaste sur la stabilité du convertisseur C/F.

Les condensateurs Cl à C3 une fois mis en place sur l'interface, l'humidité relative mesurée ne varie, à une valeur moyenne de 50%, que de 0,004% pour chaque mV de variation de la tension d'alimentation. Il se peut fort bien que vous ne vouliez pas, par principe ou pour des raisons techniques, faire appel à l'alimentation de l'ordinateur pour alimenter un montage externe. Vous pourrez dans ce cas réaliser une petite alimentation simple centrée sur un régulateur du type 7805.

De manière à obtenir la meilleure stabilité du convertisseur C/F on placera ce régulateur le plus près possible de la platine du capteur d'humidité. Il reste suffisamment de place dans le type de boîtier proposé pour y implanter ce régulateur.

### **La réalisation**

On trouve en figure 2 la représentation de la sérigraphie de l'implantation des composants de la platine sur laquelle prendra place le capteur. Vu les dimensions réduites du circuit imprimé et le faible nombre de composants concernés, cette étape de la description du montage n'appelle que très peu de commentaires. Chaque platine tombe, comme d'elle-même, dans un boîtier du type E406 (Bopla).

Figure 1. **troniq** u**e** module L'élecdu hygro**mètre servant à la mesure de l' humidité relative n'a pas de quoi vous impressionner.** Il **en va tout autrement du programme qui "donne" à l'ordi**nateur "I'intelli**gence" permettant le traitement des mesures.**

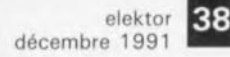

Figure 2. Repré**sentation de la séri**graphie de **l'implantation des composants de la mini-platine dessinée pour ce** montage. **Elle** trou**vera piace dans un petit boîtier sur lequel viendra se monter** l'humidistance.

#### **Liste des composants:**

**Résistances:**  $R1.R2 = 100 kQ 1%$ **Condensateurs:**  $C1 = 100$  nF  $C2 = 22$  nF céramique  $C3 = 10 \mu F/16 V$ 

**Semi-conducteurs:**  $IC1 = TLC555$  (Texas Instruments)

**Divers:**  $Rhc1 = capteur$ d'humidité HI, **humidistance** (Philips). bottier de 65.50x30 mm (tel que E406 (Bopla) par exemple) ESS 1564 (voir page 18)

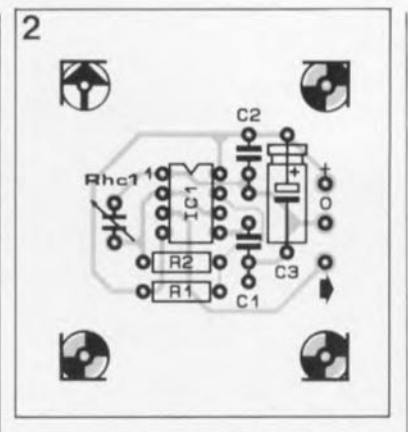

Rien ne vous interdit bien évidemment d'utiliser un type de boîtier différent, mais il faudra alors trouver vous-même la meilleure technique de fixation du circuit imprimé.

On percera, dans la demi-coquille supérieure du boîtier, 2 orifices de 1,5mm de diamètre destinés à permettre le passage des broches de connexion de l' humidistance, Avant de fixer ce composant sur le couvercle à l'aide de quelques gouttes de colle à 2 composants, il faudra souder à chacune des broches de l'humidistance un morceau de fil de câblage souple de 4 à 5 cm de long. Les extrémités libres de ces câbles seront soudées aux points Rhcl de la platine.

On perce ensuite un orifice dans l'un des côtés du boîtier, trou destiné au passage du câble de liaison, On donnera à cet orifice un diamètre permettant tout juste le passage du câble, À l'intérieur du boîtier, on mettra un serre-fi] sur le câble, dispositif assurant une fonction de bride anti-arrachement.

Il est important de veiller à ce que l'électronique soit bien protégée contre l' humidité dans le cas du module extérieur en particulier. L'une des techniques les plus simples consiste à enduire le bord **du boîtier d'un fin "boudin" de** mastic aux silicones avant de poser la seconde demi-coquille. On dotera également les orifices de passage des connexions de l'hurnidistance dans le couvercle et du câble de liaison rond d'un rien de mastic pour parfaire l'étanchéité.

Avant de visser définitivement les 2 demi-coquilles]' une sur l'autre, on pourra remplir de mastic aux silicones les orifices percés dans la demi-coquille inférieure et destinés au passage des vis. Une fois les vis serrées, on pourra remplir le "puit" dans lequel elles se trouvent d'un peu de mastic et, en les recouvrant ainsi, leur éviter de rouiller prématurément.

**Voici tout ce qu'il vous faut pour connaître à tout moment l'hygrométre intérieure et/ou extérieure.**

Comme cela a été le cas pour le

module thermomètre, la liaison de l'interface du module hygromètre au PC se fait via un petit morceau de platine d'expérimentation dotée des connecteurs adéquats câblés en fonction de l'application.

# **Traitement logiciel des données**

Outre le logiciel nécessaire à l'étalonnage du matériel, à la prise de mesures et à leur stockage *(Jogging,* dit-on de l'autre côté du Canal), opérations diverses concernant le module hygromètre, la disquette disponible auprès des sources habituelles et proposée sous l'appellation ESS1564, comporte aussi la première réactualisation du logiciel destiné au module thermomètre: on se trouve en effet en présence de la version 1.1 de ce logiciel; celle-ci se caractérise principalement par une extension de LOGGER, le programme de prise en compte des mesures,

La nouvelle version de ce programme mesure, non seulement la température, mais encore, directement, l' humidité relative, Il comporte en outre des routines destinées à une prise en compte ultérieure des informations de direction et de vitesse du vent, extension qui fera l'objet d'une description dans l'un des prochains numéros de ce magazine.

Cette nouvelle version du programme s'est également traduite par une modification de son nom: si son ancienne dénomination était TLOGGER, il s'appelle maintenant **XLOGGER.**

Cette version réactualisée du

programme tient compte du fait que XLOGGER est le seul programme à attaquer la carte de mesure, ce qui signifie que XLOGGEReffectue des mesures en permanence et ajoute toutes les 10 minutes une nouvelle valeur de mesure au fichier de stockage (.LOG).

Les programmes de reproduction graphique (TEMP et HUM) visualisent le fichier de données de mesure (.LOG) et ouvrent un cheminement des données en RAM vers XLOGGER.

Ces programmes reçoivent par ce canal les résultats de mesure les plus récents (température maximale, minimale et instantanée, soit encore, dans l'état actuel des choses, l' humidité relative maximale, minimale ou momentanée), Cette approche permet d'éviter l'utilisation de protocoles de synchronisation complexes entre XLOGGER et les autres programmes,

Il n'est pas question en effet que la carte de mesure soit adressée simultanément par 2 routines (asynchrones): une telle situation ne manquerait pas de se traduire par un crash du système,

La communication entre XLOGGER et les programmes d'étalonnage HADJUST et TADJUST se fait selon un processus similaire. Il va sans dire que cette nouvelle version du programme, XLOGGER, est elle aussi en mesure de remplir sa tâche en arrière-plan. Votre PC reste disponible pour vos applications habituelles, traitement de texte, programme de DAO et autres tableurs.

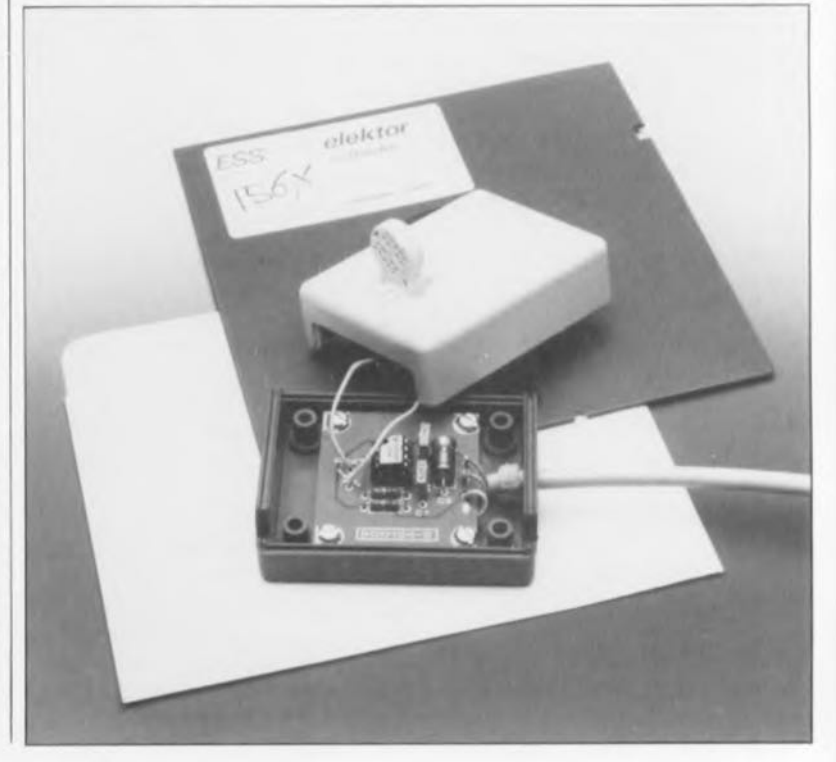

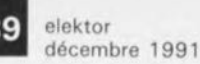

Le programme effectue une mesure de l' humidité relative par minute et une mesure de température toutes les 15 secondes. L'activation du programme tournant en arrière-plan s'obtient en mode d'instruction directe par la commande:<br>XLOGGER / I. Ce programme XLOGGER / I. Ce occupe de l'ordre de 50 Koctets de mémoire de travail.

# Fichiers .LOG et .CFG

Il est important de savoir que les fichiers de valeurs de mesure produits par TLOGGER *(Tyymmdd.LOG)* ne sont pas compatibles avec les nouveaux fichiers de valeurs générés par X10GGER *(Xyymmdd.LOG).* Il reste bien entendu possible d'examiner cet ancien type de fichier en faisant appel à la version 1.0 de TEMP. Avant de lancer cette version de TEMP, il vous faudra désinstaller XLOGGER de la mémoire de travail en entrant l'instruction XLOGGER / U. Le nouveau fichier Xyymmdd.LOG ne stocke que des tensions, des fréquences et des codes binaires.

Les programmes d'étalonnage créent un fichier de transfert (HTRANS.CFG et TTRANS.cFG respectivement) qui sert à la conversion en valeurs d'humidité relative et de température de ces grandeurs. TTRANS.CFG intègre 2 fonctions linéaires.

Le fichier HTRANS.CFG contient lui les fréquences calculées correspondant à une humidité relative de 0%.

La fenêtre d'état de TADjUST et HADjUST visualise le contenu de ces fichiers de transfert. Attention: s'il vous faut procéder, après un certain temps à un réétalonnage des capteurs, commencez par effectuer une copie des anciens fichiers de transfert. Il est impossible, en l'absence de ces fichiers, d'effectuer la conversion des fichiers .LOG en valeurs cohérentes et correctes. Le canal de RAM ne véhicule lui aussi que des fréquences, des tensions et des codes.

Les points d'étalonnage sont stockés dans les fichiers de configuration TCALI et HCALI.

XLOGGER.EXE est accompagné d'un fichier de configuration XLOGGER.cFG.Ils'agit d'un fichier de texte standard comportant 5 lignes. La première ligne indique le cheminement vers le répertoire dans lequel sont stockés les fichiers .LOG et son nom. Ce même cheminement est utilisé pour les fichiersprogramme TEMP et HUM.

Il vous faudra, le cas échéant, adapter ce cheminement à vos besoins propres.

Les 4 lignes suivantes donnent les dénominations *(label)* attribuées aux capteurs. Les programmes TADjUST, HADjUST, TEMP et HUM utilisent ces dénominations. On pourra, en s'aidant d'un éditeur de texte, modifier ces noms à son goût.

Vérifiez ensuite le résultat de ces modifications sur le fonctionnement des différents programmes en les

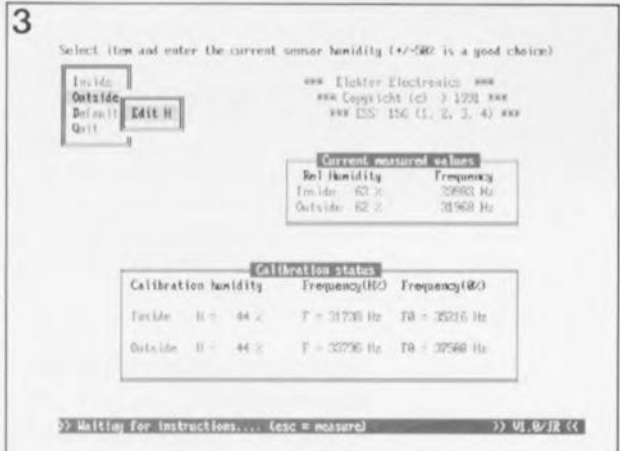

lancant. Le fichier ADCFCFG comporte une ligne additionnelle à laquelle nous reviendrons un peu plus loin.

# Les interruptions

XLOGGER utilise, on s'en serait douté, l'électronique présente sur la carte multi-fonction. La mesure de fréquence se faisant entièrement par l'intermédiaire d'interruptions, il faudra, pour la première fois, implanter l'un des cavaliers de court-circuit jP2 à JP7. On commencera par vérifier quelles sont les interruptions encore disponibles sur le système (IRQ2 l'est le plus souvent) et en fonction du résultat de cet examen, on implantera le cavalier correspondant dans la rangée X. On vérifie ensuite que le cavalier JP8 se trouve bien en position E. On indique alors au programme

Figure 3. Recopie de l'écran de HADJUST, programme de calibration du capteur.

#### lOGGER: étude d'un programme complexe

#### Conversion A/N

La technique utilisée par XLOGGER pour effectuer la conversion A/N mérite que l'on s'y arrête. Chaque résultat visualisé résulte, c'est bien le cas de le dire, d'une moyenne effectuée sur quelque 500 mesures. L'instruction "début de conversion" est fournie à chaque fois par l' horloge-système du PC. Pour éviter que la durée nécessaire à la conversion des 500 échantillons ne devienne insupportable. il est impossible de faire appel à l'interruption USER-\$IC-TIMER-TICK pour remplir cette fonction, sachant que cette interruption n'est exécutée que 18,2 fois par seconde, ce qui se traduirait par une durée de conversion totale de plus en plus 7,5 s. XLOGGER limite la durée de conversion à 5 secondes en effectuant une reprogrammation du prédiviseur de l'horloge-système. La routine d'imerruption standard du 810S. \$08, chargée entre autre de l' horloge en temps réel du système et qui, à la fin. démarre la routine de traitement d'interruption \$lC, est remplacée, lors de l'installation de XLOGGER, par une nouvelle routine qui se charge de la prise en compte (l'acquisition) des données.

La nouvelle routine d'interruption \$08 appelle en outre la routine standard du BIOS et partant, la routine \$IC, une fois toutes les 55 ms, de sorte que l'horloge en temps réel continue de fonctionner normalement.

#### Routine de traitement "pop-up" et fréquencemètre

XLOGGER fail appel à \$1C pour l'application d'un train d'impulsions sur la ligne PBO en cas de situation d'erreur *(error condition).* Cette routine \$1C lance en outre toutes les 15 s une routine de traitement de "pop-up", Cette routine lit, entre autres, les résultats des mesures de fréquence pilotées par interruption, lance la mesure suivante en lui attribuant un nouveau numéro de canal et, toutes les 10 minutes, ajoute de nouvelles valeurs de mesure au fichier .LOG. L'avantage majeur de cette routine dite "pop-up handler" est de permettre sans le moindre problème la poursuite, de façon asynchrone, des services fournis par le DOS (tels que par exemple l'accès aux *EIS* disque). Grâce à ce "pop-up handler", le fait que le DOS ne soit pas réentrant ne constitue plus une gêne lors du développement de routines d'interruption et de programmes résidents. Lors de l'exécution de la routine de traitement "pop-up", la ligne PBO est activée un court instant, de sorte Qu'il est possible, à l'aide de la réalisation décrite en page 86 du numéro Hors-Gabarit de cette année, indicateur è LED pour le module thermomètre, de vérifier le fonctionnement du programme, Les conditions d'erreur sont identifiées par un clignotement rapide de la LED.

#### Installation/Désinstallation

Lors du lancement de XLOGGER le programme commence par vérifier la validité des paramètres accessoires (instruction + /l ou /U). Si tel n'est pas le cas, l'exécution du programme est arrêtée avec affichage des paramètres valides. Avec l'option /l, le programme n'est installé que s'il ne se trouve pas encore en mémoire. On ne risque pas ainsi une double installation. L'option *lU* désinstalle XLOGGER de la mémoire où il avait été installé précédemment. Une telle "'désinstallation" n'est cependant possible qu'à condition que l'on n'ait pas chargé un autre programme résident à la suite de XLOGGER. Attention: l'instruction PRINT du DOS est un "programme" résident.

XLOGGER quelle est la ligne d'interruption utilisée en l'écrivant dans la cinquième ligne du fichier de configuration ADCFCFG. On vérifie, à l'aide d'une instruction TYPE ADCF.CFG, que le chiffre indiqué dans le fichier correspond bien à l'interruption matérielle choisie. Si tel n'était pas le cas, on modifiera ce chiffre à l'aide d'un éditeur de texte.

# Logiciel: possibilités et applications

\* RAD}UST: programme d'étalonnage pour la mesure de l' humidité relative.

La structure de HADJUST ne devrait pas vous être inconnue. Sa représen-

#### Étalonnage du module hygromètre à l'aide d'un seul point de réglage

#### L:humidistance Hl de Philips est, de par son principe, un condensateur dont la capacité varie en fonction de l' humidité relative de l'air ambiant. Le diélectrique est constitué d'un film isolant recouvert sur ses 2 faces d'une fine couche d'or, couches métalliques qui constituent en fait les électrodes du capteur. La constante diélectrique *c* du film plastique change en fonction des variations de l' humidité relative de l'air. La formule [1] donne la capacité du condensateur, formule dans laquelle le facteur *r* représente l' humidité relative exprimée en pour cent, A l'aire (surface) des électrodes et d l'épaisseur du film. La caractéristique de l' humidistance n'est malheureusement pas linéaire comme l'illustre bien le graphique ci-contre, La conversion d'une mesure de capacité [ou d'une fréquence inversement proportionnelle à cette capacité) en une valeur d'humidité est loin d'être simple, d'autant plus que la caractéristique réelle se situe quelque part entre C<sub>max</sub> et C<sub>min</sub>. Cette dispersion est due à la tolérance présentée par l'épaisseur du diélectrique.

Il est possible de contourner ce problème de dispersion en ne faisant pas appel, pour les calculs, à la capacité absolue, mais plutôt à un facteur de capacité exprimé en pour cent (2).

Le remplacement du facteur [1] dans l'équation [2] nous apprend que le facteur  $K_{(n)}$  est indépendant de l'épaisseur du diélectrique.

L'équation [3] montre que la constante du matériau  $\varepsilon_{(r)}$  est le seul facteur déterminant.  $K_{(r)}$  n'est donc pas influencé par la dispersion de caractéristiques rencontrée d'un capteur à l'autre et constitue donc un point de départ reproduisible.

Le tableau 1 donne la relation entre différentes valeurs des facteurs r et *K.*

En fait, ce n'est pas la capacité du capteur que l'on mesure, mais la fréquence de l'oscillateur qui lui est inversement proportionnelle.

L'équation [4] visualise nettement la relation entre ces 2 facteurs; a et *b* sont des constantes qui dépendent de l'oscillateur et n'ont pas d'autre utilité.

La combinaison des équations [1) et [4) nous donne la formule [5). La substitution du facteur [51 dans l'équation [3) nous donne, pour finir, la formule [6).

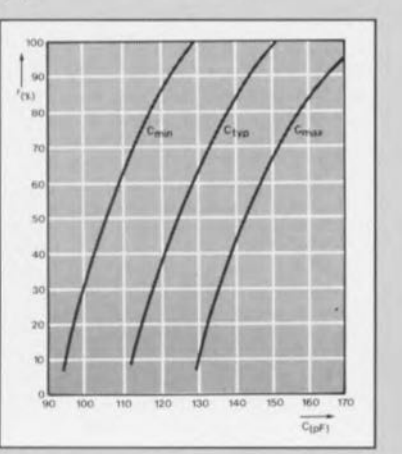

tation graphique à l'écran et le mode d'emploi des menus déroulants sont en effet identiques à ceux utilisés avec TADJUST. L'étalonnage des capteurs est un vrai plaisir: il n'est pas nécessaire de faire appel à 3 points de réglage pour simuler logiciellement la caractéristique courbe.

Grâce à la méthode née de l' imagination fertile de notre bureau d'études, il suffit d'un seul point de réglage par capteur. Nous entrons dans le détail du principe de linéarisation utilisé dans le texte encadré ci-contre. Avant de se lancer dans le processus de réglage il faudra placer les 2 capteurs dans une pièce dont l'humidité relative est connue, et cela pendant une dizaine de

minutes au moins. La solution la plus évidente pour connaître cette valeur d'humidité relative consiste bien entendu à faire appel à un hygromètre de référence.

On installe ensuite XLOGGER et on lance le programme HADJUST (étalonnage de l' Humidité). On voit apparaître à l'écran, comme l'illustre la recopie d'écran de la figure 3, le menu ainsi que 2 fenêtres: l'une d'entre elles propose la situation de calibration *(Calibration status),* l'autre les valeurs de mesure momentanées *(Current measured values).* Lors du premier lancement du programme, on aura dans la fenêtre de calibration l'indication d'une valeur par défaut.

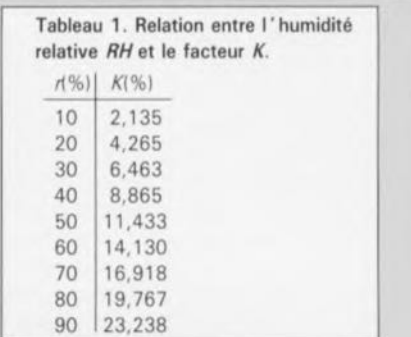

#### Et maintenant. les calculs

Si l'on suppose que l'on connaît *f<sub>(O)</sub>*, la formule [6] nous permet de calculer, à partir de la mesure de fréquence,  $f_{(t)}$ , le facteur de capacité exprimé en pour cent. On déduit par interpolation, en s'aidant du tableau 1, la valeur d'humidité relative correspondant à ce facteur de capacité. On calcule aussi la fréquence à une humidité relative de 0%, *f(OI'* Pour ce faire on effectue une mesure de fréquence à un degré d'humidité relative connu. On tire le facteur de capacité du tableau 1 par interpolation inverse. La fréquence mesurée est portée. avec le facteur de capacité interpolé dans la formule [7]. La résolution algébrique de l'équation [7] fournit alors la fréquence  $f_{(0)}$  exprimée en hertz.

$$
C_{(r)} = \frac{\varepsilon_{(r)} \times A}{d}
$$
 [F] [1]

$$
K_{(r)} = \frac{C_r - C_{(0)}}{C_{(r)}} \times 100
$$
 [96] [2]

Le remplacement du facteur [1) dans la formule 12) nous donne:

$$
K_{(r)} = \frac{\varepsilon_{(r)} - \varepsilon_{(0)}}{\varepsilon_{(r)}}
$$
 [3]

La fréquence de l'oscillateur exprimée en fonction de l' humidité vaut:

$$
f_{(r)} = \frac{a}{b \times C_{(r)}}
$$
 [Hz] [4]

Le remplacement du facteur (1) dans la formule [41 donne:

$$
\varepsilon_{(r)} = \frac{a \times d}{A \times b \times f_{(r)}}
$$
 [F/m] [5]

Avec le remplacement du facteur [51 dans la formule (3) on a:

$$
K_{(r)} = (1 - \frac{f_{(r)}}{f_{(0)}}) \times 100
$$
 [%] [6]

Après calibration, on peut tirer de la formule [6) l'équation suivante:

$$
\frac{f_{(r)}}{f_{(r)}} = \frac{f_{(r)}}{1 - K_{(r)}/100}
$$
 [Hz] [7].

décembre 1991

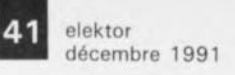

Cette valeur par défaut n'est plus ni moins qu'une première estimation des valeurs de calibration auxquelles s'attend le système, valeurs de défaut stockées dans le fichier de configuration fourni avec le logiciel. On voit apparaître dans la seconde fenêtre la fréquence mesurée pour chacun des 2 capteurs. Il faudra environ 1minute après le lancement du programme avant que n'ait lieu la première mesure des ces 2 fréquences. Auparavant, les variables de fréquence se trouvent à zéro. La fenêtre CMV *(Current Measured Values)* affiche les valeurs d'humidité relative calculées à partir des fréquences et des éléments apparaissant dans la fenêtre de situation de calibration. Une fois effectuée la première mesure de fréquence, on choisira l'option "Inside" (Intérieur), choix faisant apparaître l'option "EDIT H" (EDIter Humidité). Après une action sur la touche Entrée *(Return* pour ceux d'entre vous qui travailleraient encore et toujours avec un clavier US), entrez à l'emplacement pointé par le curseur la valeur réelle de l'humidité. Vous constaterez alors une adaptation automatique des éléments de la fenêtre "Calibration status"; il en va de même pour la valeur de l' humidité relative.

On procède de la même façon pour le second capteur en choisissant cette fois l'option "Outside" (Extérieur). On peut ensuite quitter le programme en optant pour. .. "Quit" (vous l'auriez deviné). Il ne reste plus qu'à choisir entre "Update" (Actualisation) et "Abandon" (Pas d'actualisation). On commencera bien évidemment par l'option "Update" pour la sauvegarde des fichiers de transfert et de calibration. Le choix de l'option "Abandon" fait sortir du programme sans qu'il n'y ait de sauvegarde.

#### \* HUM: représentation graphique des valeurs momentanées et des valeurs sauvegardées.

La structure de l'écran généré par le programme HUM, voir recopie d'écran de la figure 4, est identique à celle produite par TEMP. On découvre, dans la partie inférieure gauche de l'écran, 2 hygromètres analogiques qui visualisent l' humidité relative instantanée sur une échelle graduée en pour cent. Remarquons en passant que l'on n'a de mesures qu'à condition que XLOGGERait été installé.

Sous chacun des hygromètres numériques apparaît une indication chiffrée du résultat de ces mêmes mesures, tant pour la valeur instantanée que pour les valeurs minimale et maximale observées au cours des dernières 24 heures. Dans son coin droit supérieur, chacun des hygromètres indique en outre l'état "qualitatif" de l'humidité relative, à savoir "low" (trop faible), "normal" (normale) ou "hiqh" (trop forte): l'indication "low" correspond à une humidité inférieure à 45%, "high" à une valeur dépassant 65%, "normal" se situant bien évidemment entre ces 2 limites.

Dans le coin supérieur gauche apparaît le menu permettant l'utilisation du programme. Le graphique journalier à choix d'échelle automatique *(autoranginçjj* apparaît dans la partie droite de l'écran. On reconnaît sous le graphique le nom du fichier .LOG chargé en mémoire ainsi qu'un rappel des valeurs minimales et maximales présentées par ce fichier. Les touches de fonction F3/F4 permettent un choix de l' heure pour laquelle on désire une visualisation de la valeur de l' humidité relative. Les autres touches de fonction donnent accès à différentes possibilités: réticule graphique ou non, choix des mesures à visualiser (extérieur, intérieur, les 2),impression sur imprimante (en mode FX-85-seulement, mais rassurezvous, de nombreuses imprimantes matricielles connaissent ce mode), charger un autre fichier .LOG ou quitter le programme.

Nous voici arrivés à la fin de ce quatrième article consacré à la carte multi-fonction pour PC et à

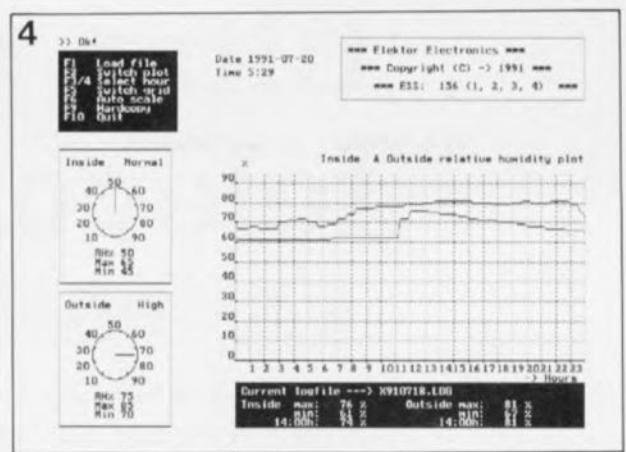

2 applications permettant de l'utiliser comme coeur d'une station météorologique.

L'ingénieur auteur de cette réalisation travaille d'arrache-pied à la mise au point du module anémomètre (extension de mesure de vitesse et de direction du vent). Quelque temps plus tard nous passerons à la mesure de la pression atmosphérique.

#### *Bibliographie:*

*1. Carte* m *ulti-Ionction pour pc, E1ektor n0150 et* 151, *décembre 1990 et janvier 1991, 2. Module thermomètre, E1ektor n"* 154, *svril 1991.*

> Minitel 3615 + Elektor

**Figure 4. Recopie** d'écran de HUM, **programme de traitement et de visualisation des mesures. La nouvelle version du logiciel se charge du traitement de toutes les valeurs de mesure.**

**En paraphasant** l'histoire, cf, la **bataille d'Hernani, on pourrait parler ici de la querelle de l'ancien et du moderne ...**

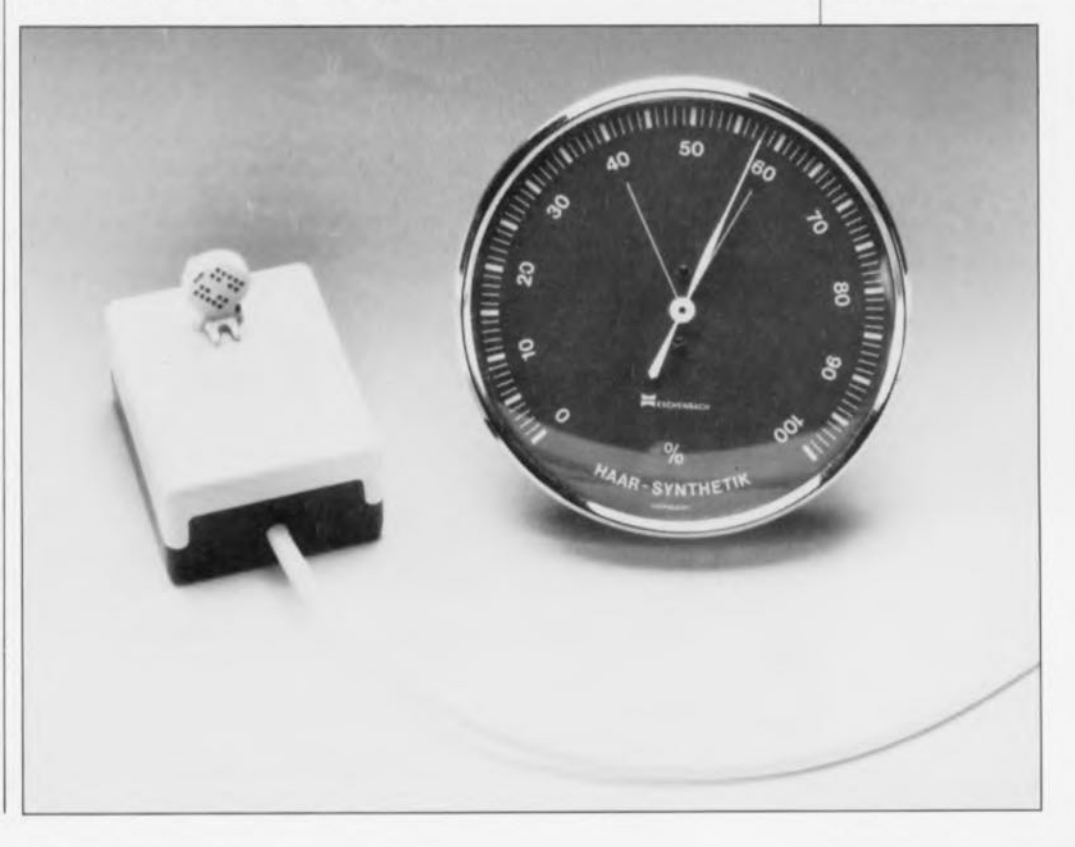

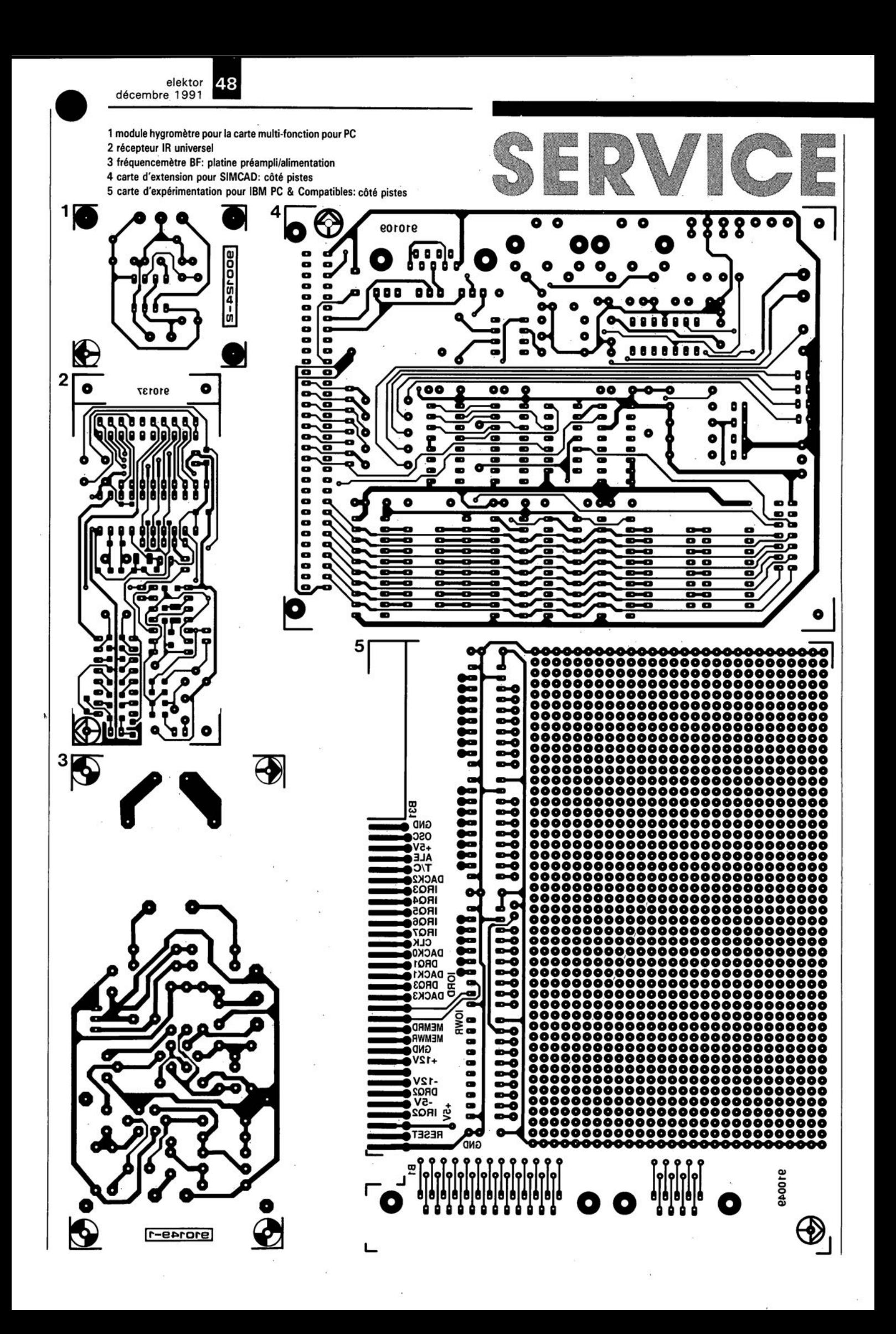

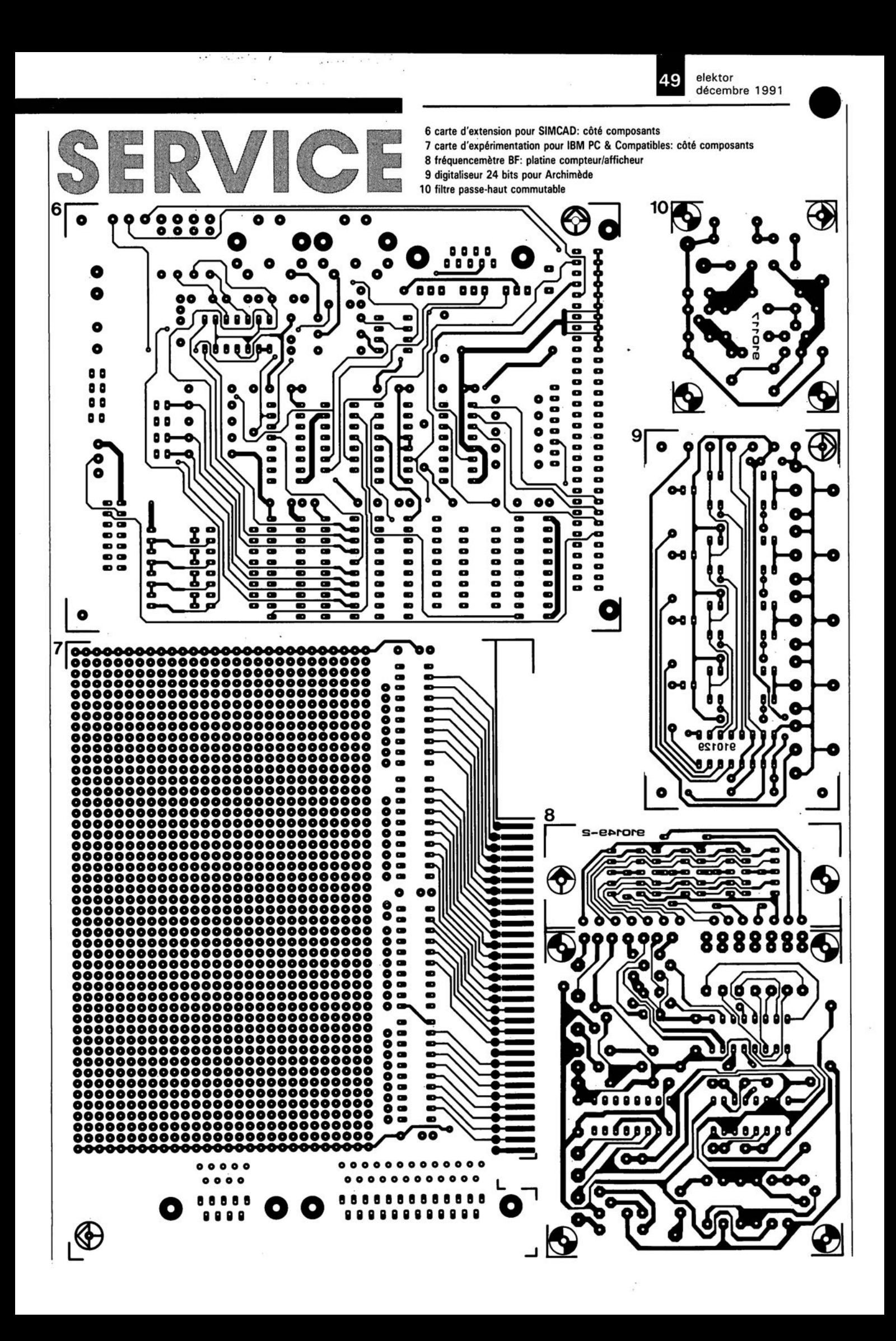

42

J. Becker

# **filtre passe-haut** télé commutable

pour antennes actives

### liste des composants

Résistances:  $R1 = 1$  k $\Omega$  pour courbe 1. 330 Q pour courbe 2, voir figure 1  $R2 = 1 kΩ$  $R3 = 6kQ8$  $R4 = 100 kQ$  $P1 = 5 kQ$  ajustable

#### Condensateurs:

 $C1 = 1$  nF pour courbe 1, 270 pF pour courbe 2, voir figure 1  $C2 = 1 nF$  $C3$  à  $C5 = 100$  nF

#### Bobines:

 $L1 = 33 \mu H$  pour courbe 1, 3µH3 pour courbe 2, voir figure 1

#### Semi-conducteurs:  $D1 = diode zener$ 9V 1*1400* mW  $D2 = 1N4148$

 $T1 = BC556B$  $T2 = BC546B$ 

### Divers:

 $Re1 =$  relais reed 12 V/1 kQ (tel que Hamlin HE3621a1200 ou RS 352-61091-03 par exemple)

Des émetteurs locaux puissants travaillant en Petites et Grandes Ondes (P.O. et G.O.) peuvent constituer une gêne très sensible pour la réception DX (pour Distance X, c'est-à-dire à relativement grande distance) utilisant une antenne active. la solution idéale pour résoudre ce problème serait de disposer d'un filtre passe-haut qui pourrait éliminer l'émetteur perturbateur lorsque l'on travaille en ondes courtes (O.C) et que l'on pourrait mettre hors-fonction pour la réception des P.O.et des G.O.

Comme dans la majorité des cas les antennes actives sont montées à l'extérieur, nous avons prévu pour le filtre proposé ici une télécommutation via le câble d'antenne.

l'antenne-fouet active décrite dans le numéro 156 (juin 1991) d'Elektor peut traiter sans problème des forces de champ pouvant atteindre jusqu'à 50 mV/m environ lors de la réception en modulation d'amplitude. S'il se trouve maintenant, à proximité de notre récepteur DX, un émetteur P.O. puissant, c'est-à-dire ayant une force de champ dépassant la valeur indiquée plus haut, le radio-amateur ne manquera pas, lors de séances de trafic, de trouver, sur certaines fréquences, des stations totalement inintelligibles.

Ces signaux parasites se rencontrent aux fréquences harmoniques et aux fréquences de somme de l'émetteur le plus puissant.

Ce brouillage pourra être étouffé dans l'oeuf si l'on élimine les tensions d'antenne élevées à l'aide d'un filtre passe-haut au facteur d'atténuation bien choisi, que l'on aura placé à l'entrée de l' amplificateur d'antenne.

Le graphique de la figure 1 représente le facteur de transfert de l'antenne active précédée de son filtre passe-haut.

Comme le montre l'évolution de la courbe l, la réception des fréquences supérieures à 4 MHz environ se fait sans la moindre restriction, les signaux des émetteurs trafiquant en P.O. et en G.O.

subissant une atténuation de 35 dB, voire plus.

En cas de brouillage dû à un émetteur o.c. puissant, la mise en circuit d'un filtre passe-haut peut, comme l'illustre la courbe 2, fortement "clarifier" la situation au-delà d'une fréquence de quelque 14MHz. Les émissions de signaux de fréquence inférieure ou égale à 7 MHz environ subissent une atténuation suffisante. La liste des composants ci-après donne les valeurs à attribuer aux différents composants selon la version de filtre que l'on désire réaliser.

La figure 2 vous propose l'électronique du filtre passe-haut télécommutable.

Le filtre proprement dit prend la forme physique du condensateur Cl associée à la self LI et à la résistance d'atténuation Rl. L'électronique additionnelle -à la droite du filtrecentrée sur les transistors Tl et T2 a pour fonction d'assurer, par l'intermédiaire du relais Rel, la commutation du filtre passe-haut.

Les points de connexion a et k présents sur le schéma réfèrent aux points de l'antenne-fouet active auxquels devra être connecté le filtre passe-haut. Le point a sera relié à l'anode de la diode D2 de la platine de l'antenne-fouet active, le point k l'étant à la cathode de cette même diode.

Le condensateur CI se trouve relié, via le point a, à la grille du premier transistor, le FET Tl, de l'antenne active et ainsi au signal d'entrée. Le montage additionnel est relié, par l'intermédiaire du point k, à la tension d'alimentation de l'antenne active.

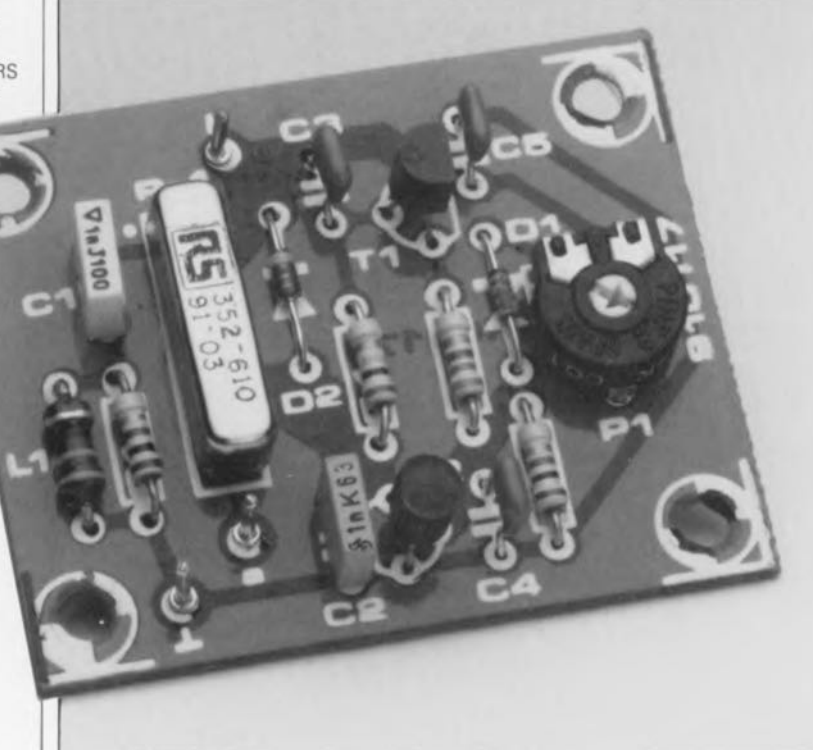

3

elektor décembre 1991

 $en$ 

de

de

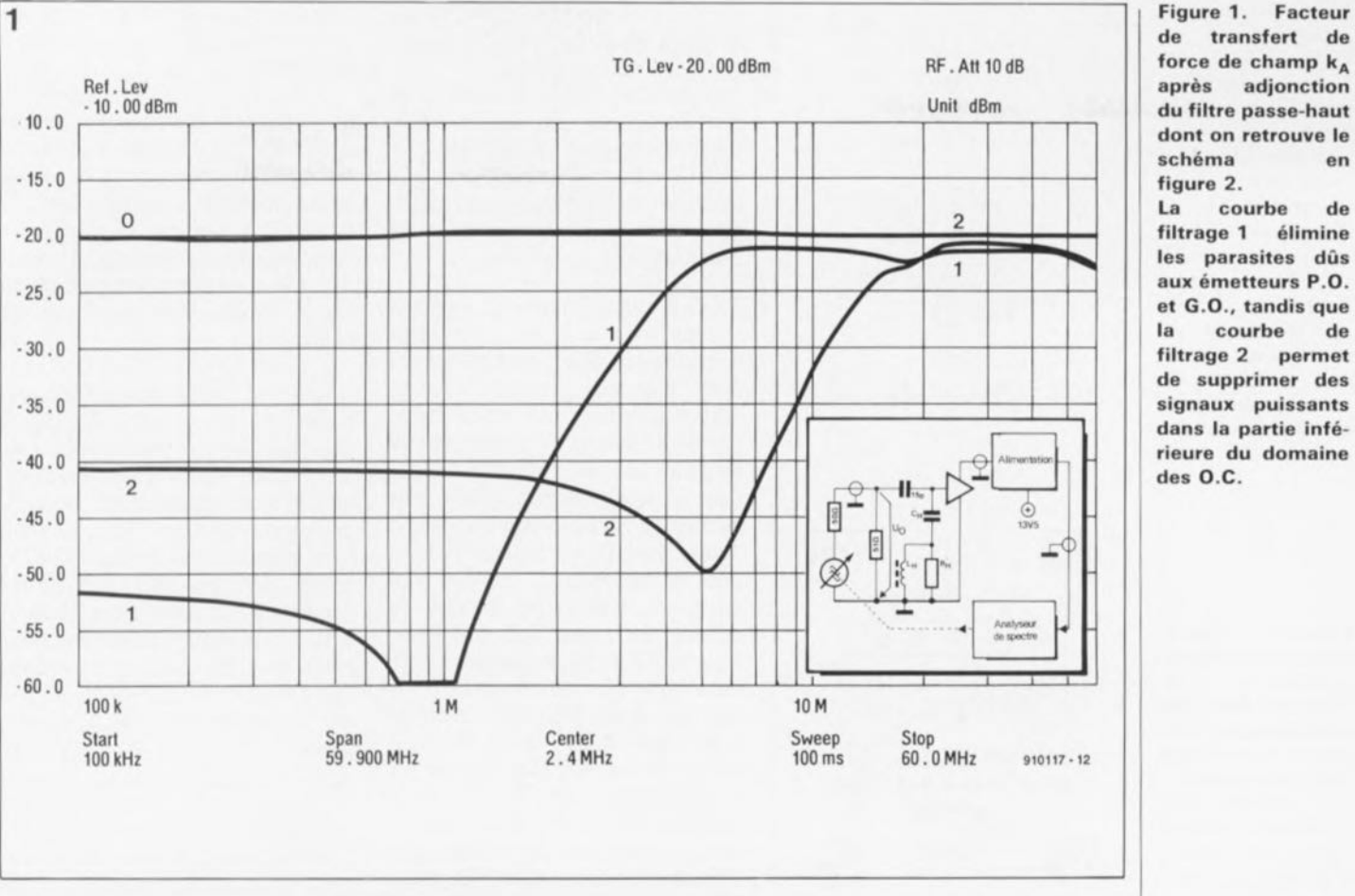

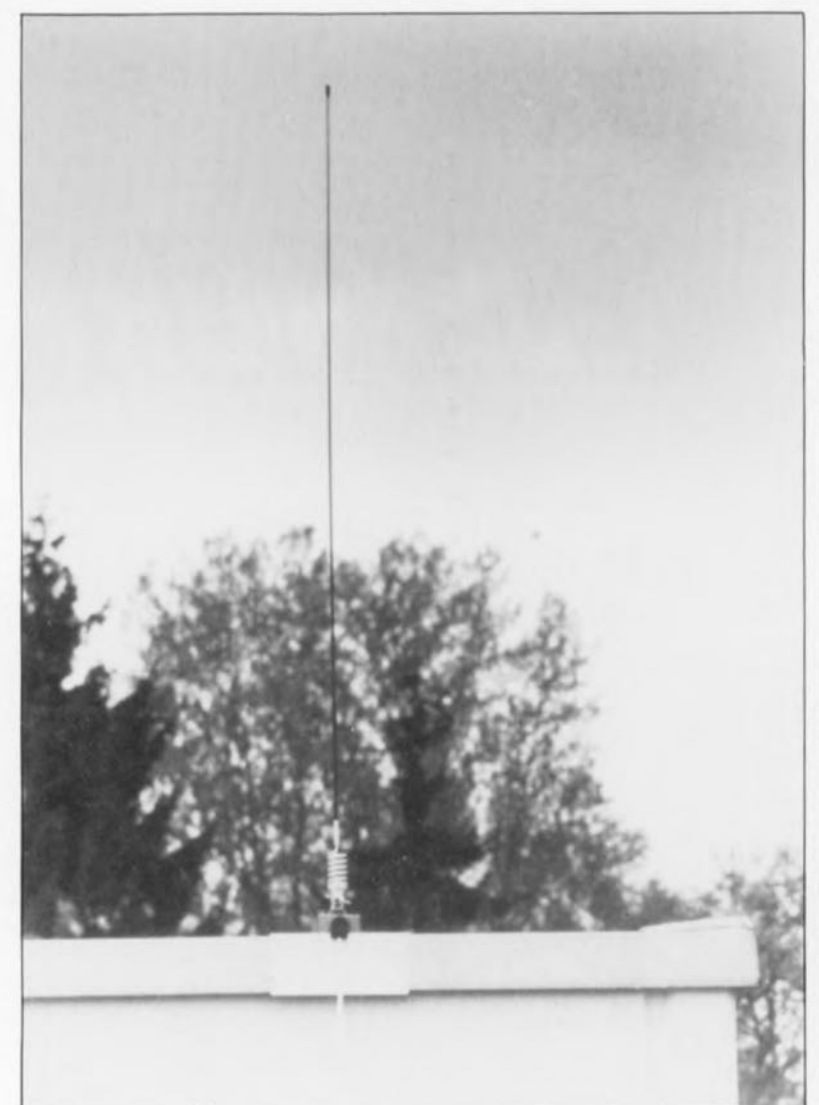

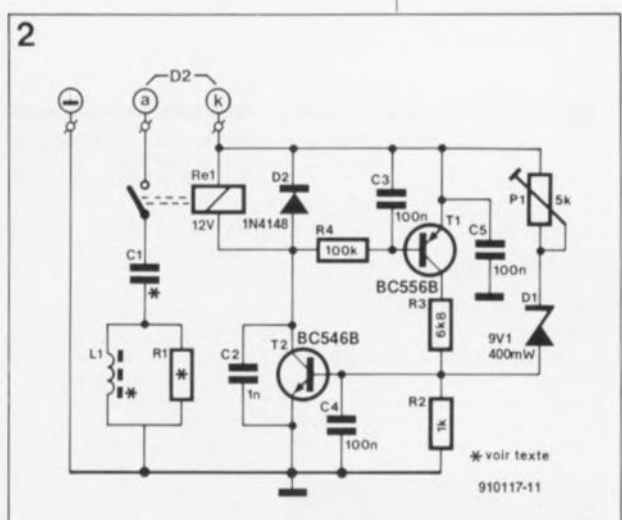

La figure 3 représente le schéma de l'alimentation à distance de l'antenne-fouet active, modifié en vue de permettre, par son intermédiaire, la commande du filtre passehaut télécommutable, dispositif pris à l'entrée antenne du récepteur DX. Les 2 boutons-poussoirs que comporte cette partie du montage à réaliser sur un morceau de circuit d'expérimentation à pastilles, servent eux à la mise en, et horsfonction, du filtre passe-haut sans qu'il ne soit nécessaire à cet effet de disposer d'une ligne (de commande) additionnelle.

L'activation du relais Rel s'obtient par une augmentation de courte durée de la tension d'alimentation, Figure 2. L'électronique comprend un circuit de filtrage associé à un circuit de commande de relais; cette seconde partie du montage réagit à une brève augmentation de la tension d'alimentation.

décembre 1991 elektor 44 **1**

Figure 3. Schéma modifié de l'alimentation de l'amplificateur<br>d'antenne grâce d'antenne<br>auguel il auquel il est possible de télécommuter. par l'intermédiaire de 2 touches, la mise en (et hors-) circuit du filtre passehaut. Sa réalisation de fera soit en technique câblée, soit sur un morceau de platine d'expérimentation à pastilles.

Figure 4. Représentation de la sérigraphie de 1•implantation des composants du filtre passe-haut télécommutable. Le dessin des pistes est proposé dans les pages SERVICE au coeur de ce magazine.

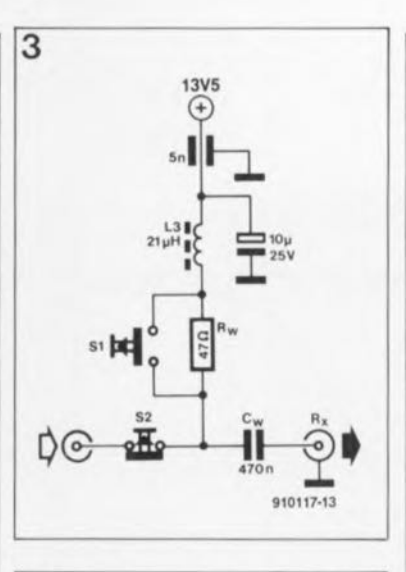

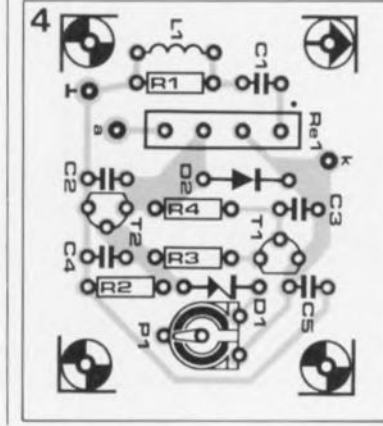

suite au pontage de la résistance Rw introduit par une action sur la touche 5l.

Lamise hors-fonction du relais se fait tout simplement par action sur le bouton-poussoir à contact repos 52, action qui se traduit par une coupure momentanée -le temps que dure l'action sur 52- de l'alimentation.

Après mise en fonction du système, le circuit de la figure 2 n'est pas, normalement, actif, les 2 transistors étant bloqués. Comme nous le disions plus haut, une action sur la touche SI du circuit de commande entraîne une augmentation de la tension d'alimentation. Dans ces conditions, il peut circuler, via la diode zener Dl un courant de base pour le transistor T2, qui dès qu'il entre en conduction, produit le collage du relais Rel, processus mettant le filtre passe-haut en circuit. Simultanément, le transistor TI devient passant lui aussi, alimentant à son tour T2 en courant de base, même une fois terminée l'action sur le bouton-poussoir Sl. La seule manière de déverrouiller ce "verrou électronique" est d'actionner brièvement le bouton-poussoir 52, action qui interrompt alors la tension d'alimentation, entraînant le décollage du relais et le blocage des 2 transistors.

La résistance ajustable Pl permet d'ajuster à 12,1V le seuil d'entrée en fonction de la commande du relais, valeur située à mi-chemin entre la tension de service au repos de l'amplificateur d'antenne, à savoir 10,7V et la tension d'alimentation de 13,5V utilisée par le circuit de commande.

Nous vous proposons, pour cette réalisation, un dessin de circuit imprimé, rassurez-vous testé. On en retrouve en figure 4 la représentation de la sérigraphie de l' implantation des composants. On pourra, s'il reste suffisamment de place dans le boîtier de l'antenne-fouet active, également y implanter la platine du filtre passe-haut télécommutable après avoir effectué les connexions prévues avec l'anode et la cathode de la diode D2 de l'antenne active.

> *Nos meilleurs voeux pour l'année 1992*

#### Plus loin avec

•

# OVERCOM

dans la communication asynchrone Loïc Sornin

En dépit de, ou peut-être grâce à, Minitel, la télécommunication ouvre quand même. avec un certain retard par rapport à d'autres pays européens et les USA, ses ailes.

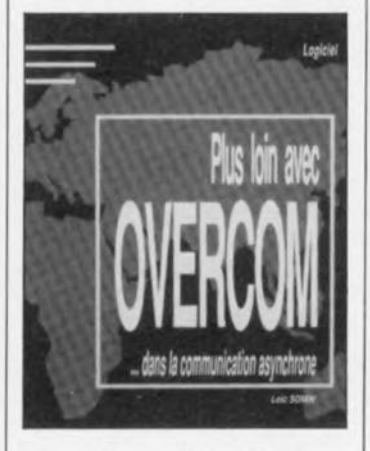

Lorsque l'on parle de télématique. on pense presqu'aussitôt complexité. C'est vrai que le domaine est extrêmement vaste mais depuis 10 ans, des solutions Simples existent qui répondent à la plupart des problèmes.

Overrcom. héritier d'une longue lignée de logiciels de communication créés par la société GOTO Informatique, fait partie de ces solution.

**EKTURE** 

Par ailleurs, la télématique, qui par définition concerne l'ensemble des techniques relationnelles entre ordinateurs, a tendance, en France, à être réduite au seul Minitel. Bien que ce terminal ait popularisé le phénomène télématique, l'image réductrice qu'il en donne a 2 conséquences principales:

elle empêche le développement des idées sur l'accès et l'exploitation automatique des informations,<br> **E** elle freine l'usage d'une elle freine l'usage d'une commutation de l'écrit entre postes distants.

Il existe de nombreux logiciel permettant l'établissement d'une liaison entre 2 ordinateurs quels qu'ils soient. Bien que conçu à l'origine pour Minitel, OVERCOM offre bien d'autres possibilités.

L'usage fait de ce logiciel se limite la plupart du temps à des consultations directes avec, parfois, quelques expressions pour éviter la<br>recopie des informations informations visualisées.

Cet ouvrage concerne bien entendu principatement les possesseurs du dit logiciel, à savoir OVERCOM.

*LRSM* Publications *Château de fa Bormerie 111, rue de Croix 59510 Hem*

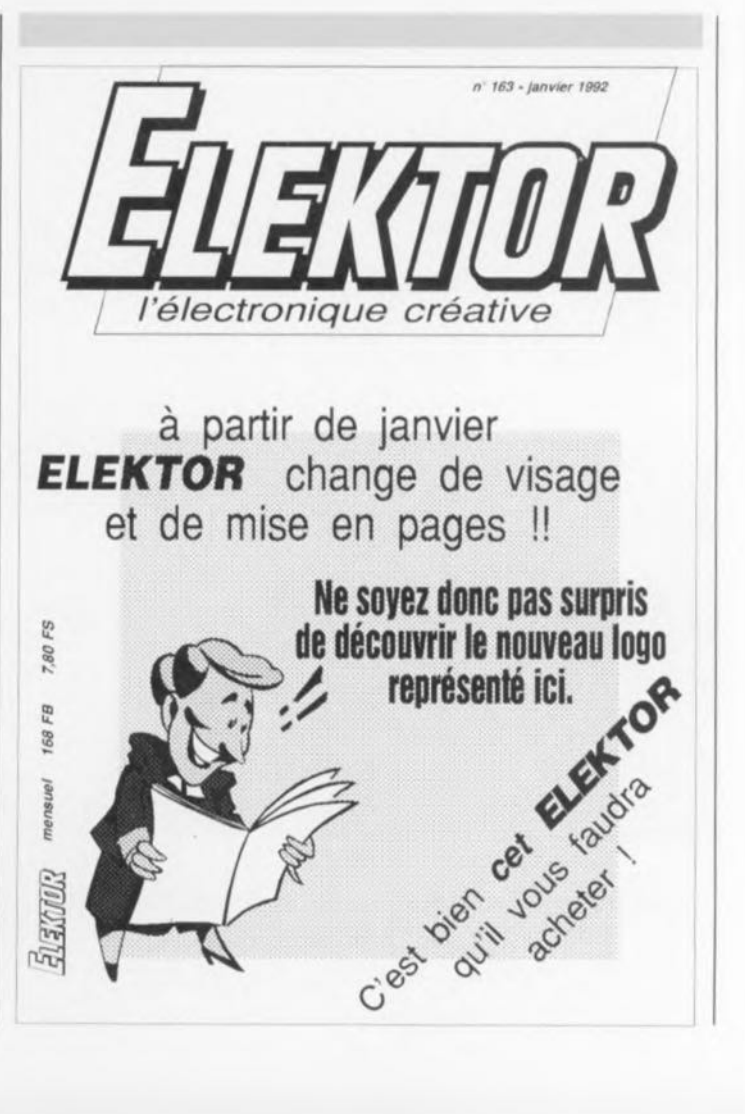

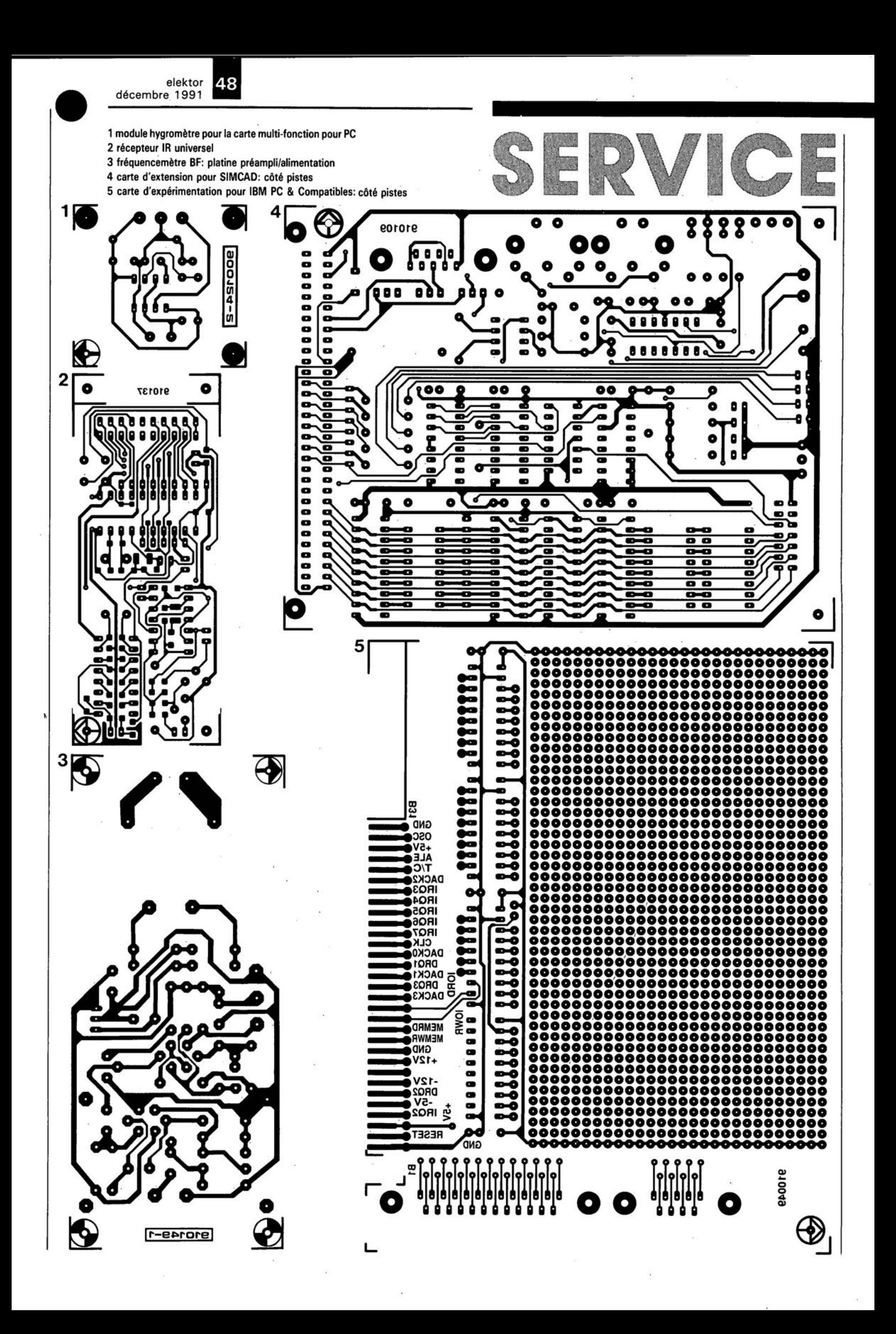

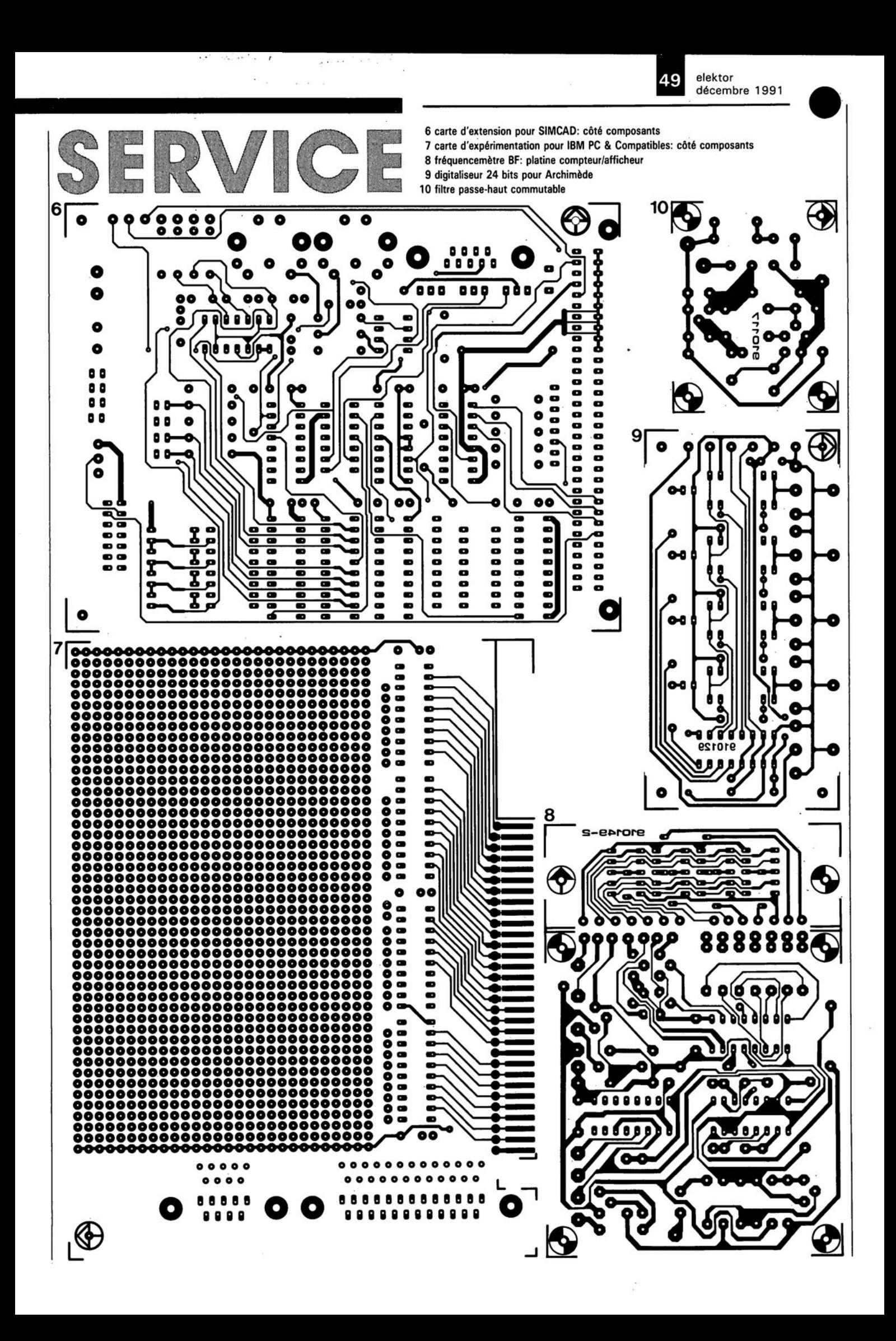

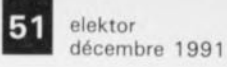

# **carte d'extension pour SIMCAD**

M. Ohsmann

**platine multi-fonction pour expérimentations en tout genre**

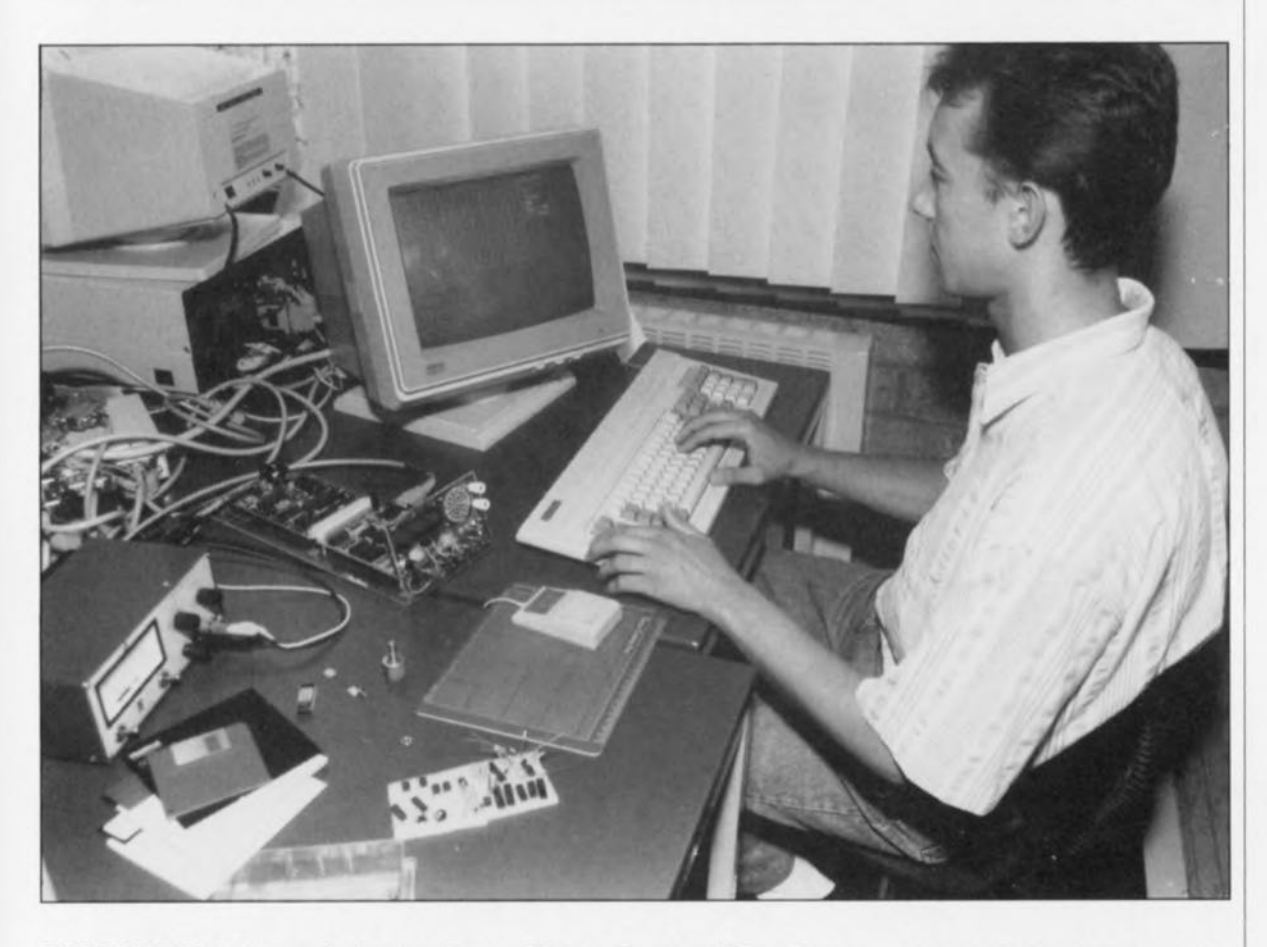

**SIMCAD (Système Informatique Mono-Carte d'Application & de Développement) décrit dans le n0154 (avril 1991) a, non seulement rencontré un succès auquel nous nous attendions bien entendu en partie, sinon nous n'aurions pas pris la décision de publier cette réalisation, mais plus encore, ranimé un intérêt latent pour le langage assembleur. Ceci explique que, parallèlement. nous ayons démarré dans le numéro précédent un cours**  $\mu$ **C-8051 & assembleur.** 

**les lecteurs intéressés par l'utilisation pratique de SIMCAD ou le suivi du cours mentionné plus haut trouveront ici une carte d'extension pour le dit système, addition comportant les interfaces les plus importantes permettant au microprocesseur de communiquer avec le monde extérieur.**

Les avantages majeurs de la nouvelle réalisation que nous vous proposons sont, d'une part les caractéristiques techniques de ses interfaces, et de l'autre la facilité avec laquelle elle se laisse connecter au SIMeAD. **En** effet, ce n'est pas sans raisons que nous avions, à l'époque, doté SIMCAD d'un connecteur DIN à 64 broches.

Le connecteur femelle à 64 broches Le résultat de cette approche est un

de la carte d'extension vient tout simplement s'enficher dans le connecteur mâle correspondant du SIMCAD.

Toutes les lignes d'Entrées/Sorties importantes sont facilement accessibles et lorsque ceci est de la moindre utilité, dotées du connecteur correspondant.

système d'expérimentation à microcontrôleur simple et universel basé sur un microcontrôleur de la famille MCS<sub>51</sub>.

L'examen du schéma de l' électronique de cette réalisation représenté en **figure 1** nous permettra de mieux vous présenter les nombreuses possibilités de cette carte d'extension.

elektor<br>décembre 1991 52

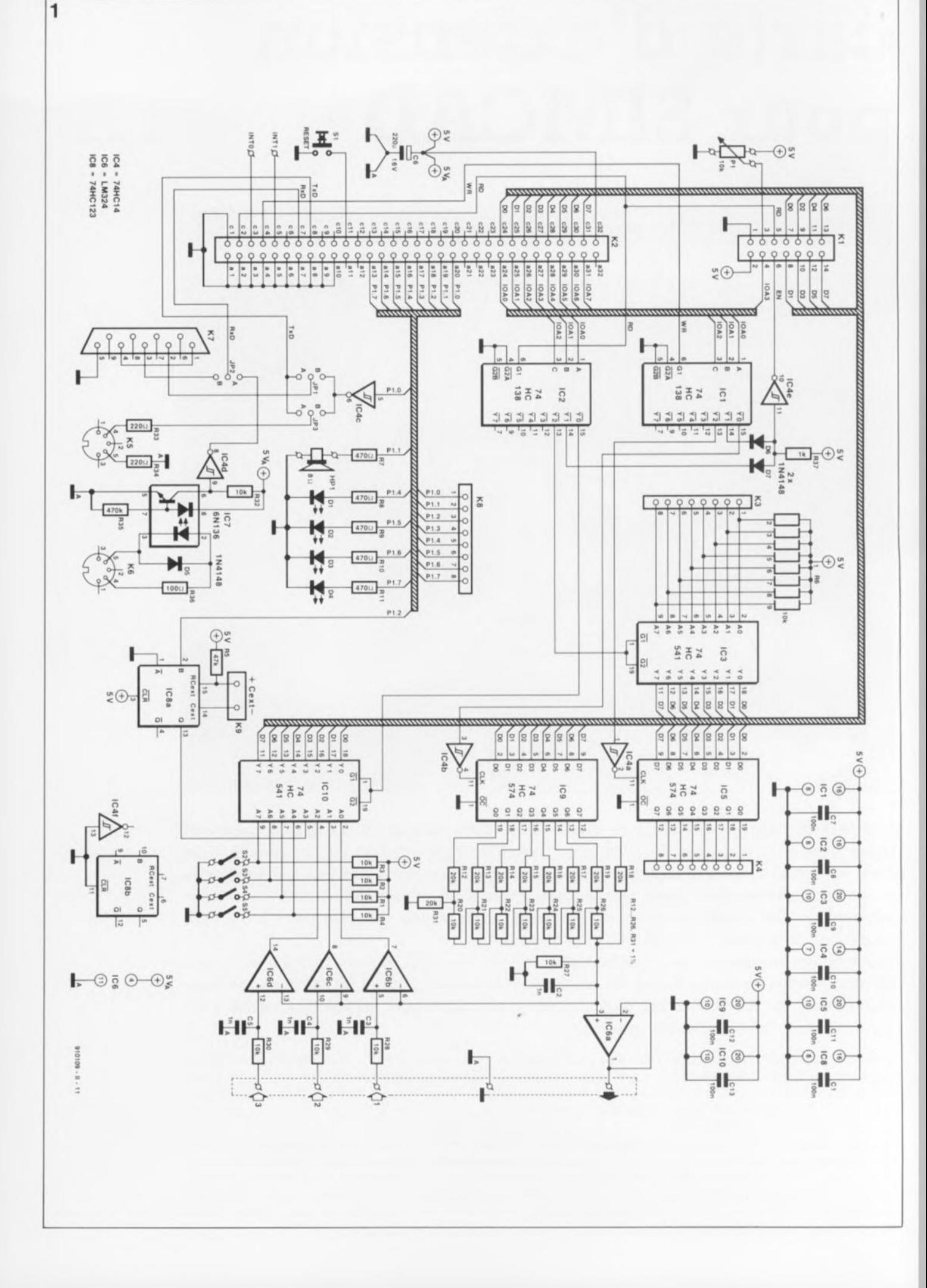

# **Les interfaces**

• RAZ La touche SI (RESET)permet l' initialisation du SIMCAD, c'est-à-dire sa mise à un état initial parfaitement défini.

Après une initialisation obtenue donc par action sur la touche SI, on observera l'illumination successive des 4 LEDDl à D4.Sil'on commande SIMCADà l'aide de l' EPROM associée au cours  $\mu$ C-8051 & assembleur, EMONSI, il faudra avoir actionné la touche de RAZ(Remise à Zéro) avant tout téléchargement, pour ainsi démarrer le moniteur.

#### $\blacksquare$  L'interface sérielle

SIMCAD dispose d'une interface V24, c'est-à-dire sérielle, qui diffère cependant légèrement des normes industrielles normalement admises, mais en ce qui concerne les niveaux de tensions seulement.

Cette interface émet les données par l'intermédiaire de la ligne TxD *(Transmit Data,* broche c8 du connecteur à 64 broches) et les reçoit via la ligne RxD*(Receive Data,* broche c7 de ce même connecteur). Sil'on envisage d'utiliser cette interface pour la communication avec un PC, il suffira d'effectuer les connexions entre les signaux TxD et RxD de SIMCADet l'embase sub-D à 9 broches, K7, par la mise en place des cavaliers JPI en position A et JP2 en position B.

Il peut se faire, lors d'applications différentes, que les signaux TxD ou RxD soient utilisés à des fins "MIDI". IL faudra dans ce cas-là ne pas implanter de cavalier du tout sur les embases tripodes JPI et JP2.

#### **Port Pl**

De par la présence sur SIMCAD d'un tampon bidirectionnel pour le port PI, il est uniquement possible d'utiliser simultanément les 8 lignes de ce port, soit en Sorties, soit en Entrées. Sur la carte d'extension, le port PI est utilisé en Sortie. Les différents bits prennent alors la signification suivante:

Pl.O: commutable entre sortie MIDI par implantation cavalier JP3 en B et sortie V24 par implantation du cavalier TPI en B Pl.l: Sortie du signal pour le haut-parleur P1.2: Déclenche la bascule monostable ICBa lors de l'arrivée d'un flanc montant Pl.3: inutilisé P1.4:LED Dl Pl.5: LED D2 P1.6: LED D3 Pl.7: LED D4

#### **Entrée MIDI**

L'embase K6 transmet le signal MIDIà un opte-coupleur rapide, IC7. Le signal de sortie de ce dernier arrive, via un inverseur à trigger de Schmitt, IC4d, à l'embase tripode JP2. Il suffit d'implanter un cavalier en position A de l'embase JP2 pour réaliser la transmission du signal MIDI vers l'interface sérielle de SIMCAD.

Il est possible que l'on rencontre certains problèmes de ce côté-là sachant que le signal passe, sur le SIMCAD, par un diviseur de tension *R20/R21* de sorte qu'il se peut que l'on ait un niveau qui ne soit plus compatible TTL. On pourra, le cas échéant, abaisser à 1kQ la valeur de la résistance R20 sur le SIMCAD. Notons cependant que cette modification n'a pas été nécessaire sur nos prototypes.

#### $\blacksquare$  Sortie MIDI

La mise en place d'un cavalier sur l'une des 2 positions de l'embase JP3 permet de choisir le signal devant arriver à l'embase de sortie MIDI (K5). Si on met le cavalier en position A, c'est le signal TxD de l'interface sérielle du 8032 que l'on utilise, si au contraire on l'implante en position B on disposera sur cette embase du bit 0 du port 1. Cette approche pourra s'avérer utile dès lors que l'on prévoit d'utiliser la sortie sérielle interne du 8032 à d'autres fins que celles prévues ici. La génération du signal de sortie MIDI sur Pl.O se fait par simulation logicielle d'un circuit intégré de sortie sériel.

#### **Entrées/Sorties adressées en** mémoire

SIMCAD réserve les adresses de la mémoire externe au-delà de OCOOOHEX à des fins d'Entrées/Sorties. Les décodeurs ICI et IC2 décodent les adresses suivantes:

bascule D à verrouillage à sorties non inversées, et IC6A, un amplificateur opérationnel classique, remplit la fonction de convertisseur Numérique/Analogique. Le contenu du verrou IC9 (adressable à l'adresse OCOOOHExl est disponible à la sortie sous la forme d'une grandeur analogique. C'est lorsque le contenu de IC9 prend la valeur OFF<sub>HEX</sub> que la tension de sortie atteint sa valeur maximale, à savoir de l'ordre de 2,5 V.

La tension de sortie du convertisseur N/A arrive simultanément aux entrées des comparateurs IC6b, c et d, les 3 autres amplificateurs opérationnels intégrés dans IC6. Il est possible de cette façon de procéder à une comparaison entre la tension de sortie et 3 tensions de référence analogiques appliquées aux entrées non inverseuses des dits amplificateurs.

Il devient possible ainsi de réaliser un convertisseur A/N à 3 entrées. Les signaux de sortie des comparateurs sont disponibles à l'adresse  $0C000_{\text{HEX}}$  pour une lecture éventuelle. Le tableau ci-dessous donne leur signification:

#### **Adresse**

COOOHEXBit0: haut si <sup>U</sup> (Entrée 1)> <sup>U</sup> (Convertisseur *NIA)* COOOHEXBit 1:haut si U (Entrée 2) > U (Convertisseur *NIA)* COOOHEXBit 2: haut si <sup>U</sup> (Entrée 3)> <sup>U</sup> (Convertisseur *NIA)*

#### $\blacksquare$  Touches et bascule monostable

Les autres bits de l'adresse C000<sub>HEX</sub> ont, lors d'une lecture, la signification suivante:

#### **Adresse**

C000<sub>HEX</sub> Bit 3: haut si le monostable est encore actif C000<sub>HEX</sub> Bit 4: haut si la touche S5 n'est pas actionnée C000<sub>HEX</sub> Bit 5: haut si la touche S4 n'est pas actionnée C000<sub>HEX</sub> Bit 6: haut si la touche S3 n'est pas actionnée C000<sub>HEX</sub> Bit 7: haut si la touche S2 n'est pas actionnée.

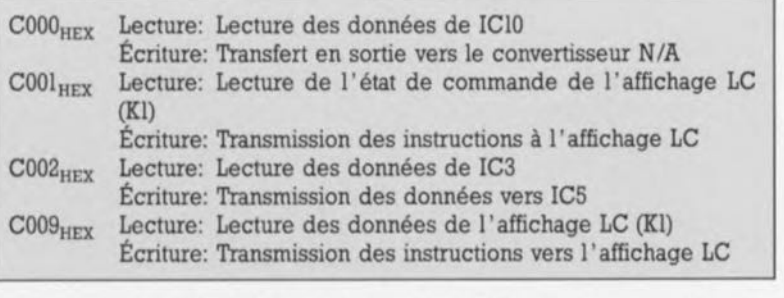

Ces possibilités d'Entrées/Sorties peuvent servir de la manière décrite ci-après:

#### **Convertisseurs N/A et A/N**

Les résistances Rl2 à R26 et R31 constituent un réseau R2R qui, associé aux circuits IC9, une octuple

On dispose donc ainsi de 4 interrupteurs (ou touches) utilisables pour le lancement de fonctions quelconques. La bascule monostable IC8a permet, par exemple, d'effectuer une mesure de capacité. Il suffit pour cela, de connecter le condensateur (inconnu) aux bornes

elektor décembre 1991

**Figure** 1. La carte **d'extension met à votre disposition toute une série, sans jeu de mots, d'interfaces utiles et peu complexes,** série, MIDI, parallèle.

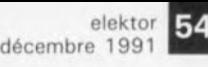

Figure 2. Bepré**sentation de la séri**graphie de l'implantation des **composants de la platine dessinée pour la carte d'extension. Il s'agit d'un circuit imprimé double face à** trous **métallisés.**

#### **Liste des composants**

**Résistances:** R1 à R4,R27 à  $R30.R32 = 10 kΩ$  $R5 = 47 k\Omega$ **R6 = réseau** résistit 8 x 10 kQ  $R7$  à  $R11 = 470$  Q  $R12$  à R19,R31 = 20 kQ 1%  $R20 \text{ à } R26 = 10 \text{ k}\Omega$ 1%  $R33, R34 = 220$   $\Omega$  $R35 = 470 k$  $R36 = 100 \Omega$  $R37 = 1 kQ$  $P1 = 10 k\Omega$  linéaire

**Condensateurs:**  $C1, C7$  à  $C13 =$ 100 nF  $C2$  à  $C5 = 1$  nF  $C6 = 220 \mu F/16$  V

Semi-conducteurs:

 $D1$  à  $D4 = LED$  rouge **rectangulaire**  $D5$  à  $D7 = 1N4148$ IC1,IC2 = 74HC138 IC3,IC10 = 74HC541  $IC4 = 74HC14$ IC5,IC9 = 74HC574  $IC6 = LM324$  $IC7 = 6N136$  (Hewlett Packard) IC8 = 74HC123

**Divers:**

K 1 = **connecteur** HE-10 mâle 2 x **7 contacts**  $K2 = \text{connecteur}$  $(a - c)$  DIN41612 2 **x 32 contacts** femelle coudé **encartable**  $K3, K4, K8 =$ **connecteur HE·14** mâle sécable <sup>1</sup> x **8 contacts droit**  $K5,K6$  = embase DIN femelle 5 contacts encartable **K7 = connecteur** sub-D femelle 9 contacts encartable coudé  $K9 =$  bornier **encartable 2 contacts au pas de 5 mm** S 1 **= bouton poussoir unipolaire contact momentané**

 $S2$  à  $S5 =$  inverseur **unipolaire**

du connecteur baptisé Cext, K9. A l'aide d'un programme on déclenche la bascule (Port Pl, bit 2) et on mesure le temps qui s'écoule avant le rebasculement du monostable, par un suivi de l'état logique du bit 3 de l'adresse 0C000<sub>HEX</sub>.

#### • Entrées/Sortie 8 bits parallèle

Il est possible, via le tampon de bus lC3, d'effectuer une lecture parallèle des 8 bits disponibles sur le connecteur K3 vers l'adresse  $0CO02<sub>HEX</sub>$ . La transmission de 8 bits vers le connecteur de sortie K4 se fait via le verrou lC5. Il est possible d'y écrire des données, à l'adresse OC002HEX' On dispose ainsi à tout instant de 8 lignes d'Entrées et de Sorties additionnelles.

#### • l1affichage à **LeD**

L'embase KI peut se voir connecter un affichage à cristaux liquides (LCD *= Liquid Cristal Display,* pour les très rares d'entre vous qui ne le sauraient pas).

Un tableau placé en fin d'article indique quels sont les types d'affichages utilisables ici et donne quelques explications concernant leur brochage.

La génération des signaux de commande ne se situe malheureusement pas parfaitement à l'intérieur des spécifications chronologiques des fabricants, mais nous n'avons pas rencontré de problème sur nos prototypes avec les types d'affichages indiqués. Il n'est pas exclu cependant que l'on ait quelques difficultés en cas d'utilisation d'un type d'affichage différent de ceux proposés dans le tableau.

Voiciles signaux dont on dispose sur l'embase à 14 contacts Kl:

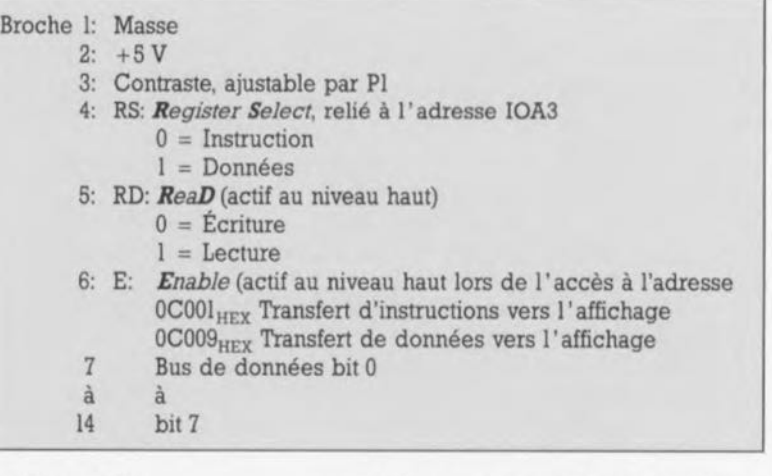

#### **Undimentation**

L'électronique de la carte d'extension pourra être alimentée par la tension fournie par le régulateur de 5 V du SIMCAD. Si l'on prévoit la connexion d'autres dispositifs consommateurs de courant, tels que place sur la platine dont on retrouve en figure 2 la représentation de la sérigraphie de l'implantation des composants est, dans le cas présent, fortement recommandée, sachant que s'il existe une catégorie de montages où le risque de voir l'un

2 ~.'" o C 00000000  $0<sup>2</sup>$ 000000000  $\circ$  $\overline{R}$  $\overline{Q}$  $\Omega$  $\Omega$ IC<sub>5</sub>  $\frac{1}{2}$ **1000000001** ъ ত  $\overline{\mathbf{o}}$ 00000000  $\overline{0}$ **DE** 90 **1000000001** ICT **•** 10000000001 RG 00000000 0  $O[D5]$  $\circ$  $\circ$  $O(D7)$  $\ddot{\mathbf{o}}$  $0000$ 0000000000  $00000000$  $107<$  $IC3$  $IC.2$ 0000000000 0800000000  $0000$  $\circ$  $\Omega$  $\circ$ 0000000000 0000000  $|C10\rangle$  $IC4$ 0000000000 6666666 ភ  $C11$ 8 0000000000  $\circ$ 00000000  $0<sup>0</sup>$  $|C9|$ tC<sub>8</sub> ਠ 000000000 0000000000 × 0000  $O(R5)$ 00000000 **RIE**  $\circ$ ठ **Pollo OCR30 000**  $000000$ OF R27 00  $00000000$ 801016 olloo  $O$ R<sub>29</sub>O **O R28 O** NTI O ╫ NTO O I~ **BBB** ò  $O<sub>0</sub>$ 

relais ou LED additionnelles, il faudra prévoir un refroidissement suffisant de ce régulateur.

#### **Réalisation et test**

Ilutilisation de supports pour les circuits intégrés lors de leur mise en ou l'autre composant s'évanouir en fumée existe, c'est bien celle des cartes d'interfaces. Rien n'est plus facile en effet que de se tromper lors de la connexion d'une réalisation quelconque avec comme résultat la destruction de l'un ou l'autre tampon ou verrou, voire pire encore. Pour le reste, l'implantation des composants n'appelle pas de remarque particulière puisque l'on se trouve en présence de composants standard disponibles chez tout revendeur de composants électroniques normalement achalandé.

Lorsque l'on en sera arrivé à l'étape "mécanique" de la réalisation il faudra réfléchir quelques instants à la disposition à donner aux touches ou interrupteurs et aux LED.Comme on se trouve en présence d'un Système d'Application et de Développement les bonnes accessibilité et lisibilité de ces différents organes est d'une importance capitale.

On préférera pour cette raison une approche à "ciel ouvert" du type de celle illustrée en figures 3 et 4 à une mise en coffret somptueuse.

La carte d'extension pour SIMCAD proposée ici sert également de

support au cours  $\mu$ C-8051 & assembleur dont nous vous avons proposé la première partie dans le n' 161 (novembre 1991). Nous vous proposerons, tout au long de ce cours, une série d'applications potentielles pour le matériel et le logiciel ainsi que des informations concernant la commande de l'affichage LCD.

Si vous envisagez l' utilisation de ce système pour une application spécifique vous pourrez en tester le bon fonctionnement, étape par étape, de la manière décrite ci-après.

On commencer par vérifier que le port Pl fonctionne comme il faut en sortie en l'utilisant pour attaquer le haut-parleur miniature et faire clignoter les LED.

On s'assure ensuite du bon fonctionnement de l'interface V24 par la mise en place des cavaliers correspondants sur la carte d'extension. Ceci fait il devient possible de tester le convertisseur *NIA.* Pour ce faire, on fournit en sortie, par l'intermédiaire de l'adresse 0C000<sub>HEX</sub>, un signal en dents de scie que l'on examinera à l'oscilloscope pour bien vérifier que l'on dispose du niveau requis (0 à 2,5 V environ).

On applique ensuite une tension de test (comprise entre 0 et 2,5 V) aux entrées analogiques (l, 2 et 3) pour vérifier le fonctionnement correct des comparateurs par suivi des données présentes à l'adresse OCOOO<sub>HEX</sub>

On pourra, de manière similaire, vérifier le fonctionnement des interrupteurs S2 à S5.

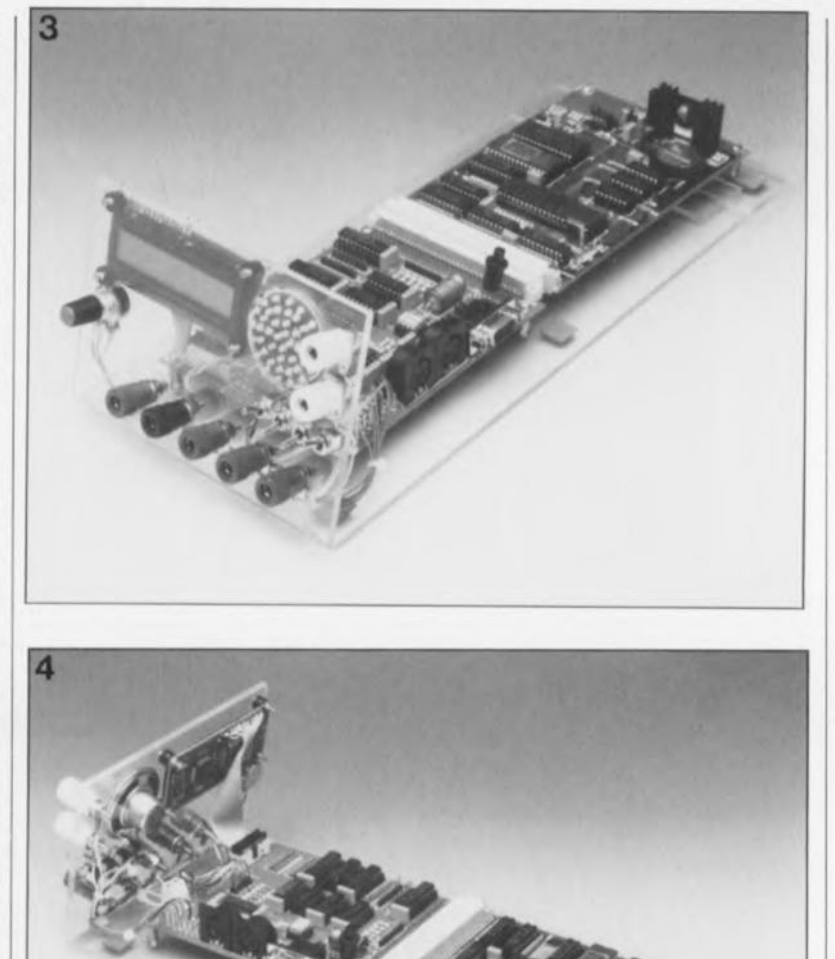

elektor<br>décembre 1991

 $LS1 =$  haut-parleur **mmiature 8 Q** affichage LCD à 1x16, lx40,2x16,2x40, 1x20 caractères (Hitachi) 1x16 caractères (Sharp) ou 1 **x 16 caractères** IVikayl

Figures 3 et Vues *3/4* avant et **arrière de la paire SIMeAD** + carte  $d'$ extension **dispositif de visualisation et organes de commande.**

#### Affichage LCD: Types et brochages

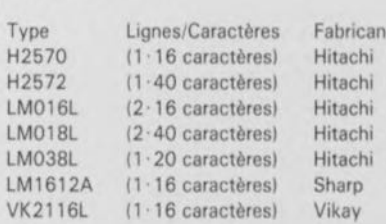

L'afficheur LCD possède 14 connexions en 1 rangée de 14 contacts ou en 2 rangées de **7 contacts. La meilleure solution consiste à souder à ces points un morceau de cable plat** à 14 conducteurs.

La broche 1 est, en règle générale, bien identifiée sur l'affichage lui-même.

Attention: Pour la version à 2 rangées, la numérotation se fait par paires.

On reliera les broches 1 à 14 de l'afficheur aux bornes correspondantes de l'embase K1 de la carte d'extension. On dotera l'autre extrémité du céble plat d'un connecteur à 2 rangées de 7 contacts qui viendra s'enficher dans l'embase Kt.

**la broche 1 du connecteur est normalement identifiée par un repère triangulaire. Avant d'effectuer la connexion de l'affichage à la carte d'extension on prendra la précaution de vérifier la concordance entre les bornes du connecteur et la numérotation du brochage de l'affichage. Un homme averti en vaut deuxl**

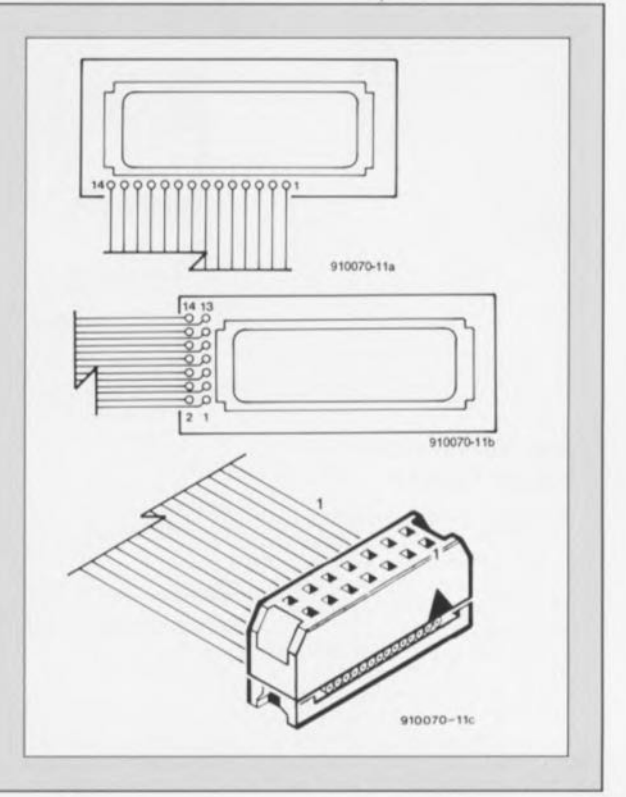

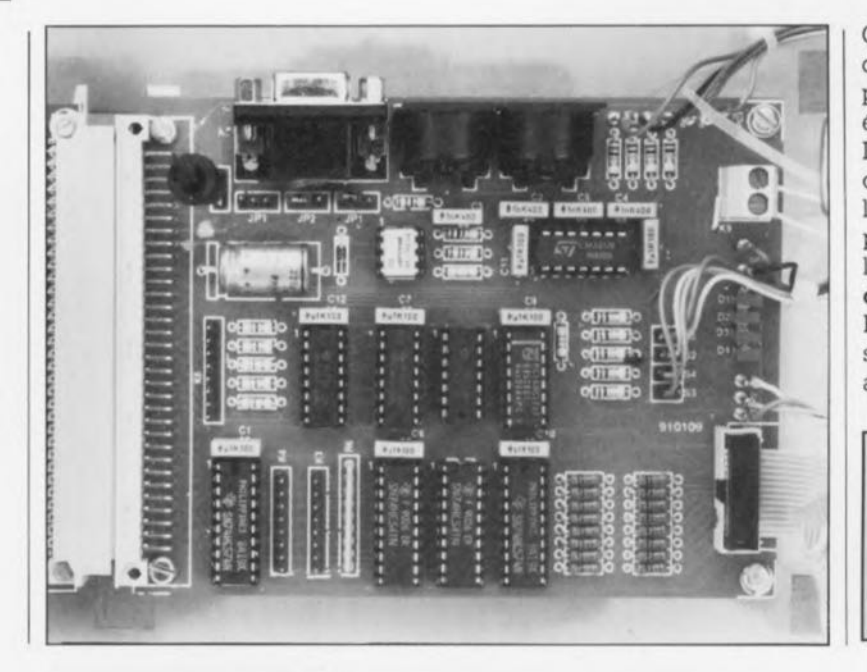

On testera ensuite le fonctionnement de l'interface d'Entrées/Sorties parallèle, K3 et K4, par lecture et écriture à l'adresse 0C002<sub>HEX</sub>. Il ne reste plus ensuite qu'à tester la connexion de l'affichage LCD et de l'embase MIDI à l'aide d'un petit programme de test. On trouvera, sur la disquette ESSI664 associée au cours  $\mu$ C-8051 & assembleur (voir Elektor nº 161, page 25 et suivantes),un programme de test fort acceptable à cet effet.

# le mois prochain:

Dans sa nouvelle jaquette, et avec sa nouvelle maquette, Elektor vous réserve d'agréables surprises.

NdlR; seuls pourront faire l'objet d'un compte-rendu rédactionnel les logiciels envoyés à la rédaction tels qu'ils le seraient à un éventuel acheteur.

Fplot Corp USA

Fplot

Émulateur Table traçante Version 2.01

Nombreux sommes-nous disposer d'une imprimante, qu'elle soit à 9 Ou à 24 aiguilles, voire dotée du qualificatif si envié de "laser". Bien moins nombreux pourtant sommes-nous à disposer d'une table traçante, C'est là que l'on peut taire appel Fplot, un émulateur de table traçante.

faut soit 2 lecteurs de disquette, soit d'une lecteur de disquette et un disque dur.

Si l'on dispose d'un coprocesseur mathématique c'est tant mieux.

# Comment se présente Fplot?

Fplot est fourni sur une disquette de 3" Y, accompagnée d'un manuel

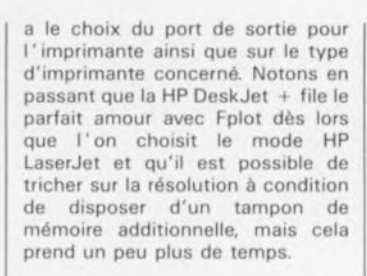

En ce qui concerne la carte graphique, si tant est Que l'on puisse parler de carte graphique dans le cas d'une carte Hercules, Fplot n'est pas exigeant puisqu'il s'accommode tout aussi bien d'une carte CGA, EGA, VGA ou Hercules. Il dispose en effet de toute une ribambelle de drivers d'écran, de la carte CGA monochrome à la carte Hercules en passant par la carte VGA monochrome ou couleur.

On notera qu'il existe aujourd'hui une nouvelle version, la version 3.0 qui, vendue au même prix que la précédente, à savoir 900 FF, ce que

l'on pourra éventuellement trouver relativement cher si on le compare avec d'autres logiciels du même domaine en shareware, possède Quelques améliorations: nouveaux drivers, possibilité de travail en<br>arrière-plan (TSR). La version 2.01 n'est pas protégée, la version 3.0 le sera peut-être,

Signalons en passant Que ce produit est distribué gratuitement avec la version professionnelle de LAYO1, un programme de C/DAO Qu'il n'est sans doute plus nécessaire de vous présenter.

*Fplot est commercialisé en France par Layo-France, société qui a mis gracielisement ce logiciel à notre disposition.*

*LAYO-FRANCE Château Gemerecbe Sauvebonne 83400 Hyères tax.: (94).48.22.16 Minitel:* 3614 *code LAYOFRANCE*

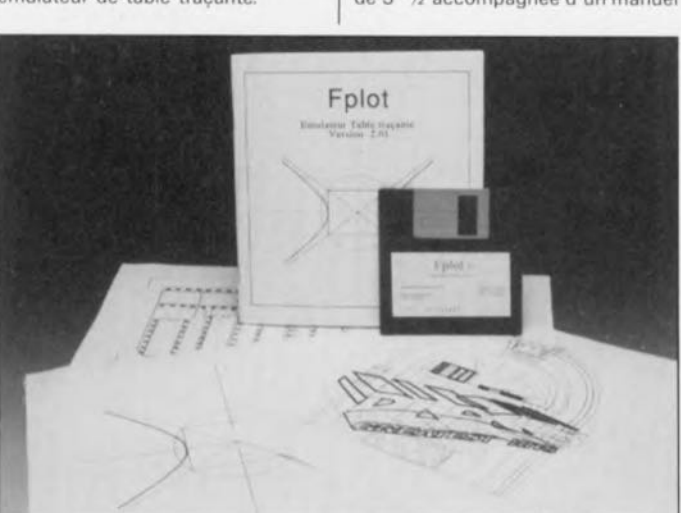

# Que faut-il pour utiliser Fplot?

Il faut bien entendu commencer par disposer d'une imprimante, à aiguitles ou laser peu importe, et bien évidemment d'un ordinateur<br>doté d'une carte graphique d'une carte graphique quelconque.

Cet ordinateur doit être un IBM PC/XT/AT ou Compatible et disposer de 512 Ko de mémoire. Le DOS utilisé doit être une version 2.0 -qui sait encore à quoi ressemblait cette antiquité?- ou plus récente, donc 3.3, 4.01 ou 5.0. Il

d'une bonne cinquantaine pages.

Son installation ne pose pas de problème si l'on suit les instructions du manuel.

# Quels sont les domaines d'utilisation de Fplot?

Le domaine privilégié de Fplot est l'impression de fichiers de dessins, d'où qu'ils proviennent, à condition cependant qu'il s'agisse de fichiers HP-GL (Version 2.01), L'utilisateur

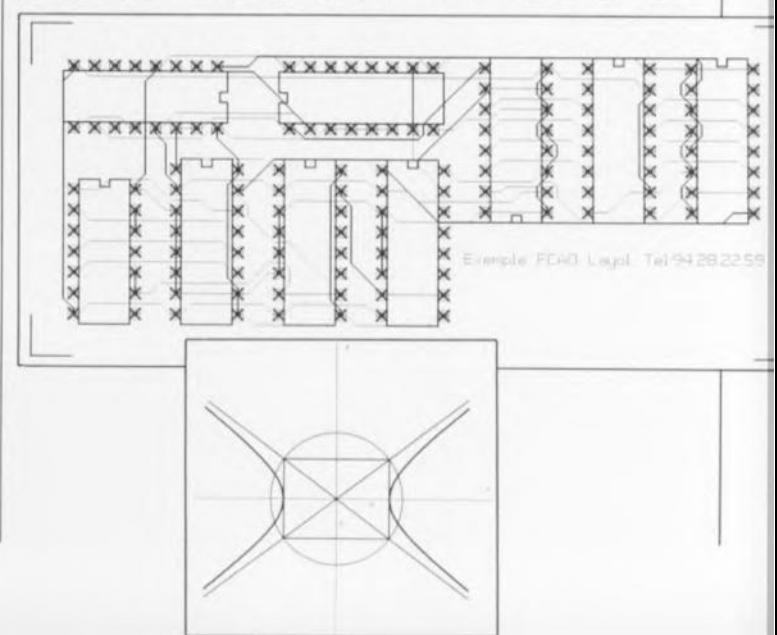

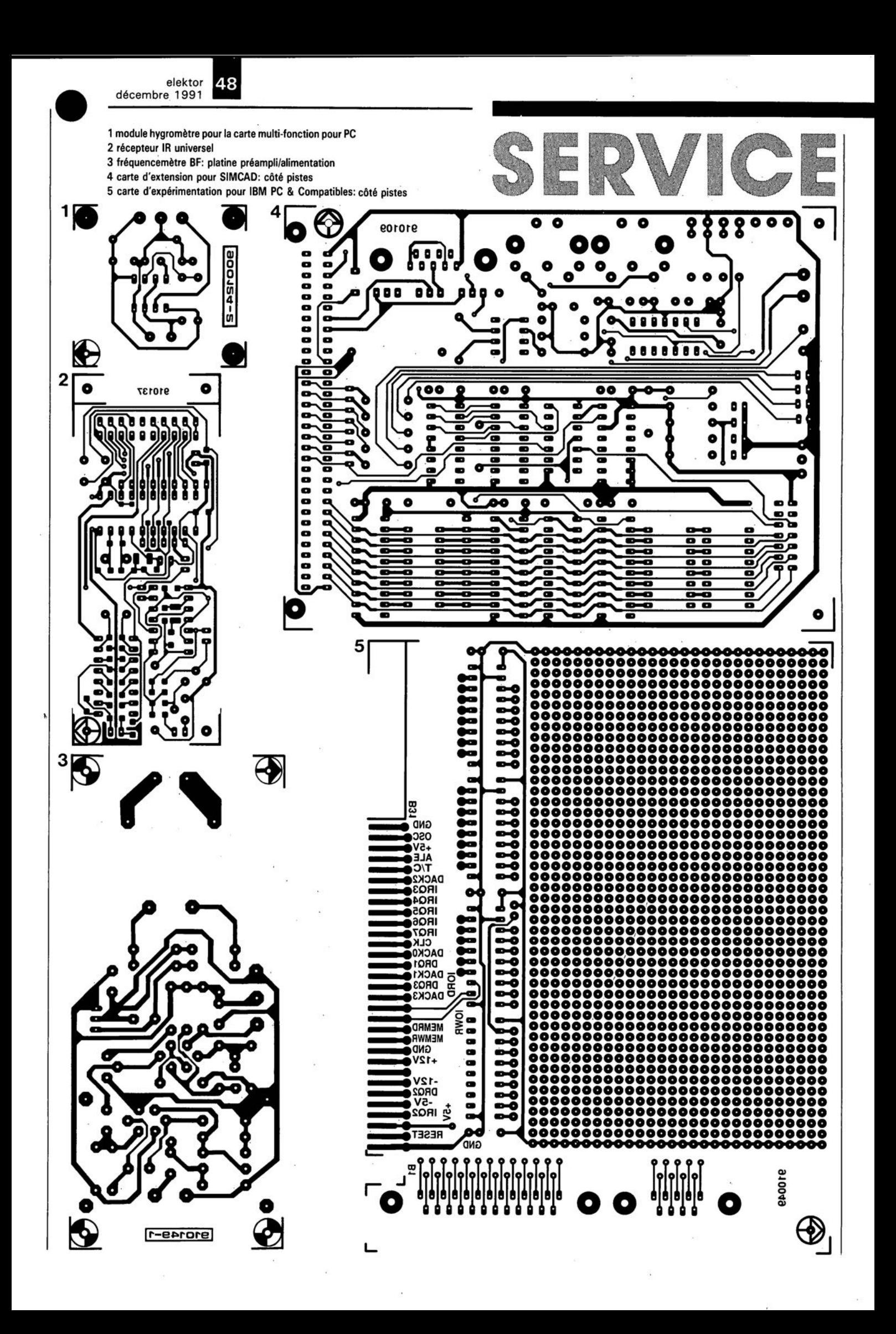

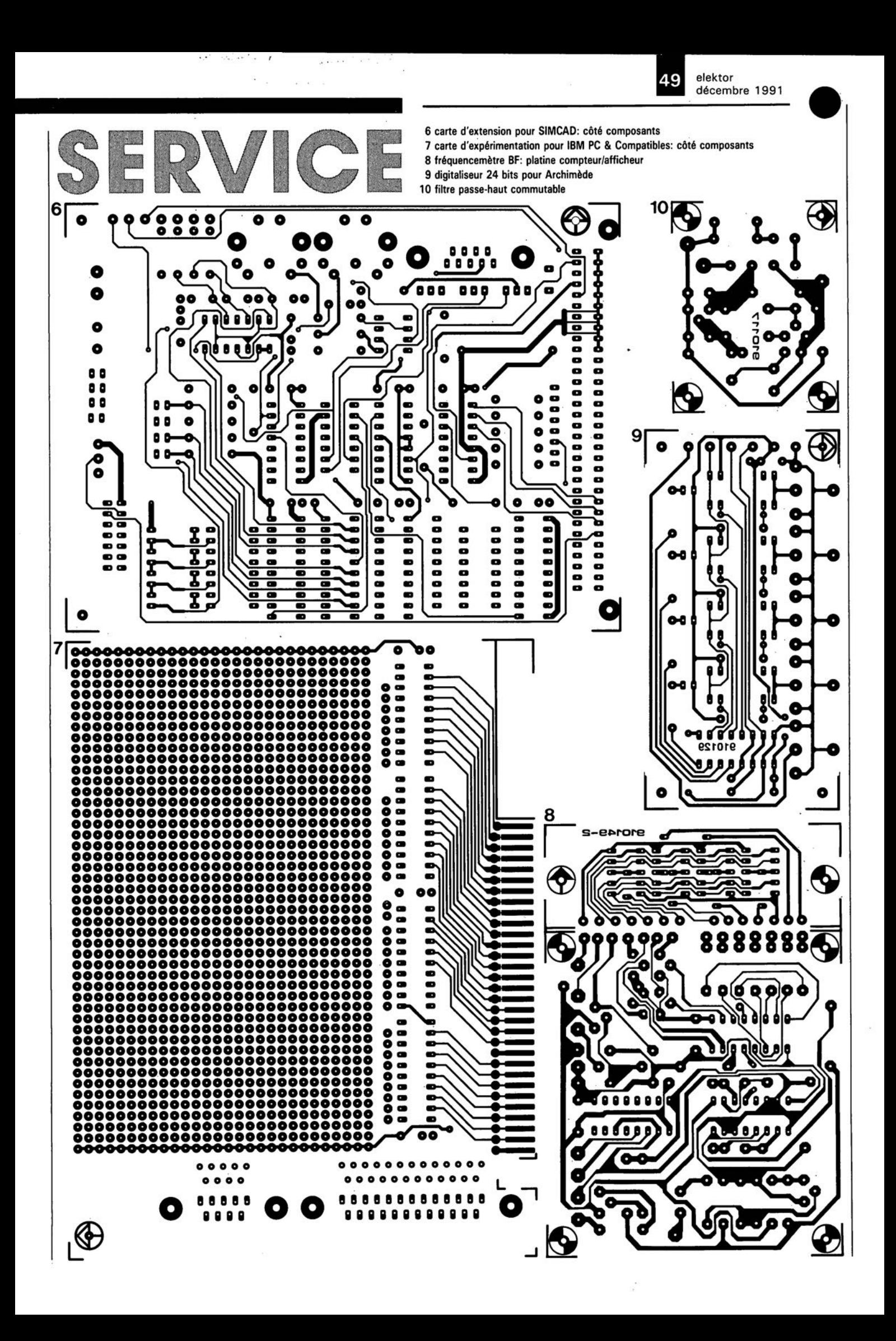

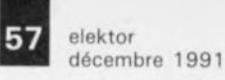

F. Hueber

# **fréquencemètre BF**

**la précision sur 4 chiffres sans le moindre étalonnage**

**Peu importe que l'on ait besoin d'un module à intégrer dans un appareil existant ou plus simplement d'un instrument autonome, le fréquencemètre objet de cet article conviendra pour ces 2 types d'applications. Grâce à l'utilisation d'une électronique astucieuse, le problème classique de la plupart des fréquencemètres - à savoir l'étalonnage correct de leur base de temps- disparaît de lui-même lors de la réalisation de ce fréquencemètre BF.**

Lorsque l'on doit effectuer des "travaux" dans le domaine des basses fréquences - des BF doncil n'est pas rare que l'on ait besoin d'un simple instrument de mesure, voire éventuellement d'un dispositif de comptage uniquement. Un tel instrument pourrait servir, par exemple, d'affichage électronique, visualisant la fréquence du signal fourni par un générateur de Ionctions sinusoïdal ou tout autre appareil similaire dans lequel il aurait été intégré.

Grâce aux dimensions modestes du circuit et à l'utilisation d'afficheurs à LED de JO mm de hauteur seulement, rien n'est plus facile que d'intégrer notre **fréquencemètre BF** dans un appareil existant. On peut également opter pour la réalisation d'un instrument autonome. Dans ce cas-là, on mettra le fréquencemètre doté de son préamplificateur et son alimentation-secteur, dans un coffret distinct.

En règle générale, l'affichage des fréquencemètres "classiques", à 7, voire 8 chiffres, n'est, lors d'une mesure BF,utilisé que partiellement. Notre fréquencemètre ne sera doté lui que d'un affichage à 4 chiffres, ce qui le prédestine à une utilisation dans 3 domaines de fréquences, à savoir: de 0 à 999,9 Hz, de 0 à 9,999kHz et de 0 à 99,99 kHz. La résolution sera respectivement de 0,1, 1 et 10Hz.

# **Le circuit de comptage**

La **figure 1** donne l'électronique complète du module de comptage, basé sur un circuit intégré CMOS compatible TTL de National Semiconductor, un 74C925, IC!. Ce composant regroupe, dans un

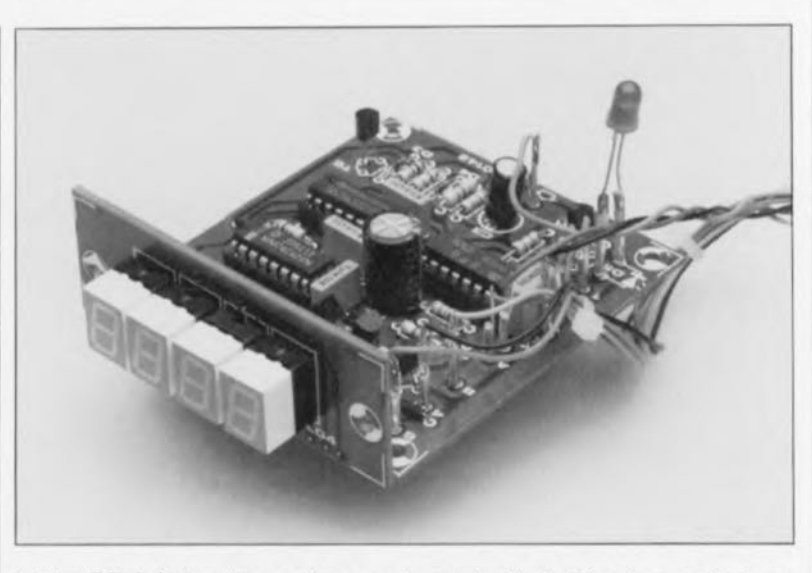

boîtier DIL à 16 broches seulement, tous les compteurs décadiques, tampons d'affichage, multiplexeurs et décodeurs à 7 segments nécessaires pour la commande d'un affichage à 4 chiffres.

Les transistors Tl à T4 sont chargés chacun de la commande de l'un des afficheurs à 7 segments à cathode commune, le courant de segment étant appliqué parallèlement et simultanément aux 4 afficheurs du type HD1l070, à travers les résistances de limitation RI à R7.

Lors d'un changement de calibre de mesure, il faut également procéder à un changement automatique de la position du point décimal, tâche remplie par le transistor T5. Ce transistor est bloqué au moment adéquat par les transistors de commande d'afficheur *(drivef),* par l'intermédiaire des contacts du commutateur Slb et de la diode Dl, processus qui se traduit par l'illumination du point décimal convenable.

Il est indispensable, pour assurer un blocage adéquat du transistor T5,

que la diode Dl soit une diode au **germanium** ou de type Schottky. L'utilisation d'une diode standard -au silicium donc - se traduirait par une tension base-émetteur trop élevée pour le transistor T5.

Tout fréquencemètre qui se respecte a besoin, pour fonctionner, d'une base de temps sous quelque forme que ce soit. Afin d'éviter, dès le début, les problèmes dûs à un étalonnage délicat, nous avons décidé d'utiliser ici un SPG8650B, circuit intégré CMOS dont on retrouve le brochage en **figure** 2. Il s'agit d'un générateur d'impulsions standard de la famille SPG 8650 de Seiko/Epson, regroupant, sous la forme d'un circuit hybride intégré dans un boîtier DILà 16broches un quartz, un oscillateur sans oublier 2 diviseurs programmables et qui, en fonction des niveaux logiques appliqués aux entrées de commande CTLI à CTL6, peut fournir 57 fréquences de sortie différentes.

Ce type de circuit existe en différentes versions caractérisées par leur fréquence de base (32,768, 60 ou 100kHz) et leur tolérance (50 ou 5 ppm *(parts per million),* 8651, cf. l'infocarte dans ce même numéro). Nous avons ici fait appel à la version

**Caractéristiques techniques:**

- **a** affichage sur 4 afficheurs à 7 segments à LED.
- 3 gammes de mesure commutables: 1, 10 et 100 kHz,
- **• circuit imprimé simple face et**
- possibilité d'extension des capacités par la simple adjonction d'un pré-diviseur.

elektor décembre 1991

58

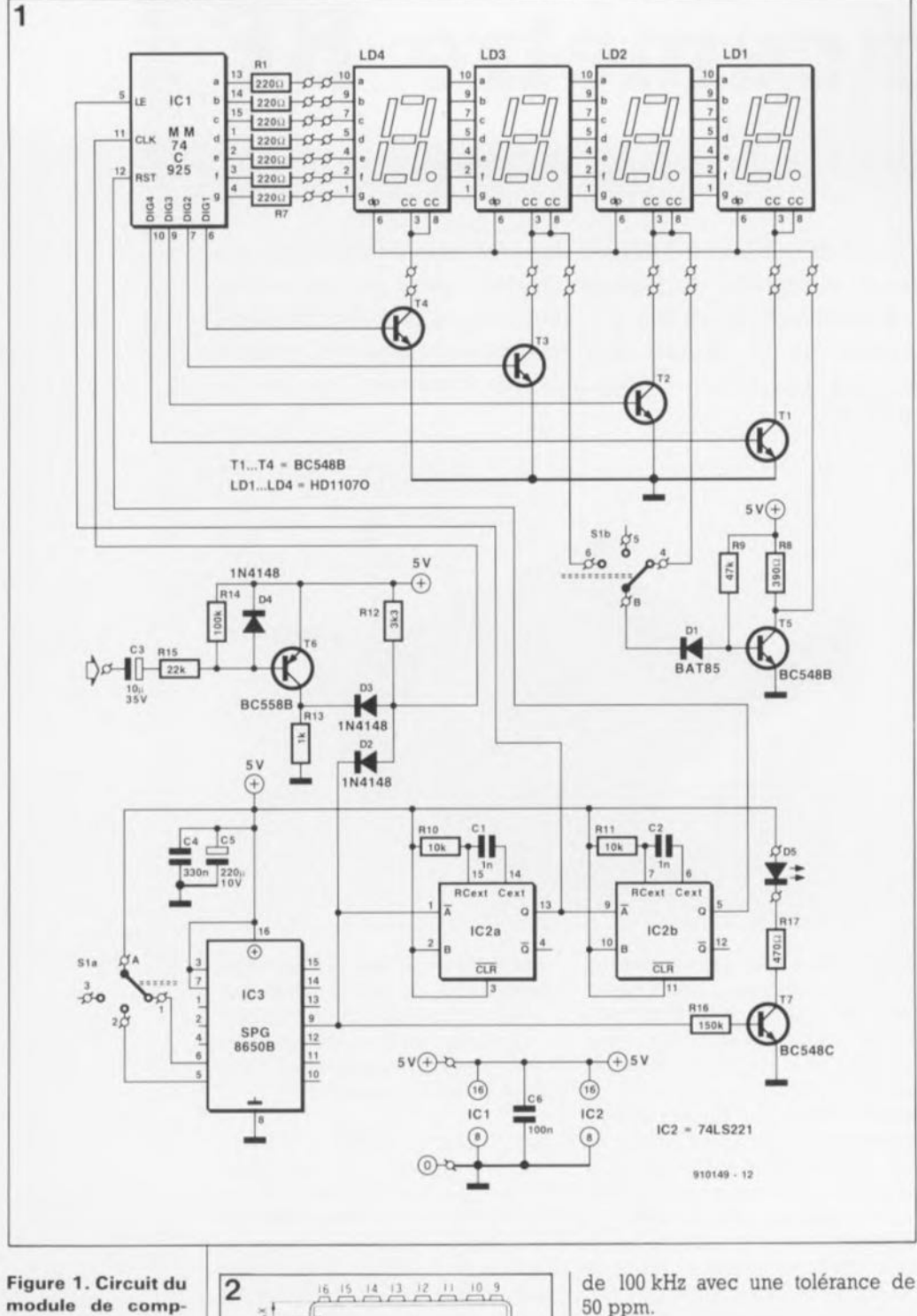

Les résistances de forçage au niveau bas, composants indispensables pour les entrées de programmation, sont intégrées dans le SPG8650B. De ce fait, une entrée CTL restant "en l'air" se trouve automatiquement au niveau de la masse et présente donc un niveau logique bas ("0"). Exception faite du commutateur de programmation, Sla, ce circuit intégré ne nécessite aucune électronique externe.

Si les broches 3 et 7 (CTL2 et CTL4) sont reliées à la ligne de  $+5V$ (niveau logique haut), le SPG8650B fournit à sa sortie (broche 9) une fréquence de 5 Hz. Si, en outre, la broche 5 (CTL6) est elle aussi reliée au niveau haut, la fréquence de sortie du circuit est alors de 0.5 Hz. Si maintenant on connecte la broche 6 (au lieu de la broche 5 bien entendu) à la ligne d'alimentation positive (+5 V), la fréquence de sortie sera de 0.05 Hz. Ces différentes valeurs se traduisent par une durée du temps de porte (gate time) de 100 ms (pour le domaine de 99.99 kHz), de 1 s (pour celui de 9 999 Hz) ou de 10 s (pour le domaine 999.9 Hz).

Le tableau de la figure 3 donne toutes les possibilités de définition de la fréquence de sortie qu'il est possible d'obtenir par la mise des entrées CTL du SPG8650B à certains niveaux

Sachant que le SPG8650B fournit son signal de sortie avec un rapport cyclique de 1:1 et que le 74C925 ne compte que si la sortie de IC3 (broche 9) se trouve au niveau haut, la durée d'une période de comptage est égale au double de la durée du temps de porte. Dans le cas d'une durée de porte de 100 ms et de 1 s cela n'a pas d'importance. Dans le cas d'un temps de porte de l0 s pourtant, l'affichage n'est "réactualisé" que toutes les 20 s. Il vous faudra donc faire preuve d'une certaine patience dans ce dernier cas! En récompense de votre patience, vous aurez une résolution de 0,1 Hz, valeur fort intéressante lors de mesures dans le domaine BF en particulier.

Nous avons ajouté un dispositif de visualisation du temps de porte basé sur le transistor T7 et la LED D5, ceci de façon à savoir où en est le compteur. Sachant que le courant de base à travers la résistance R16 est relativement faible, il est nécessaire d'utiliser ici un transistor doté de l'extension C si l'on veut garantir une commutation "franche". Il ne saurait être question de diminuer la valeur de R16 sachant que le courant maximum que puisse fournir la sortie du SPG8650B (broche 9) n'est que de 40  $\mu$ A.

Si l'on n'a pas besoin d'une résolution aussi élevée, on pourra supprimer le circuit d'indication de la durée du temps de porte et remplacer Sla/b par un commutateur bipolaire à 2 positions.

Pour qu'il puisse fonctionner correctement, il faut à ICl et une impulsion de verrouillage et une impulsion de remise à zéro. Ici, ce sont les bascules monostables, IC2a/b qui se chargent de la production de ces 2 types d'impulsions. Le flanc descendant à la fin de l'impulsion

tage avec son oscillateur générateur de fréquence d'horloge, ses compteurs et ses afficheurs.

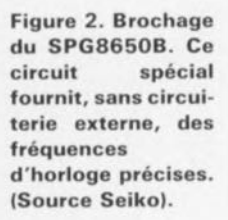

20.5MAX L NC 16 Von 2. CTL3 15. NC 3. CTL2 14. RESET 4. CTL1 13. NC(CSEL) 5. CTL6 12. NC(EXC) 6. CTL5 11. FOUT 7. CTL4 10 TFST 8. Vas 9 OUT NC: Not connected

**IS9** elektor

décembre 1991

du temps de porte déclenche IC2a ce qui se traduit par l'application d'une impulsion d'une longueur de 7 ~s environ à l'entrée LE *(Latch Enable* = validation du verrou) de ICI (broche 5). Le contenu du compteur est alors "engrangé" dans le tampon d'affichage. Le flanc descendant de cette dernière impulsion déclenche, elle, la bascule monostable IC2b. Ilirnpulsion de sortie de cette bascule remet à zéro les compteurs intégrés dans le 74C925 par l'intermédiaire de sa broche 12 (RST).

Intéressons-nous, pour finir, à l'étage-tampon centré sur le transistor T6. La fonction principale de ce sous-ensemble est d'éviter que la tension présente sur l'entrée d'horloge (CLK) du compteur ne puisse atteindre une valeur trop élevée. La porte OU, réalisée en technologie discrète à l'aide des diodes D2 et D3 et de la résistance R12,effectue une combinaison entre les impulsions d'entrée et les impulsions de temps de porte. Le signal d'entrée du compteur devrait présenter, à peu de choses près, un niveau TTL (tension efficace maximale  $<$  2 V). Il faudra faire appel, pour des tensions de valeur inférieure, à un préamplificateur simple. On pourra, à condition de faire en sorte que la tension de service du condensateur C3 soit adaptée au niveau de la tension du signal d'entrée, appliquer sans risque à l'entrée des tensions plus élevées (jusqu'à 100 V environ).

Le circuit de comptage exige une tension d'alimentation stable de 5 V. Grâce à l'utilisation, pour l'affichage, d'une commande par multiplexage, la consommation de ce module fréquencemètre se limite à quelque 80 mA.

# Préamplificateur et alimentation

La figure 4 représente l'électronique du préamplificateur et de l'alimentation, sous-ensembles conçus spécialement pour le module de comptage, décrit tout juste. Ces 2 circuits trouveront place sur un circuit imprimé de petites dimensions.

Sachant qu'hormis l'étage tamponcentré sur T6, le module fréquencemètre que nous venons juste de décrire ne possède pas d'étage d'amplification ou de "mise en forme" du signal d'entrée digne de ce nom, il est presque évident que la réalisation d'un fréquencemètre BF autonome implique la présence d'un préamplificateur de caractéristiques

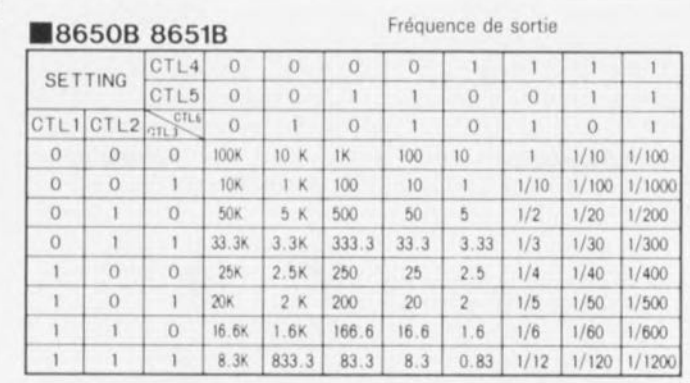

Fréquence exprimée en Hz

3

Figure 4. Electronique du préamplificateur et de l'alimentation-secteur.

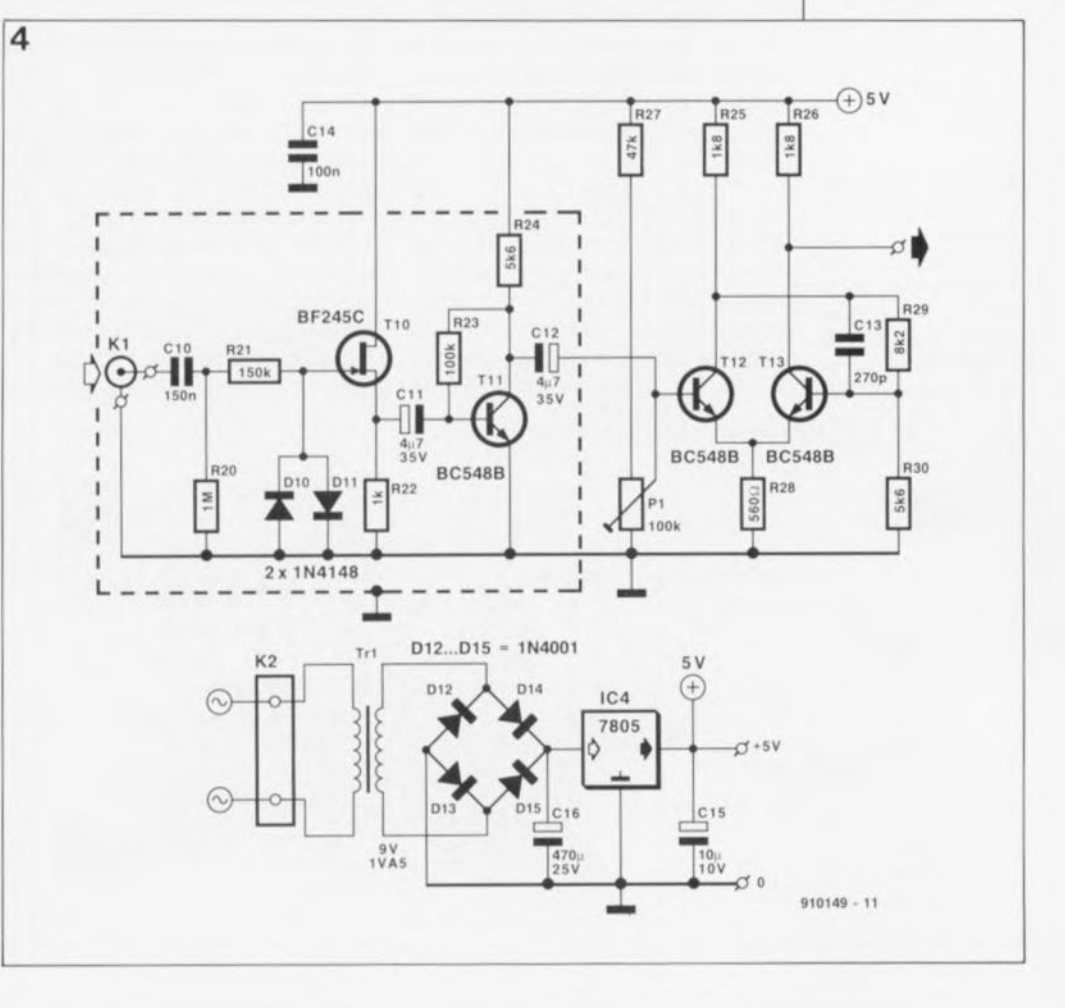

Figure 3. La fréquence de sortie du SPG8650B dépend des niveaux logiques appliqués à ses entrées CTL1 à CTL6.

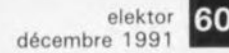

**sentation de la séri**graphie de **l'implantation des composants d....** module de comptage et de

Figure 5. Repré- convenables, présentant une sensibilité importante et offrant la possibilité de transformer un signal d'entrée d'une forme quelconque en un signal rectangulaire bien propre.

> Une alimentation-secteur constituera le point final de cette réalisation.

bêche, constitue un circuit de protection d'entrée, limitant la tension de grille de TIO à 0,7 V environ. La tension d'entrée maximale admissible est de 100V.

Si la tension efficace du signal d'entrée est inférieure à 0,6 V, l'impédance d'entrée est de 1MQ,

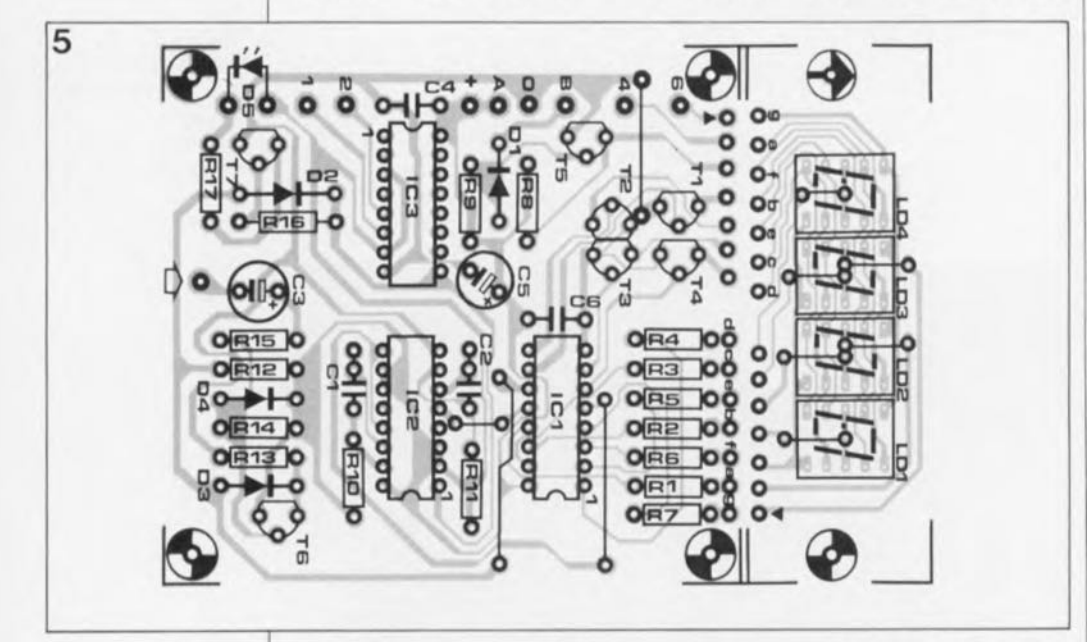

Tout comme le préamplificateur, cette alimentation se contente de quelques composants seulement. Sachant que dans le cas de l'utilisation d'amplificateurs opérationnels une tension d'alimentation de 5 V ne permet pas monts et merveilles, le préamplificateur est ici réalisé en technologie discrète, faisant appel à quelques composants peu critiques fort probablement présents dans la plupart des tiroirs à "pièces de rechanges" de nos lecteurs électroniciens.

Le transistor à effet de champ (FET = *Field Effect TransistoI),* TIO, fait office de convertisseur d'impédance, garantissant ainsi une impédance d'entrée suffisamment importante. La résistance R21 associée aux diodes DIO et DU montées en têtece qui correspond donc à la valeur de la résistance R20. Si la tension du signal d'entrée est plus élevée, l'impédance d'entrée diminue en raison du passage des diodes DIOet Dl! à l'état passant, ce qui produit par la mise en parallèle des résistances R20 et R21.

En présence d'un signal d'entrée d'une tension efficace de 1 V, l'impédance d'entrée est de 400 kQ environ; à partir d'une tension de quelque 2 V cette valeur tombe à 150kQ environ. Si ces valeurs sont insuffisantes on pourra faire passer à 1MQ la valeur de la résistance R21. On notera que dans ces conditions les capacités inévitables des diodes et du transistor FET entraînent, dans le domaine supérieur à JO kHz, une diminution de la sensibilité d'entrée

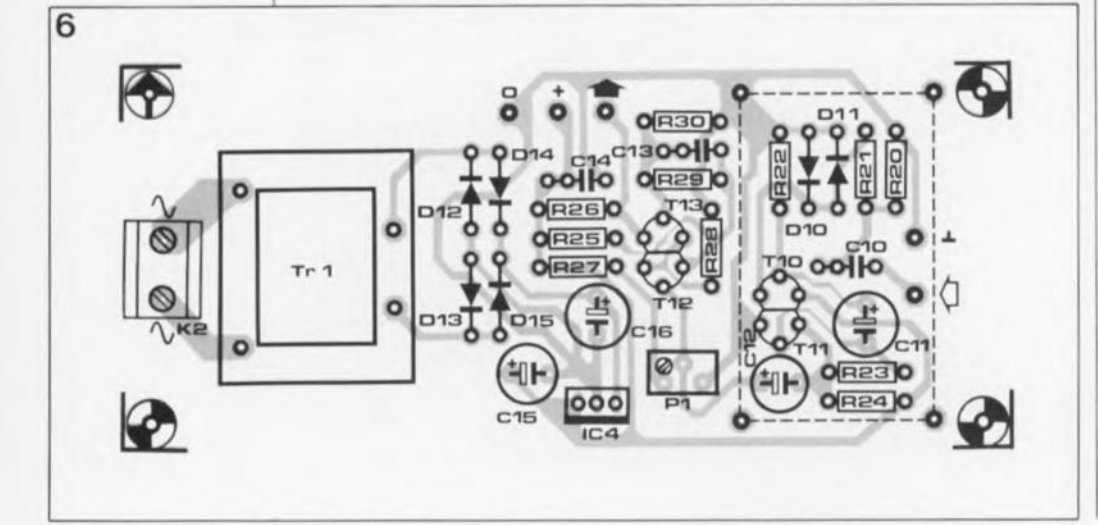

de 14dB environ, ce qui revient à une atténuation de facteur 5 !

Le condensateur CIO se charge du blocage de la composante en courant continu que présenter le signal d'entrée. Il est recommandé d'utiliser ici un exemplaire ayant une tension de service de 250 V. Le signal arrive alors, à travers le condensateur Cil, à l'étage amplificateur basé sur le transistor TIl. Le point de fonctionnement de ce transistor est choisi non seulement de façon à ce qu'il produise un gain maximal, mais aussi, en raison de sa tension de collecteur relativement faible, un écrêtage (limitation) du signal. De par la présence d'une résistance (R24) de 5kQ6 dans la ligne du collecteur, la tension de collecteur de Til est de 0,9 V environ (valeur mesurée par rapport à la masse).

La paire de transistors Tl2/Tl3 constitue un trigger de Schmitt qui reçoit son signal d'entrée à travers le condensateur C12. Si, en jouant sur le potentiomètre multitour PI, on règle la tension sur la base de TI2 à une valeur telle que ce transistor se trouve pratiquement sur le point de conduire, il suffit d'un très faible changement de la tension de base pour "déclencher" le trigger de Schmitt. Une fois Pl réglé correctement, un signal d'entrée présentant une tension de 10mV environ est suffisant pour obtenir à la sortie de l'amplificateur un signal rectangulaire bien net en mesure d'attaquer le module fréquencemètre.

Il est superflu de doter le collecteur du transistor Tl3 d'un condensateur de découplage. Si l'on utilise ce module fréquencemètre en association avec le préamplificateur de la figure 4, on pourra court-circuiter son condensateur électrolytique d'entrée (C3) voire même le remplacer par un pont de càblage.

Il suffit, pour alimenter le module compteur et son préamplificateur, de faire appel à un petit transformateur secteur d'une puissance de 1,5VA. Les diodes Dl2 à Dl5 constituent, de par l'utilisation de diodes du type lN4001,un pont de redressement plus que très largement dimensionné. Le filtrage (lissage) et la stabilisation de la tension, effectués par les condensateurs électrochimiques CI6 et Cl5 et par le régulateur de tension tripode IC4, un 7805, sont des plus classiques. Le type de transformateur secteur mentionné dans la liste des composants est protégé contre les courts-circuits, ce qui explique l'absence de fusible dans le circuit primaire de la tension secteur.

**Figure 6. Représentation de la séri**graphie de <sup>1</sup> • **implantation des composants de la platine du préamplificateur et de l'alimentation-secteur.**

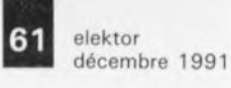

**liste des composants**

**Rêsistances:**  $R1$  à  $R7 = 220$  Q  $R8 = 390 \Omega$  $R9 = 47kQ$  $R10, R11 = 10 k\Omega$  $R12 = 3kQ3$  $R13 = 1 k\Omega$  $R14 = 100 kQ$  $R15 = 22 kQ$  $R16 = 150 k\Omega$  $R17 = 470 \Omega$ Condensateurs:  $C1, C2 = 1 nF$  $C3 = 10 \mu F/35 V$ radial  $C4 = 330$  nF  $C5 = 220 \mu F/10 V$ 

radial  $C6 = 100$  nF

**Semi-conducteurs:**  $D1 = BAT85$  (Philips)  $D2$  à  $D4 = 1N4148$  $D5 = LED$  rouge  $LD1$  à  $LD4 =$ HO11070, afficheur LED à 7 segments (Sremens)  $T1$  à T5 = BC548B  $T6 = BC558B$  $T7 = BC548C$  $IC1 = MM 74C925$ (National Serni**conductor)**  $IC2 = 741S221$ IC3 = SPG 8650B (Seiko, Epson)

### **Réalisation pratique , , ,**

Avant de procéder à la soudure des différents composants, il faudra séparer (scier) l'affichage du reste de la platine du module de comptage.

Lors de la mise en place des composants, qui ne devrait pas, à notre avis, poser de problème aux amateurs expérimentés que sont nos lecteurs, on soudera un morceau de fil de câblage rigide dans chacun des 14orifices qui se trouvent sur le bord inférieur de la platine d'affichage.

Après avoir replié ces morceaux de fil de câblage à l'équerre on pourra fixer la platine d'affichage à la platine du module de comptage, en établissant simultanément toutes les interconnexions prévues. Il faudra veiller, mais est-il bien nécessaire d'insister, à ce que les orifices "identifiés" **('1\_" et "a" à "g"). et les** autres aussi, se trouvent bien l'un en face de l'autre, ce qui est inévitablement le cas pour peu que l'on positionne correctement les 2 platines l'une par rapport à l'autre.

Cette technique d'interconnexion permet la réalisation d'un montage compact, facile à intégrer dans la quasi-totalité des appareils existants. Comme le compteur ne demande pas le moindre réglage -il est d'ailleurs impossible d'effectuer un réglage quelconque même si on le voulait- on dispose donc dès à présent d'un fréquencemètre BF de dimensions modestes mais de caractéristiques fort intéressantes.

# **, , , et mise en coffret**

Le module de comptage étant distinct de l'ensemble du préamplificateur et de l'alimentation, on ne devrait pas avoir le moindre problème à trouver un boîtier convenable dans lequel on pourra "installer" ces 2 platines.

Comme bien d'autres appareils de mesure décrits dans Elektor, nos prototypes du fréquencemètre BF ont trouvé place dans un coffret en plastique de 60 x 150 x 132mm du type LC640 (Elbomec/Telet).

Si l'on préfère utiliser un boîtier métallique, il est recommandé de relier le coffret à la masse du circuit en un point unique (au contact de masse de l'embase d'entrée très précisément).

Puisqu'en raison de l'espace limité disponible dans le boîtier choisi les platines du module de comptage, du préamplificateur et de l' alimentation-secteur se trouvent inévitablement très près l'un de l'autre, il peut être nécessaire de doter le préamplificateur d'une tôle de blindage. La sérigraphie de l'implantation des

composants indique, en pointillés, l'endroit où il faudra positionner l'enclos de blindage auquel on donnera une hauteur de quelque 15mm. Sitant est que votre montage nécessite ce blindage, il faudra également procéder au blindage de ces mêmes composants, mais du côté des pistes cette fois.

Il est également recommandé, à toutes fins utiles, de doter le régulateur de tension, IC4, d'un petit radiateur.

# **Étalonnage du préamplificateur**

Afin d'obtenir la sensibilité d'entrée maximale, en dépit des inévitables tolérances présentées par les différents composants, il faudra procéder à un réglage du seuil de déclenchement du trigger de Schmitt par l'intermédiaire de l'ajustable multitour Pl. Cet étalonnage est relativement simple et s'effectue une fois le montage terminé.

On applique pour ce faire un signal sinusoïdal d'une fréquence moyenne et d'une amplitude de 10mV environ à l'entrée du circuit; on aura auparavant connecté un oscilloscope à la sortie du trigger de Schmitt, c'est-à-dire au picot de sortie de la platine du préamplificateur. Il faudra ensuite jouer sur PI jusqu'à obtenir sur l'écran de l'oscilloscope une tension rectangulaire présentant un rapport cyclique de 1:1environ.

Notons en passant qu'il est préférable que l'impulsion (positive) soit légèrement plus longue que la pause séparant 2 de ces impulsions. Ce réglage termine le processus d'étalonnage. Dans le cas d'un signal d'entrée présentant une tension plus élevée, les caractéristiques de limitation asymétriques du transistor Til se traduisent par un "rallongement" des impulsions et, bien évidemment, une diminution de la durée des pauses. Ce phénomène n'a cependant pas d'influence négative sur la précision de comptage.

Si, la malchance aidant, vous ne disposez pas d'un oscilloscope, il faudra régler PI de façon à ce que le fréquencemètre affiche une valeur identique tant pour des tensions sinusoïdales que pour des tensions rectangulaires fournies par exemple par un générateur de fonctions.

On notera pour finir que le fréquencemètre BF ne possède pas d'indication de dépassement.

En cas de sortie du domaine de mesure, les chiffres les plus élevés (les plus significatifs) sont purement et simplement "perdus".

Un exemple: si le fréquencemètre se trouve en calibre 10kHz et que le signal appliqué à l'entrée présente une fréquence de 10,234kHz, on lira à l'affichage une valeur de 0,234kHz.

Sil'on n'a pas la moindre idée quant à la valeur de la fréquence à mesurer, il est recommandé, logiquement, de commencer la mesure sur le calibre supérieur pour passer ensuite, si nécessaire, successivement - cela ne sera pas long avec 3 calibres seulement- vers les calibres inférieurs.

Vous allez enfin pouvoir doter votre générateur de fonction d'un mode d'affichage de la fréquence pour ne plus avoir à brancher en parallèle sur sa sortie votre fréquencemètre à  $\mu$ P que vous pourrez utiliser pour des tâches plus nobles.

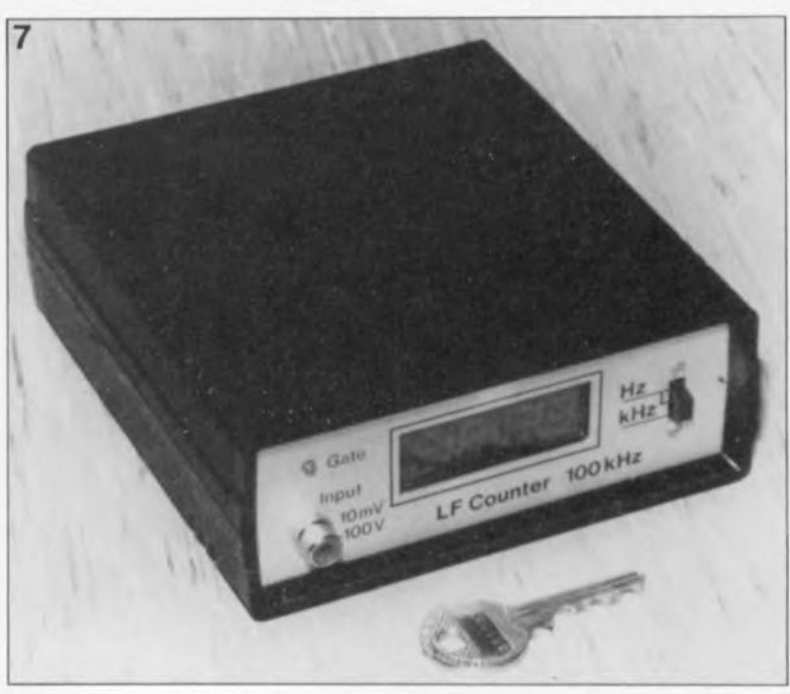

(rotatif ou à glissière)

S 1 **= commutateur** 2 circuits/3 positions

**Divers:**

Figure 7. **Grâce aux dimensions modestes de** <sup>1</sup> • **ensemble du** module de comptage et de **la** platine **combinant le préamplificateur et l'alimentation, la mise en coffret du fréquencemètre BF ne devrait pas poser de problème.**

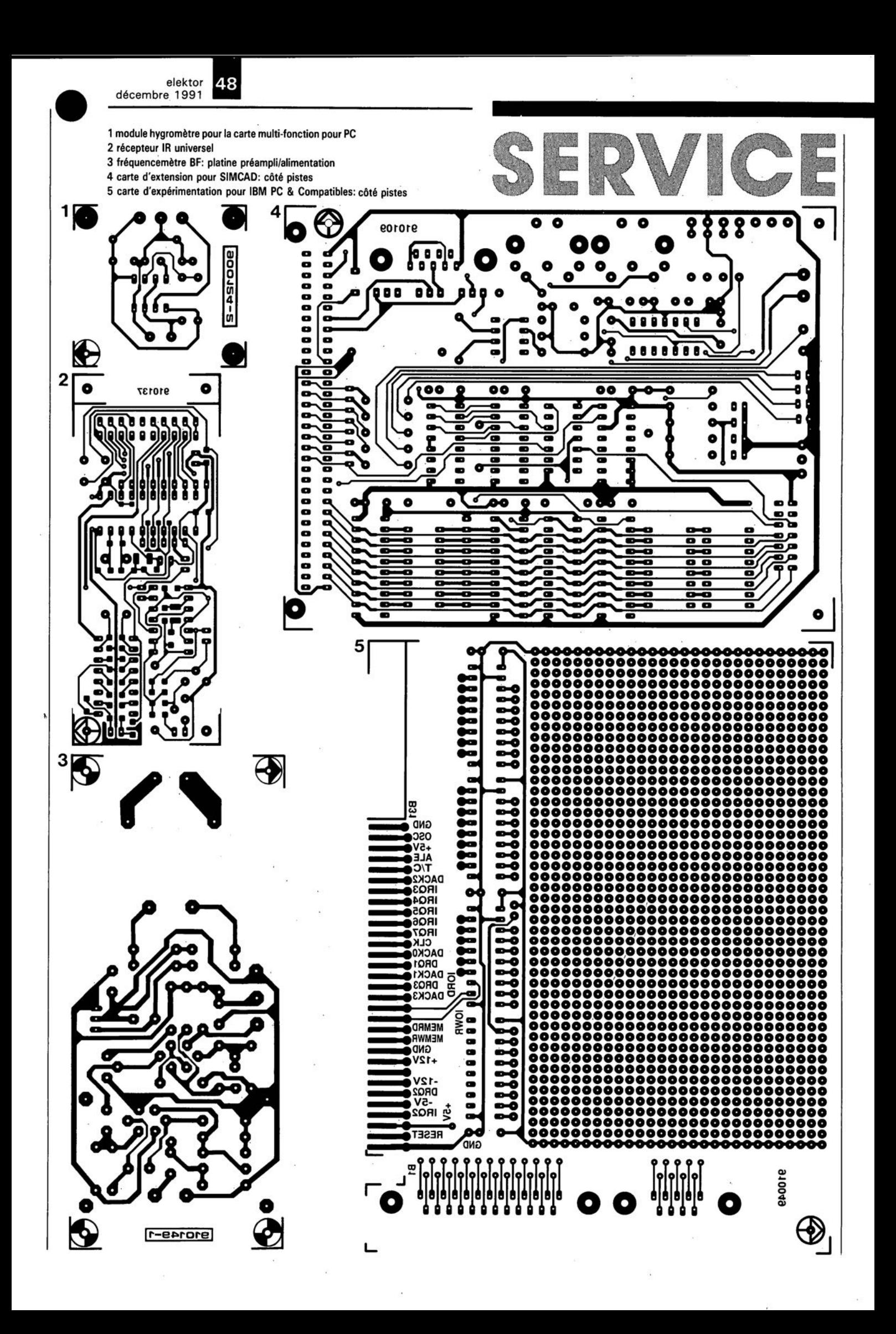

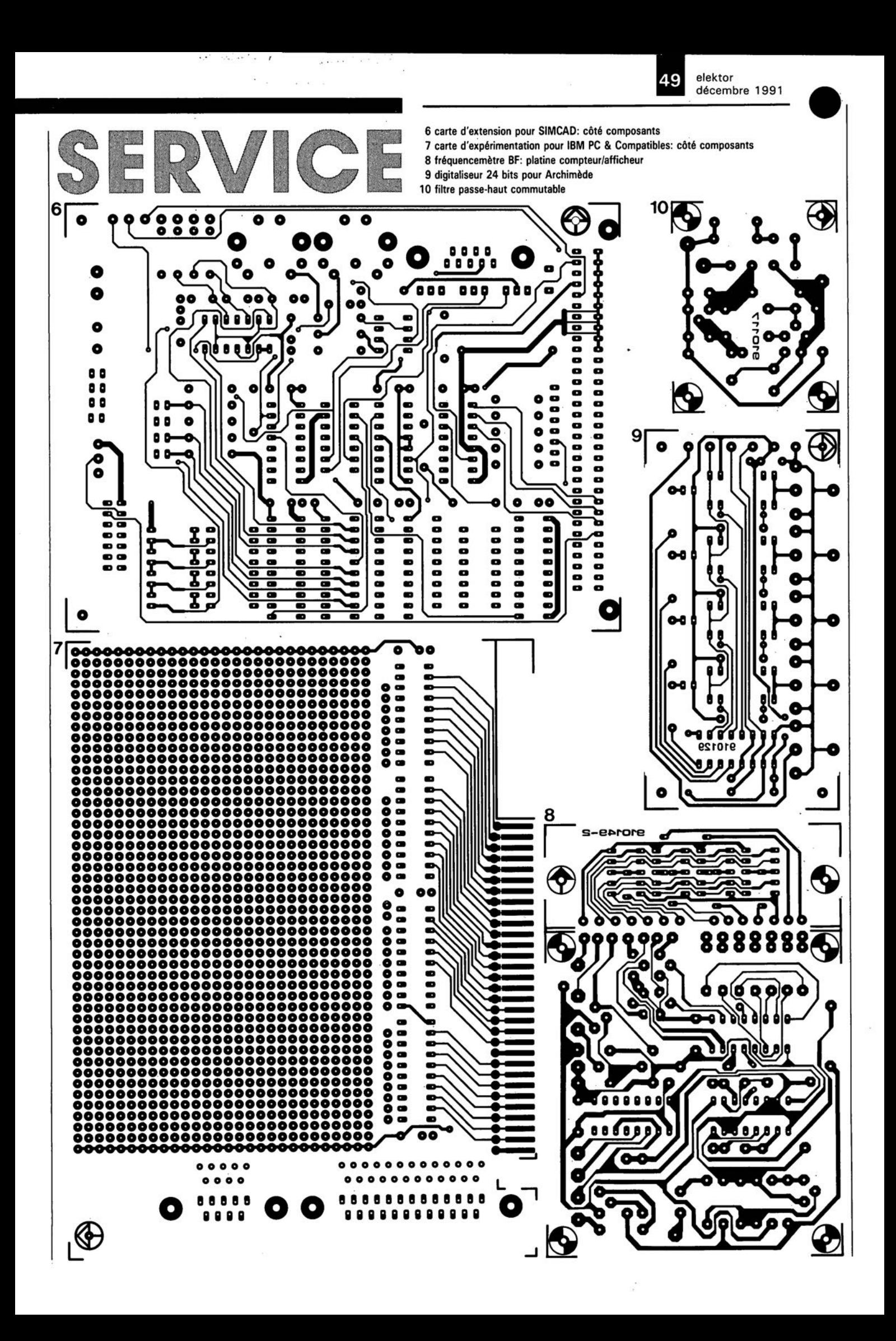

# **digitaliseur** J. Kortink **couleur 24 bits**

# **pour l' Archimedes d'Acorn**

**Nous avons, dans notre numéro de mai, proposé à tous les possesseurs d'un Archimedes, un digitaliseur vidéo Noir&8lanc pour ce même type d'ordinateur. En quelques secondes seulement. cette extension fournit une image N&B comportant jusqu'à 256 niveaux de gris.**

**Ce nouvel article a pour ambition de vous montrer comment produire, à l'aide de ce digitaliseur vidéo, des images couleur présentant une résolution de 24 bits, une spécification de niveau professionnel.**

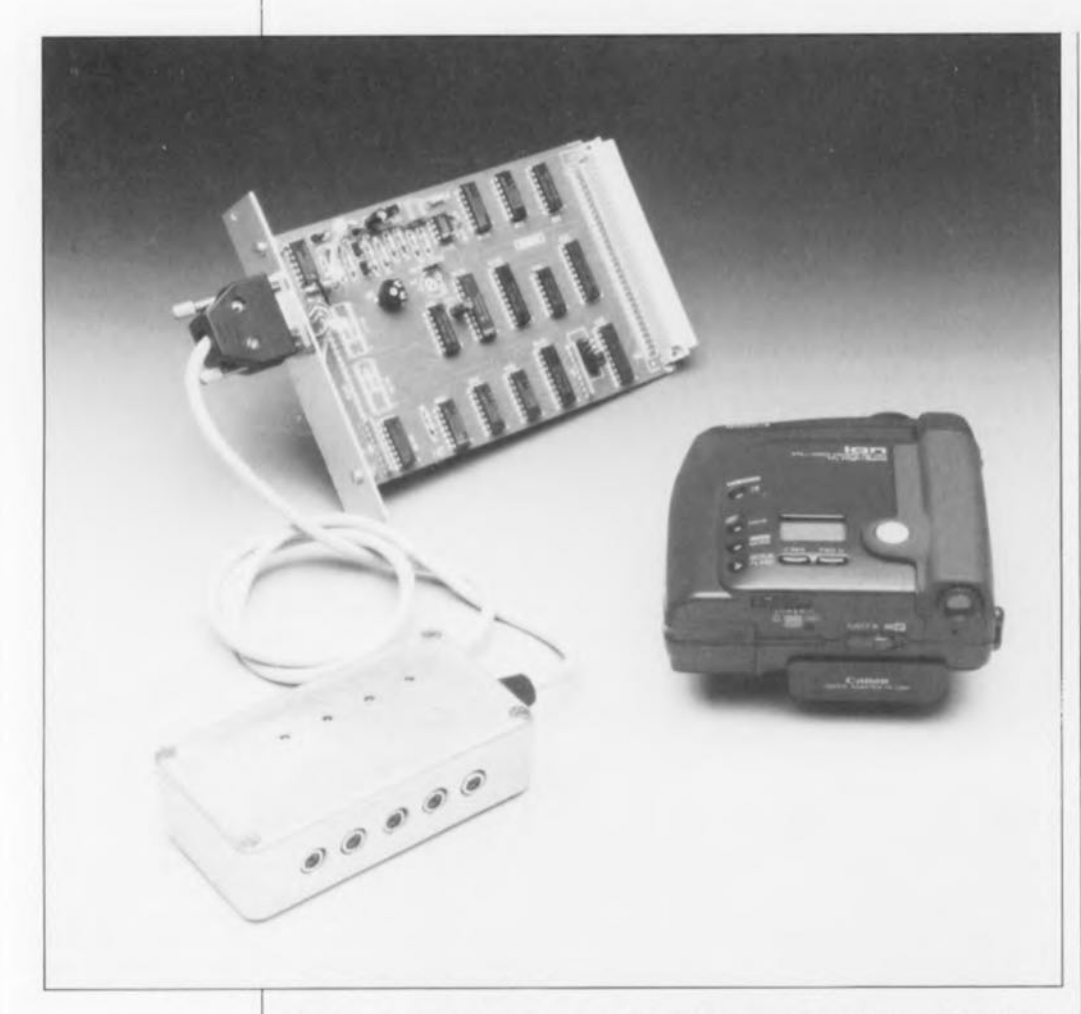

Très peu de temps après la publication du digitaliseur N&B dans Elektor, naquit l'idée de l'utiliser pour la génération d'images en couleur. Bien que le traitement d'images en couleur ne soit pas très simple -rappelez-vous qu'une carte Super-VGA ne peut visualiser que 256 couleurs simultanément- le désir et le besoin d'une digitalisation couleur existent.

Certains logiciels de PAO (Publication Assistée par Ordinateur) modernes sont en mesure, à partir d'un traitement de séparation des couleurs, de tirer parti d'illustrations en couleur sur 24 bits. Ceci explique que nous ayons remis ce projet sur le métier et que nous ayons produit **et** le matériel **et** le logiciel nécessaires pour remplir les fonctions requises. Grâce à ces matériel et logiciel addi-

tionnels, le digitaliseur est capable, en une dizaine de secondes, de lire une photographie en couleur et de la visualiser à l'écran. Ce laps de temps est notablement plus court que celui nécessaire à de très nombreux produits équivalents disponibles dans le circuit commercial.

# **Photos en couleur**

Dans le cas de photographies N&B on n'utilise, en règle générale, qu'une seule couleur d'encre, à savoir, le plus souvent, le noir. On peut bien entendu penser à recréer l'ambiance des photos d'antan en donnant aux images visualisées une teinte sépia (coloration d'un marron léger). En procédant à un échantillonnage de la photo à une résolution suffisante, tant du point de vue du nombre de points (pixels) que de celui du nombre de niveaux de gris, il est possible de digitaliser une photographie ou encore une image vidéo.

Pour ce faire, le digitaliseur vidéo travaille à 640x512 pixels qui peuvent chacun prendre l'un des 256 niveaux de gris existants. Lors de la reproduction de l'image sur papier, à l'impression donc, les valeurs de gris prises en compte doivent être reconverties en points d'encre. Sisur l'écran il est relativement simple de jouer sur la modulation de la luminosité pour rendre certaines variations de gris, sur papier les choses se compliquent, sachant que la seule technique disponible consiste à jouer sur la taille des différents points constituant l'image.

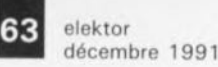

C'est de la résolution de l' imprimante utilisée que dépend le nombre de teintes de gris qu'elle est en mesure de rendre. Une imprimante laser standard (300DPI, *Dot Per Inch* = points par pouce) ne peut pas simuler plus de 16 niveaux de gris, alors qu'une photo-composeuse (2 400 DPI) peut, en fonction de la résolution choisie, jouer sur quelque 200 niveaux. Le vrai papier photographique ne connaît pas ces limitations; il peut rendre un nombre quasi-illimité de niveaux de gris. Dans la pratique il est apparu qu'il suffit de 64 niveaux d'intensité (densité de gris) pour obtenir une reproduction très acceptable d'une photo. On comprendra donc que les 256 niveaux de gris que connaît le digitaliseur **N&B** sont largement suffisants.

Faut-il vous faire un rapide exposé concernant les techniques d'impression couleur. Les images couleur sont toujours construites de points individuels dont la couleur est obtenue par association des 3 couleurs primaires. Dans le cas du digitaliseur, nous faisons appel aux trois couleurs primaires additives Rouge, Vert et Bleu (modèle RVB, *RGB* en anglais, le Green des greens de golf anglais venant remplacer le Vert (de gris) français). Les imprimeurs utilisent quant à eux les couleurs primaires soustractives Cyan, Magenta et Jaune le tout associé au Noir, d'où le modèle anglais CMYK (dans lequel on reconnaît, outre le Cyan et le Magenta, le *Yellow* et le *blacK* d'Outre-Manche).

Lors de la digitalisation (on retrouve aussi le terme de numérisation), on mesure, pour chacun des points constituant l'image, l'intensité de chacune des 3 couleurs primaires, rouge, vert et bleu. En fait, l'image subit un triple processus de numérisation; au cours du premier on s'intéresse à la composante rouge, au cours du second au bleu et pour finir au vert. La combinaison bien pensée des trois images ainsi obtenues permet de produire la photo couleur finale.

Cette technique présente de fortes similitudes avec celles utilisées dans le monde de l'impression. Les spécialistes du graphisme fabriquent les images couleur, de toutes les dimensions possibles et sur tous les supports imaginables, en produisant, par différentiation de couleur, 3 ou 4 plaques, films ou écrans, - en fonction de la destination finaled'impression couleur, chacun d'entre eux (ou chacune d'entre elles) représentant une couleur primaire.

Les 3 ou 4 plaques ou films(le (ou la) 4e ne concerne que l'information noire et comporte en outre l' indispensable information d'intensité) sont, lors de l'impression, parfaitement superposé(e)s les un(e)s sur les autres. Lors de l'impression, les

pixels de l'image ne sont pas superposés, mais bien placés l'un à côté de l'autre. En principe, on pourrait fort bien se passer de la plaque noire sachant qu'il est également possible de produire du noir à partir des 3 couleurs primaires. Une pratique centenaire nous a cependant appris que le noir ainsi produit avait une coloration marron. Ceci explique que l'on fasse appel à l'encre noire pour reproduire les niveaux de gris et éviter ainsi une coloration gênante.

Dans le cas des ordinateurs, la limitation du nombre de couleurs disponibles est due aux caractéristiques de la carte vidéo présente dans le système. Il devient cependant possible, en s'aidant de techniques de mélange, de visualiser à l'écran un nombre de couleurs supérieur à celui réellement disponible; on combine, pour ce faire, plusieurs pixels. L'inconvénient de cette approche est une diminution de la résolution total de l'image.

La technique développée à cet effet. connue sous le terme anglais de *âitherinç,* fait appel à différents protocoles d'erreurs de distribution tels que, par exemple, ceux de R.W. Floyd et de L.Steinberg. On minimalise, à l'aide de ces protocoles, la différence entre la couleur recherchée et les couleurs mises à disposition par la technique concernée. Les tenants et aboutissants techniques de ce processus sortent du

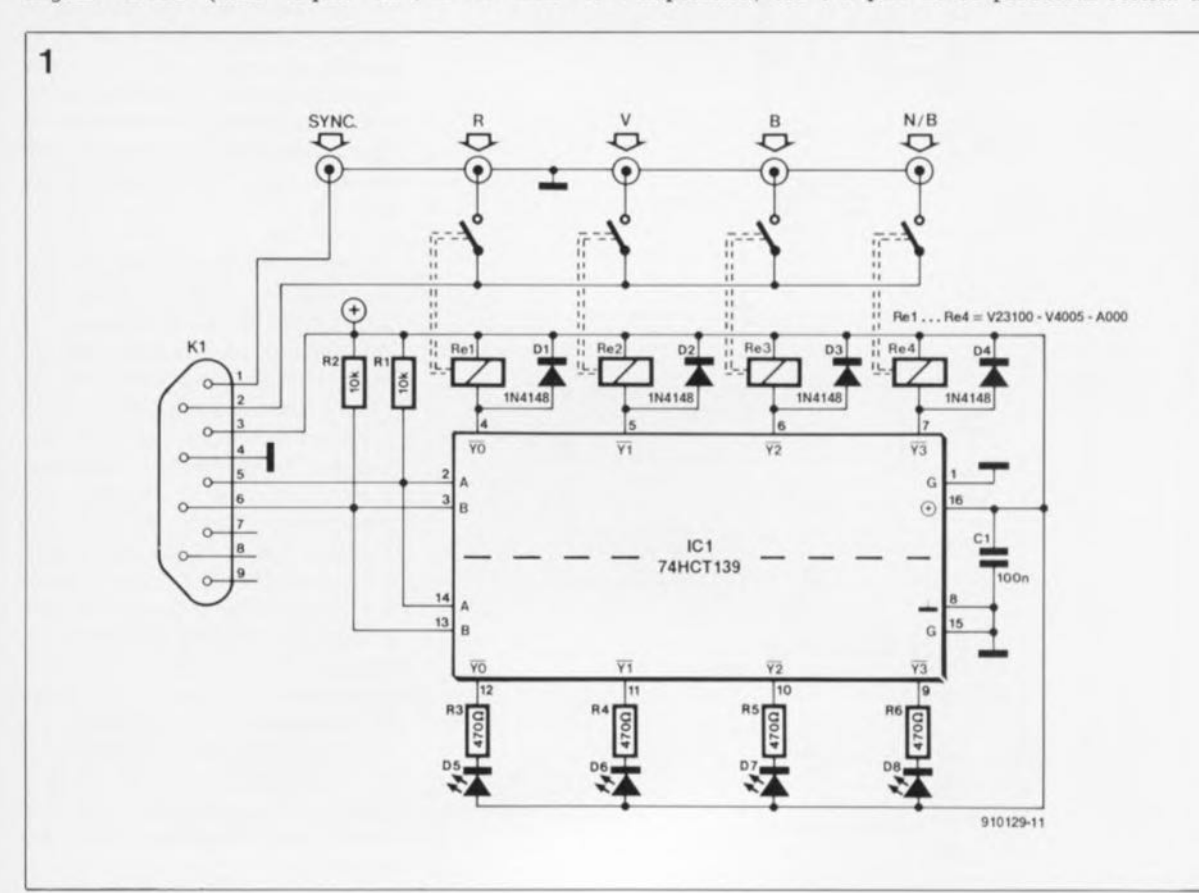

Figure 1. Le schéma (complet) **de l'extension permettant la numérisation d'images couleur.** Est-il possible de **faire moins cher? Un Archimedes et ce podule coûtent à peine plus cher qu'une version commerciale d'un digitaliseur couleur sur 24 bits pour IBM** PC.

elektor 64 décembre 1991

Liste des composants

Résistances:  $R1, R2 = 10k$  $R3$  à R6 = 470  $\Omega$ 

Condensateurs:  $C1 = 100$  nF

Semi-conducteurs:  $D1$  à  $D4 = 1N4148$  $D5$  à  $D8 = LED$  3 mm  $IC1 = 74HCT139$ 

### Divers:

 $Re1$  à  $Re4 =$  relais encartables, tension de bobine de 5 V IV23100-V4005- AOOO) de Siemens par exemple) embase sub-D femelle à 9 broches connecteur sub-D mâle à 9 broches 5 embases Cinch encartables 1 coffret en aluminium. 109x5Bx25 mm, tel Que Hammond 1590 par exemple ESS 1634 logiciel pour

l' Archimedes d'Acorn sur disquette 3" *Yi*

Figure 2. Représentation de la sérigraphie de l'implantation des composants du circuit imprimé dessiné pour cette interface. la platine trouve place dans un coffret Hammond standard.

Figure 3. Il n'y a que très peu de modifications à apporter à la version originale du digitaliseur. On continue disposer, même après ces modifications, de toutes les fonctions disponibles à l'origine.

cadre de cet article, ce qui explique que nous n'entrions pas plus dans le détail. Le logiciel allant de pair avec cette

réalisation fait lui bien appel à ces techniques pour ses routines.

# Le matériel

Comme nous le remarquions plus haut, le "point de départ" de cette réalisation est le digitaliseur N&B 640x512 pixels tel qu'il a été décrit dans le n°155 (mai 1991) de ce magazine. Il ne reste plus maintenant qu'à fournir l'image vidéo sous la forme d'une information RVB.Il peut donc être nécessaire, dans certains cas, de traiter un signal vidéo ou S-VHS existant pour le transformer en une information RVB. Les camcorders, tuners vidéo ou autres magnétoscopes qui fournissent sans autre forme de traitement les signaux RVB à leur sortie peuvent être connectés directement au digitaliseur. Il reste à intercaler une petite interface entre ce dernier et les sorties RVB de la source vidéo.

Et c'est bien là tout ce que représente le schéma de la figure 1. L'interface est d'une simplicité étonnante.

2 signaux de commande en provenance du digitaliseur sélectionnent, via ICla, un double décodeur/démultiplexeur, associé à 4 relais, l'une des 4 entrées. 3 de ces entrées servent aux signaux de couleur, la quatrième au signal vidéo combiné standard - de manière à pouvoir créer aussi des

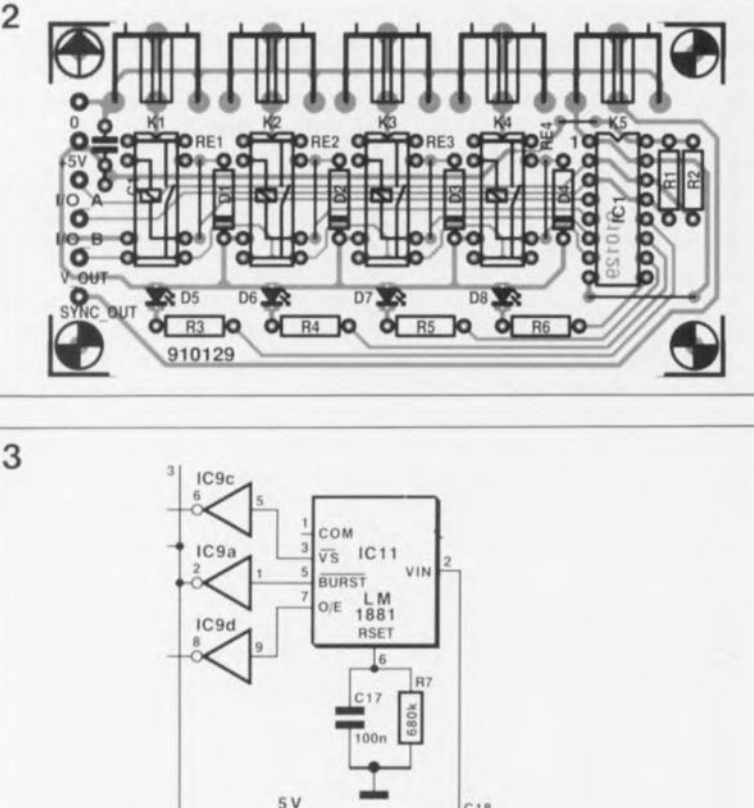

 $5V$  $:18$  $(F)$  $K<sub>3</sub>$ ó  $\bigoplus$ 5V ö  $\bigcap$ IBO  $\circ$  $OIB1$  $\circ$ N<sub>C</sub> ö  $NC$   $8$ lea N<sub>C</sub>  $22k$  $C16$ **BC547C** 

 $910129 - 12$ 

images N&B, sans devoir effectuer de circonvolutions délicates.

La cinquième entrée sert à la transmission, au digitaliseur, des signaux de synchronisation. Cette entrée ne subit pas de commutation, sachant que le signal de synchronisation doit toujours être présent. Les choses devenant quelque peu complexes, nous avons doté le système de 4 LED (une par entrée) de manière à ce que l'on sache à tout instant laquelle des entrées est reliée au digitaliseur.

Nous avons conçu, pour vous faciliter la tâche, une petite platine pour cette interface compacte, platine dont on retrouve, en figure 2, la sérigraphie de l'implantation des composants.

# Une modification de 3 fois rien

Il faut, pour pouvoir utiliser les possibilités offertes par la couleur, procéder à une petite modification sur la platine du digitaliseur vidéo. On commence par mettre en place une embase sub-D à 9 broches sur la plaquette d'aluminium du podule, prise qui remplace l'embase Cinch ou BNC dont était dotée la version originale du digitaliseur N&B. Jusqu'à présent, l'entrée vidéo était reliée, au travers d'un étage-tampon, au convertisseur A/N (ICIO) et au séparateur de signaux synchronisation ICII. La numérisation d'une image couleur demande l' application différenciée des signaux de synchronisation et des signaux de couleur. On commence, pour cette raison, par extraire le condensateur Cl8 de la platine; on soude ensuite un morceau de fil de cuivre émaillé de faible section à la broche 2 de ICII.

L'autre extrémité de ce fil est reliée, au travers d'un condensateur de 100nF, notre vieux C18,à la broche 1 de l'embase sub-D à 9 broches. Le signal est appliqué à la broche 2 de cette embase, la ligne d'alimentation positive à sa broche 3 et la ligne de masse à sa broche 4. Il nous faut, pour finir, les 2 signaux de commande. Pour ce faire on implante, sur la platine du podule, IClS, l'un des 3 circuits intégrés d'Entrées/Sorties optionnels du type PCF8574 associé aux résistances de forçage au niveau logique haut correspondantes, c'est-à-dire le réseau R9. Les sorties P0 et Pl (IBO et IBI) sont disponibles sur les broches 1et 2 du connecteur K2. On reliera également ces signaux à l'embase sub-D, à ses broches 5 et 6 par exemple.

Il suffit maintenant, à l'aide d'un morceau de câble à 6 conducteurs terminé par un connecteur sub-D à 9 broches, de relier l'interface au digitaliseur pour que l'extension couleur soit prête.

Il reste possible, même après avoir effectué cette modification, de numériser des images N&B sans l'interface additionnelle. Il faut dans ce cas utiliser un câble vidéo doté d'un connecteur sub-D à 9 broches et dont les broches <sup>1</sup> et <sup>2</sup> sont interconnectées. Le signal vidéo est ainsi appliqué à ces <sup>2</sup> broches, la ligne de masse étant elle reliée à la broche <sup>4</sup> de ce connecteur.

# **Le logiciel, IGreyEdit**

Le logiciel IGreyEdit, disponible via le service ESS de Publitronic (ESS 1634), est l'outil nécessaire à la commande du podule. Il comporte un module permettant la numérisation d'images, qu'elles soient en N&Bou en couleur, peu importe.

Il va sans dire, - mais mieux en le disant- que toutes les autres fonctions du programme IVidiDigi restent parfaitement disponibles. Le sous-menu" *diçitiset"* ouvre la porte aux fonctions de numérisation. Les touches présentes à l'écran permettent la sélection de l'un des 3 signaux de couleur, ou celle du signal N&B.

Lors de ces essais, les LED de l'interface doivent bien évidemment réagir en fonction des actions entreprises sur les touches visualisées à l'écran.

Le programme permet également une numérisation automatique d'une image couleur. Dès activation de la touche correspondant à cette option, il est demandé <sup>à</sup> l'utilisateur où devront être stockées les images.

Déplacer l'icone vers le répertoire sur disquette ou disque dur dans lequel devront être placées les images suffit pour démarrer le processus de numérisation. A chaque numérisation de l'image (rouge, vert ou bleu) le fichier correspondant est stocké dans le répertoire prévu. Après 3 numérisations on dispose de toute l'information. Il faut encore fondre les 3 fichiers (R, V et B, *R,* G et *B* en anglais) pour en faire un unique fichier de bonne taille.

On déplace pour ce faire le répertoire contenant les 3 fichiers vers la fenêtre de | GreyEdit. Le programme s'inquiête ensuite de savoir où il faudra stocker la photo et quel est le nom à lui attribuer. Une fois toutes ces informations données, on dispo-

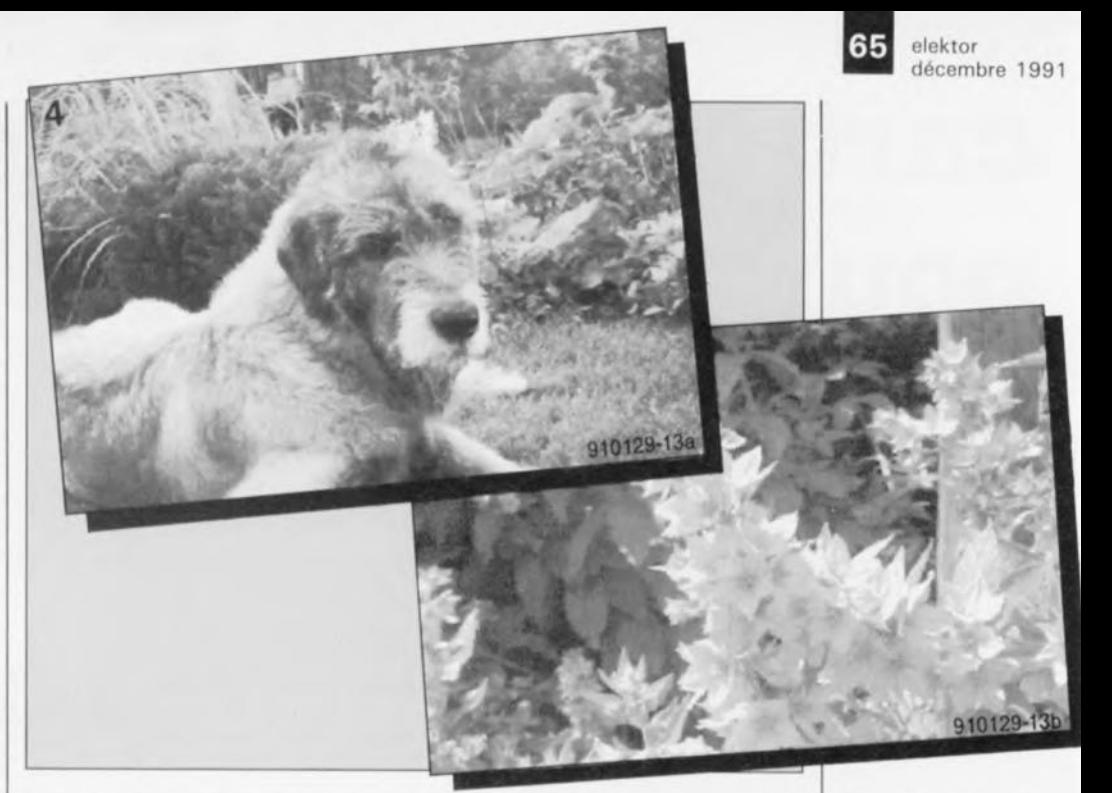

sera, après quelques secondes d'intenses calculs, de la photo. La photo étant en format non codé *(Cleer-tormsî;* elle peut être exportée, via | Creator, en format GIF, TIFF ou PBM (format comprimés eux) vers d'autres applications. Attention, les versions actuelles du protocole GIF ne savent pas à quel saint se vouer dans le cas de couleurs sur 24 bits, format parfaitement inconnu pour elles. Il faudra donc, pour l'exportation de ce type de fichier, utiliser le protocole TIFF. [Translater permet des manipulations, raison pour laquelle on trouve sur la disquette tant le programme IGreyEdit, que les programmes Creator et Translator.

Vu la taille des fichiers nécessaires, il est recommandé de disposer d'un minimum de 2 Moctets de mémoire système et d'un disque dur.

# **Même en N&B, il est encore possible de faire mieux**

Lors de nombreux essais, avec un

ION RC-260 de Canon par exemple, il est apparu que l'utilisation des signaux disponibles à la sortie S-VHS d'un caméscope ou d'un magnétoscope apportait une amélioration sensible de la qualité de l'image dans le cas de photos N&B. On connectera au digitaliseur, si tant est que cela soit possible, uniquement le signal de luminance {broches <sup>1</sup> et 3) de la sortie S-VHS.Si, une fois la numérisation des images terminée, on réutilise la nouvelle fonction d'augmentation de la netteté *(sharpen)* de GreyEdit, on se trouve en présence d'une image numérisée d'une qualité presque parfaite. Nous vous proposons, comme illustration de cette affirmation, <sup>2</sup> images prises avec le Canon ION. Elles ont été, après numérisation, codées en langage Postscript avant d'être imprimées sur une photo-composeuse Agfa Compugraphic.

Vous voici en possession d'un système de numérisation couleur aux performances remarquables et au rapport qualité/prix étonnant. Faites-en le meilleur usage.

**Figure 4. Photogra. phies faites à** l'aide d'un **ION** de **Canon. Lors de la numérisation nous avons utilisé la** sortie S-VHS. **L'image a encore été améliorée à** l'aide de la **nouvelle fonction** *.. sharpen"* **dont dispose le logiciel.**

**Figure 5. l' extension terminée trouve place dans un petit coffret compact relié à l'ordinateur à l'aide d'un petit morceau de câble multibrin flexible.**

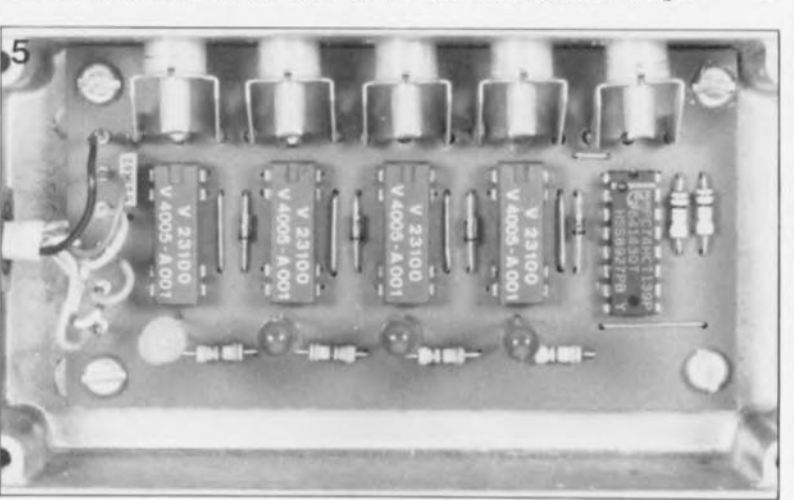

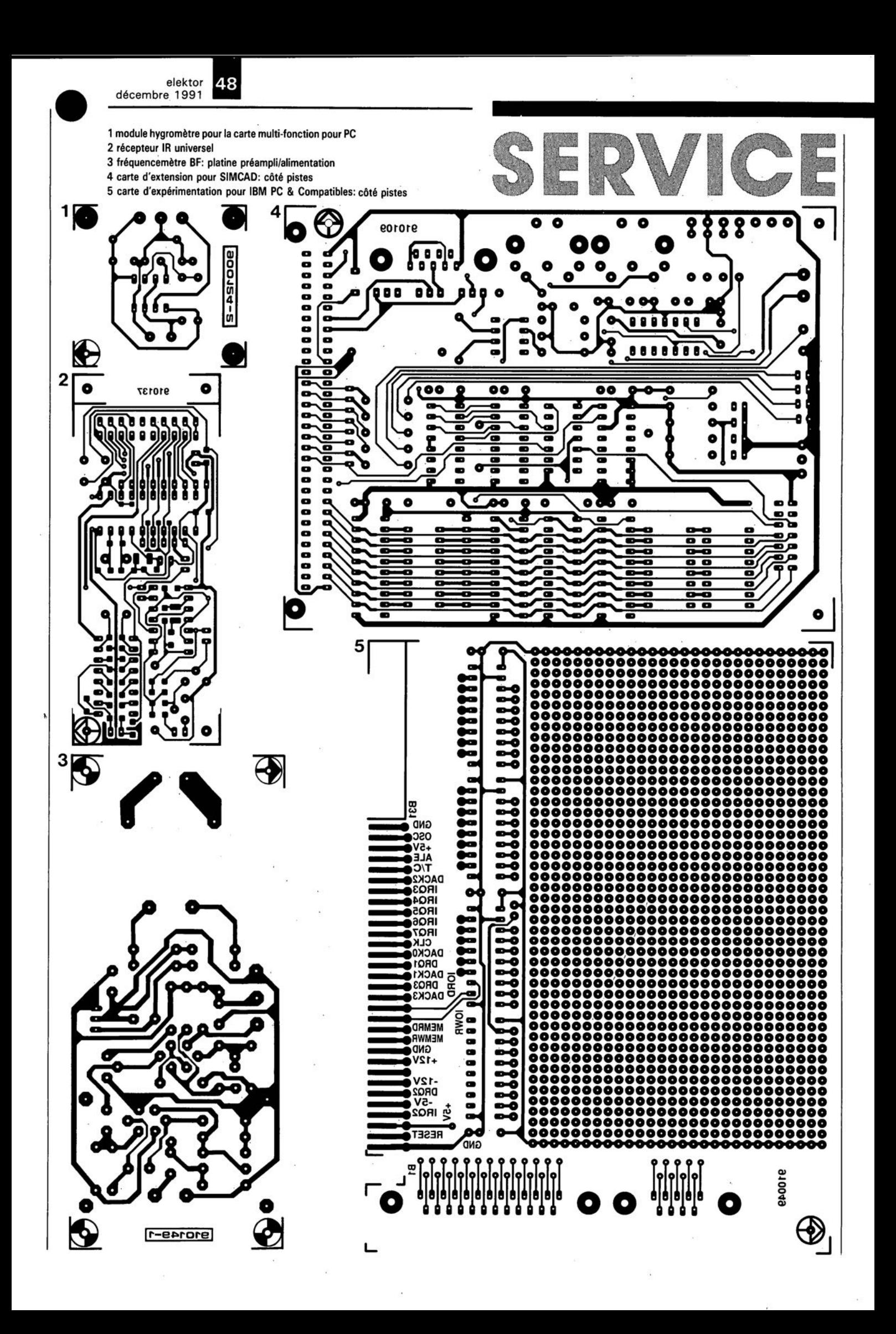

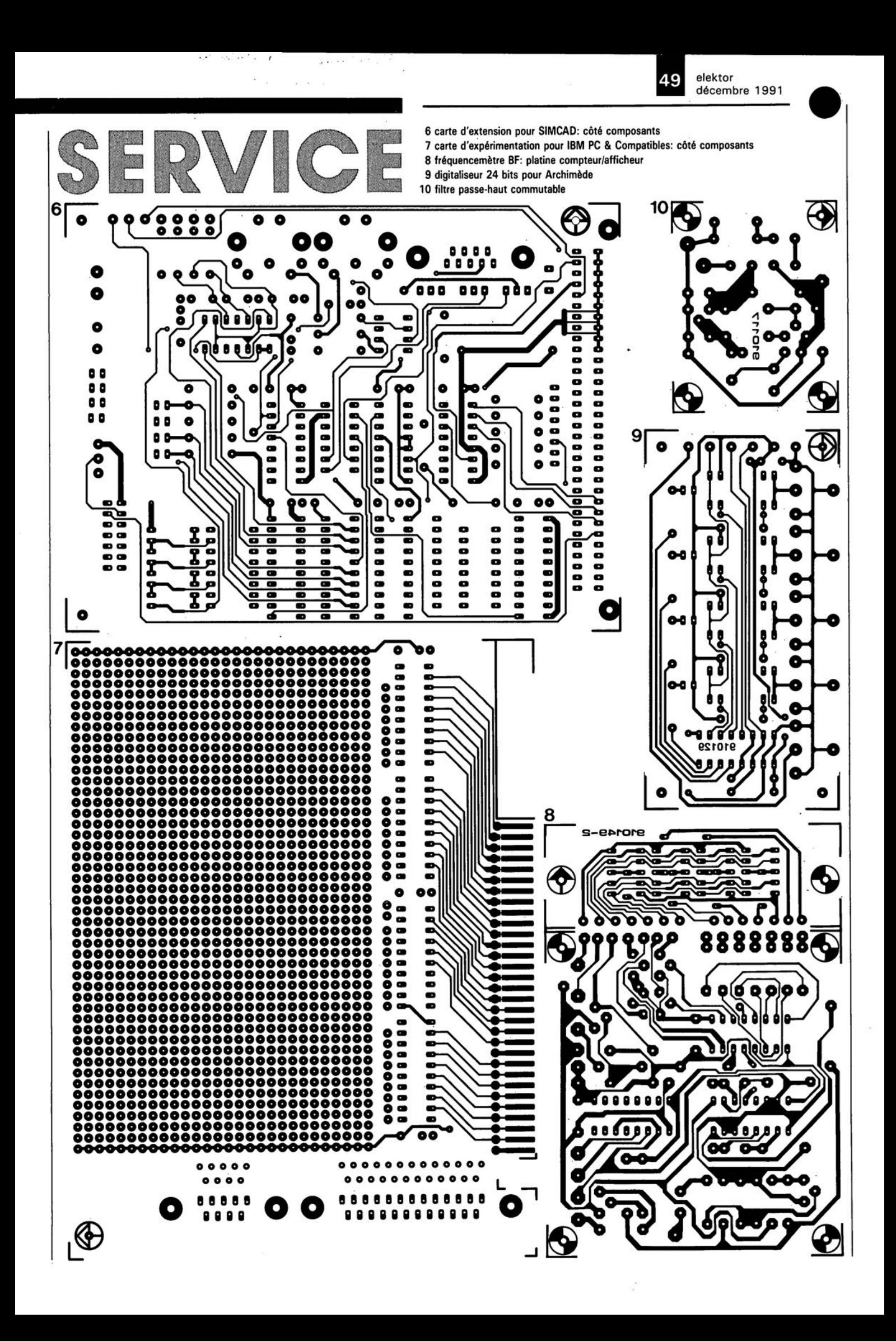

# **carte d'expérimentation pour IBM-PC & Compatibles**

**prenez une demi-longueur d'avance sur la concurrence**

**La carte encartable décrite ici permet une réalisation rapide et facile de nombreux montages d'extension destinés à finir à l'intérieur d'un IBM-PC ou d'un Compatible.**

Il vous est sans doute déjà arrivé de penser à doter votre PC de nouvelles possibilités, carte de génération de signaux sonores, de synthèse vocale, de commande par relais, de... nous vous laissons le soin de remplir à votre gré ces points de suspension.

Un coup d'oeil sur les produits disponibles sur le marché vous aura vite dissuadé de penser à cette solution, vu les prix pratiqués.

Il y a ensuite le problème de l'interface à utiliser et de celle qui reste disponible. À y regarder de près, on a vite fait de les occuper toutes, une souris et un modem il n'en faut pas plus pour ne plus disposer d'interface série libre; une imprimante et l'affaire est terminée du côté de la transmission par le port parallèle.

L'approche logique est alors inévitablement de doter l'ordinateur d'une carte additionnelle, si tant est que l'on dispose encore de l'un ou l'autre connecteur d'extension libre ... car là aussi les perspectives sont sombres sur certains ordinateurs. Seule solution dans ce cas-là, ... changer d'ordinateur.

# **le schéma**

Il n'y a vraiment que très peu de choses à dire en ce qui concerne le schéma qui ne comporte rien de plus en fait que des tampons.

L'oeil exercé de nos lecteurs n'aura pas manqué de découvrir immédiatement l'absence de décodage d'adresse. C'est volontaire, car nous ne voulions pas vous brider. Il nous aurait bien évidemment été possible de limiter le domaine d'adresses mis à votre disposition à celui défini par IBM comme étant le domaine des cartes prototypes, à savoir entre

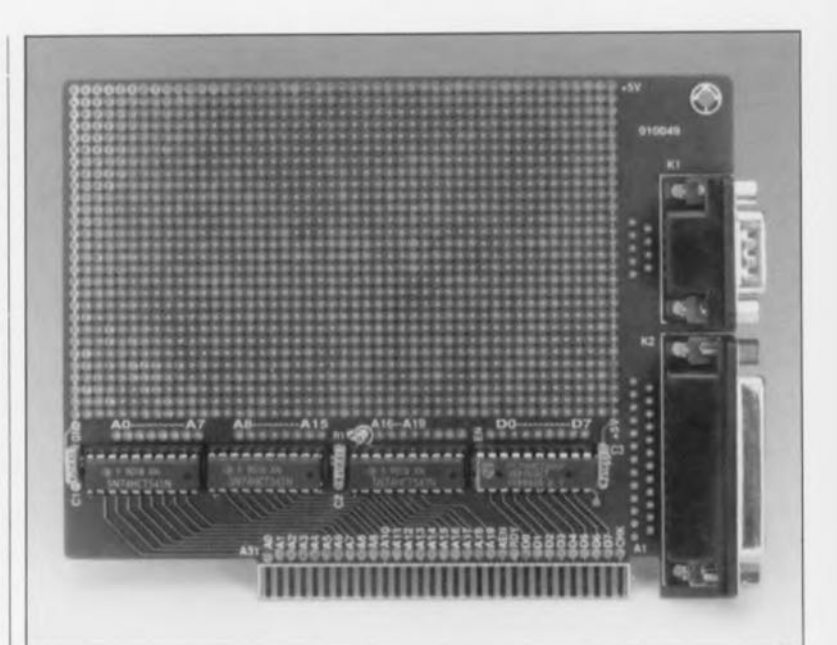

300H et 31FH, qu'il s'agisse d'un XT ou d'un AT peut importe, comme le prouve le tableau 2.

De gauche à droite, on reconnaît le connecteur de la carte qui viendra s'enficher dans l'un des connecteurs d'extension libres de la cartemère de l'ordinateur. Nous nous sommes ici contentés d'un connecteur 8 bits, mais rien n'interdit de placer une telle carte dans un connecteur 16 bits.

On découvre ensuite, de bas en haut, le tampon des adresses basses, AO à A7, ICI, celui des adresses moyennes, A8 à A15, IC2, et celui des adresses hautes, Al6 à A19, et des signaux d'interruption de lecture lORD *(Input/Output ReaIJ)* et d'écriture IOWR *(Input/Output WRite),* IC3. Ces circuits intégrés sont tous trois des 74HCT541, octuples émetteurs/récepteurs (on trouve aussi la dénomination amplificateur de bus) non inverseurs à sortie 3 états *(tri-state).*

On dispose à la sortie de ces 3 circuits des lignes d'adresses tamponnées que l'on pourra utiliser pour n'importe quelle fonction, un décodage d'adresses par exemple.

Le signal lORD est utilisé pour valider le sens de transfert des données, DIR, d'un autre tampon, celui des données, IC4, un 74XXX245 tout ce qu'il y a de plus classique réalisé en technologie moderne, d'où sa dénomination de 74HCT245.On dispose à la sortie de ce circuit des lignes de données tamponnées, DOà D7.

On notera que les 2 entrées de validation  $\overline{GI}$  et  $\overline{G2}$  (le  $\overline{\phantom{a}}$  signifie que ces entrées sont actives au niveau bas) de ces trois circuits sont acti-

elektor

vées en permanence, étant toutes les 6 forcées, une fois pour toutes, à la masse.

Nous vous proposons dans le tableau Ile brochage normalisé des connecteurs d'extension (8 bits) de l'IBM-PC (& Compatibles bien évidemment).

Un mot concernant certains des autres signaux disponibles et intéressants:

OSC (B30) désigne une ligne qui véhicule la fréquence d'horloge du bus d'E/S. Les fréquences normalisées sont de 4,77 MHz pour le PC et de 14,318MHz pour l'AT. Le rapport cyclique de ce signal est de l:l.

**CLK** (B20) est le signal d'horloge système et dans le cas du PC standard correspond au tiers de la fréquence de l'oscillateur  $(4,77/3)$  = 1,59 MHz); rapport cyclique de 1:2. On notera que les PC modernes

"tournent" à des fréquences de loin supérieures de sorte que leurs fréquences OSC et CLK sont bien plus élevées.

**RESET** (B02) sert, est-il nécessaire de le rappeler, à une initialisation du système à la mise sous tension, lors d'une disparition de la tension d'alimentation ou d'un "plantage" bête et méchant.

**IOWR** (BI3) est commandé par le contrôleur de bus, le 8288, et sert à l'écriture de données en mémoire. **lORD** (B14) arrive du contrôleur de bus, 8288, et sert à la lecture de données présentes en mémoire.

**MEMRD** *(MEMory ReaD, Bl2)* sert à un processus de lecture par le processeur ou le contrôleur de DMA.

**MEMWR** *(MEMory WRite,* Bll) sert elle indiquer que l'on peut écrire la donnée, disponible sur le bus correspondant, dans la case mémoire adressée par les lignes d'adresses ADà A19.

Avant toute autre réalisation, il faudra commencer par définir un décodage pour l'adresse à laquelle on veut placer cette carte d'expérimentation. On pourra pour ce faire faire appel à une solution classique: le comparateur 74HCT688 associé et un octuple interrupteur DIL grâce auquel on définit l'adresse requise, le tout associé à l'une ou l'autre porte nécessaire à une éventuelle inversion et à quelques résistances de forçage au niveau haut; c'est ce qu'illustre le schéma de la figure 2. Lorsque l'adresse présente sur le bus de l'ordinateur correspond à celle définie à l'aide de l'octuple interrupteur DIL, on aura validation de la circuiterie placée en aval du décodage d'adresses. Il faut bien entendu disposer d'un certain

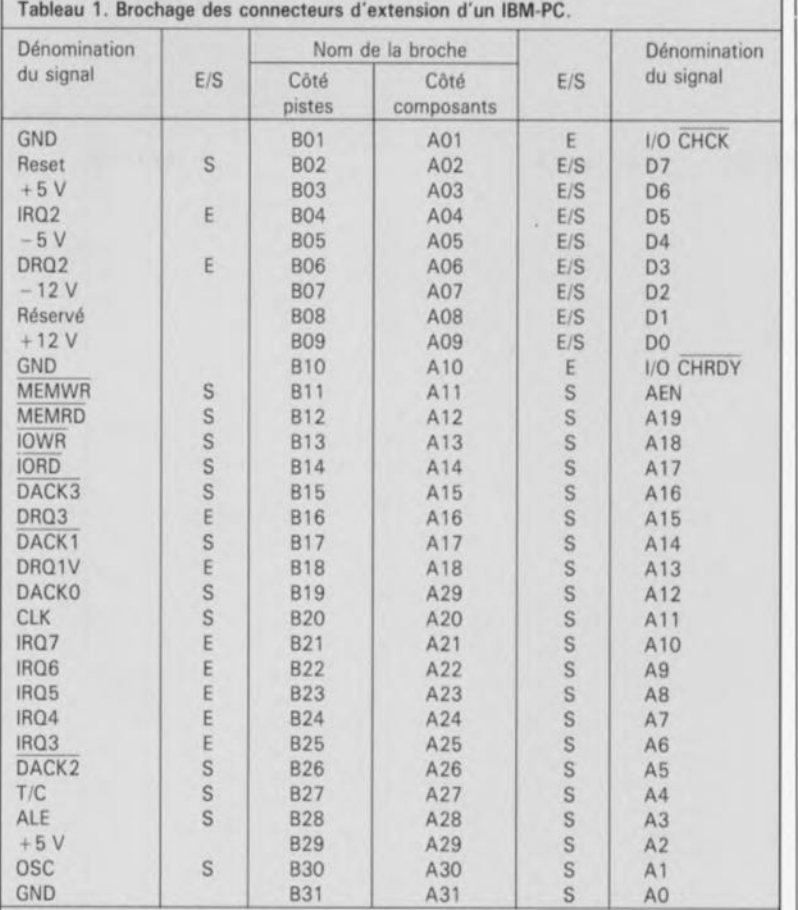

 $S =$  Sortie, signal en provenance du processeur, le circuit de DMA.

E "'" **Entrée, signal d'entrée pour le processeur, le circuit de traitement des interruptions,** du circuit de DMA.

 $E/S =$  ligne bidirectionnelle.

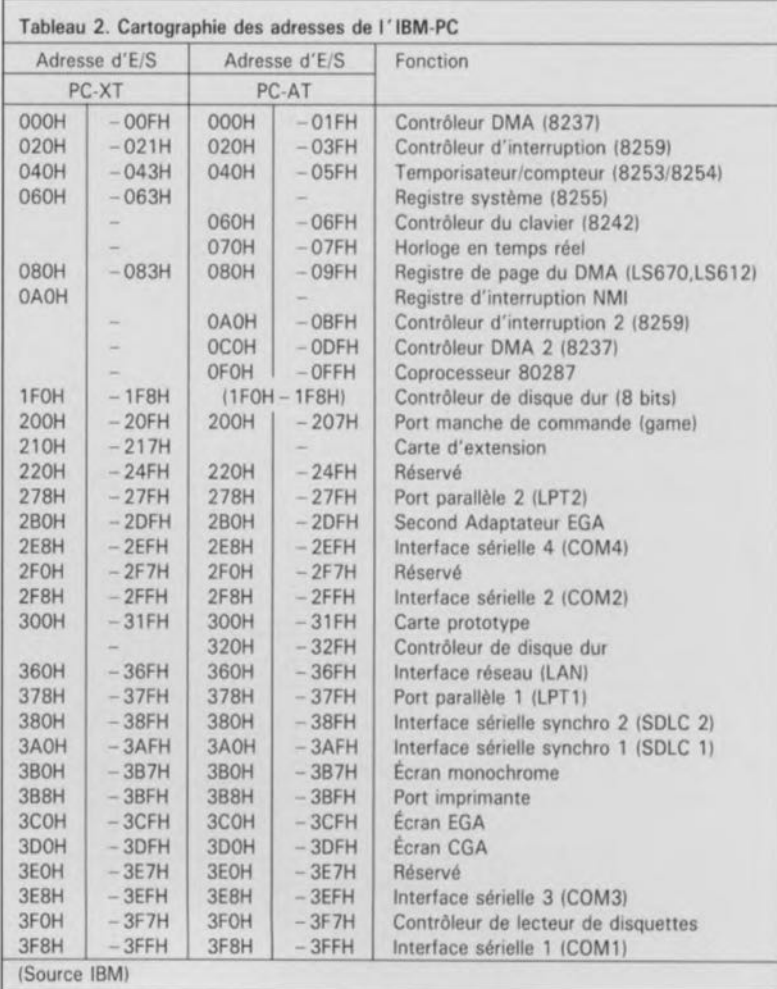

elektor décembre 1991 68

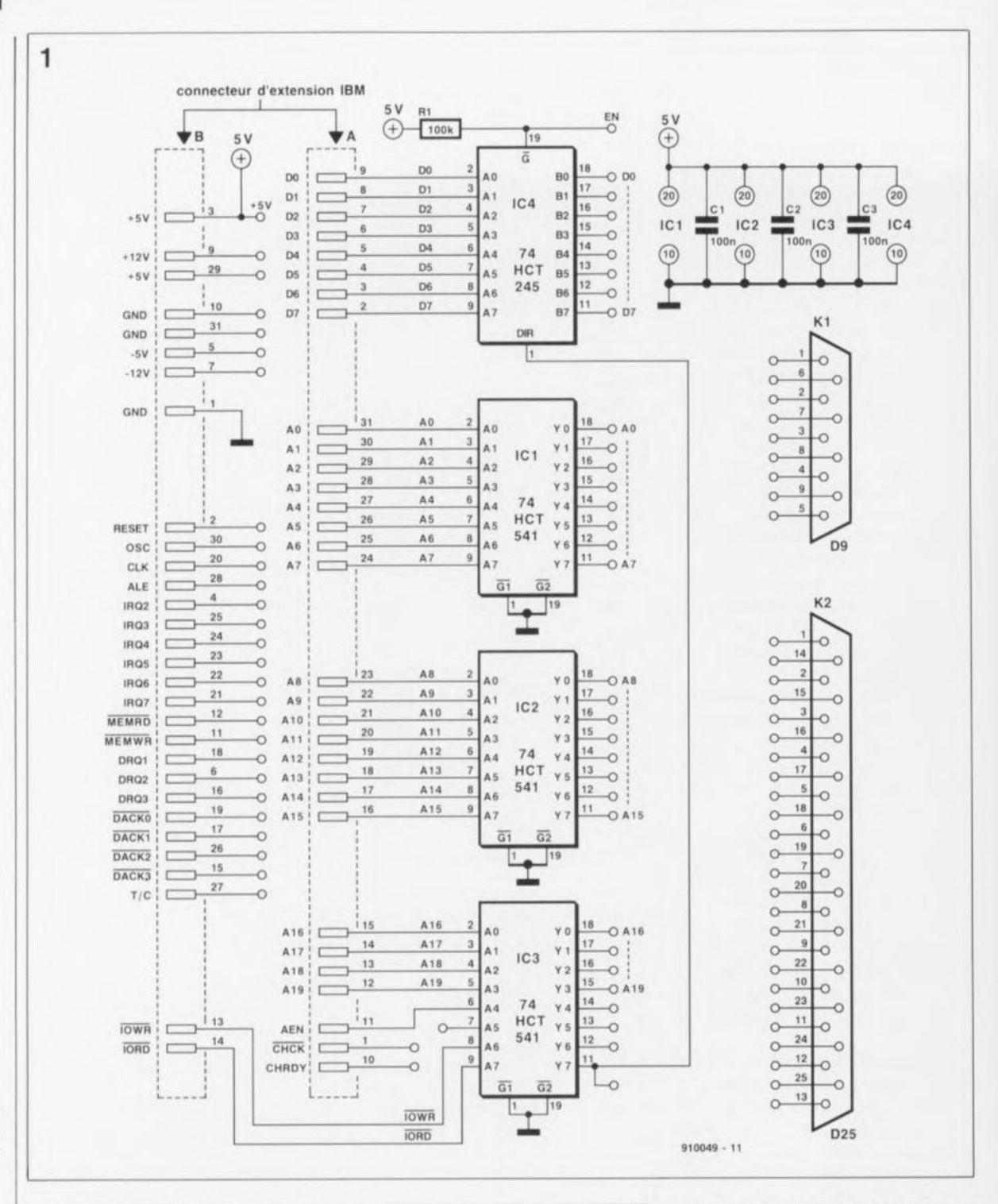

Figure 1. Schéma de la carte d'extension pour IBM-PC/XT/AT.

Figure 2. Schéma décodage d'un clasd'adresses sique faisant appel à un comparateur à 8 bits et permetainsi de tant couvrir tout le domaine d'adresses normalement attribué aux applications de ce type.

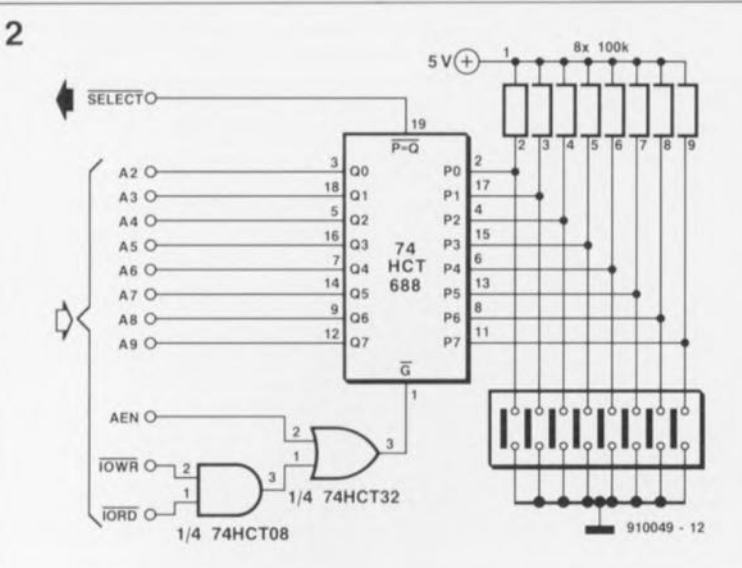

nombre de signaux additionnels, AEN (Address ENable), IORD et IOWR.

On notera, comme l'illustre le tableau 2, qu'un domaine relativement restreint, compris entre 300H et 31FH seulement, est réservé aux cartes prototypes.

# La platine

se décompose en 3 sections:

- la circuiterie de tamponnage des lignes d'adresses et de données;
- $-$ le champ d'expérimentation proprement dit;
- les connecteurs de sortie.

La circuiterie de tamponnage des lignes d'adresses et de données se

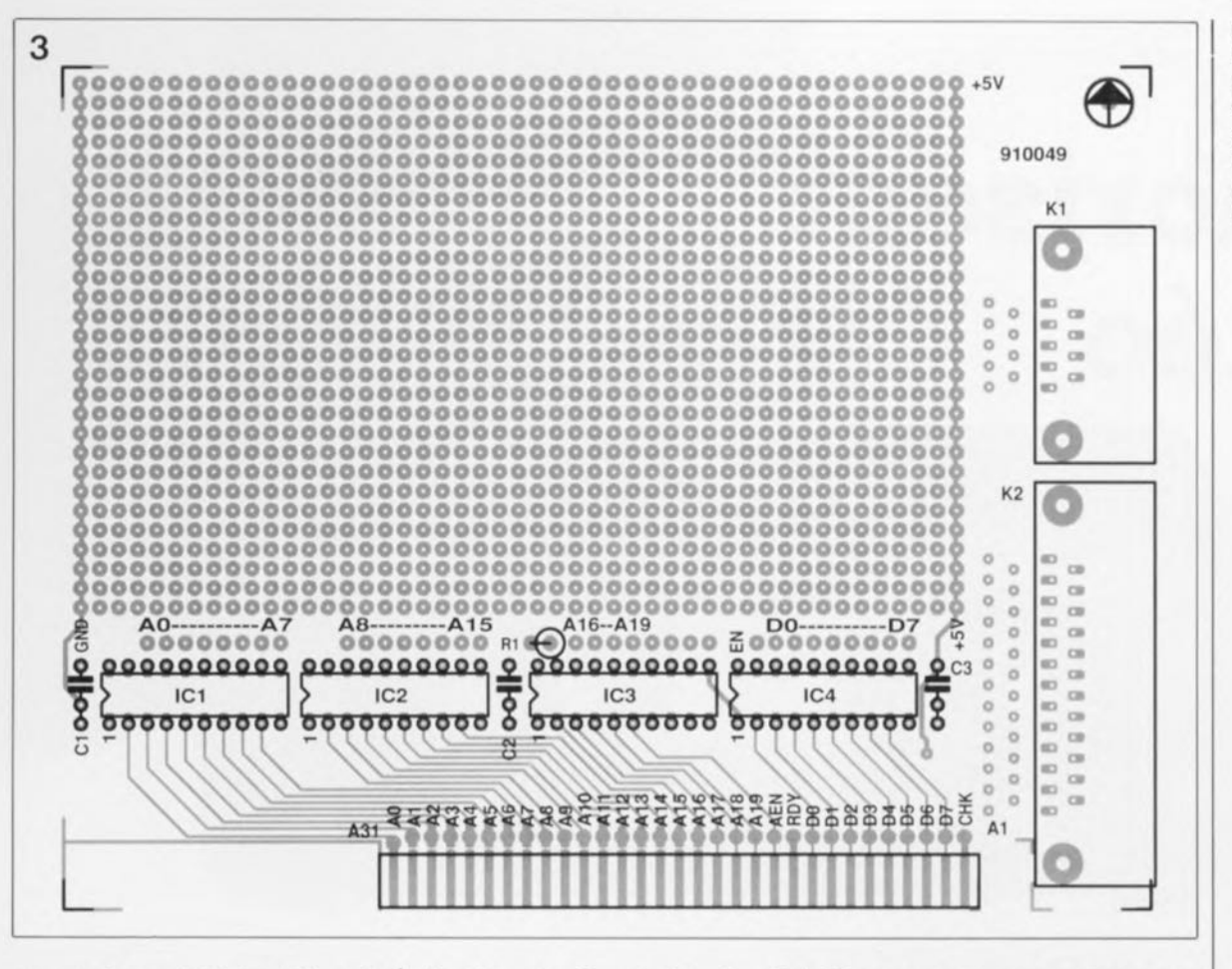

trouvent à proximité immédiate du connecteur A/B que comporte la carte, On notera que les liaisons entre certaines des pistes du connecteur et les sorties des lignes d'adresses AI à AI6 sont dotées d'une possibilité d'interruption, Il n'arrive que très exceptionnellement que l'on ait besoin de toutes ces lignes d'adresses, L'interruption des lignes inutilisées permet de réutiliser les tampons ainsi libérés pour une autre fonction (de tamponnage seulement bien entendu),

Le champ d'expérimentation ne comporte pas moins de 1316 pastilles

réparties en 28 rangées de 47 pastilles, Les pastilles de la colonne gauche sont interconnectées et représentent la masse; elles sont reliées à la broche B01, la masse du connecteur d'extension, De la même manière, la colonne de pastilles droite est reliée au +5 V (broche B03 du dit connecteur),

Nous avons prévu 2 connecteurs de sortie: un modèle Sub-D 25 broches, K2, et son petit frère à 9 broches seulement, KI.Il vous sera possible ainsi de relier l' électronique de la carte au monde extérieur.

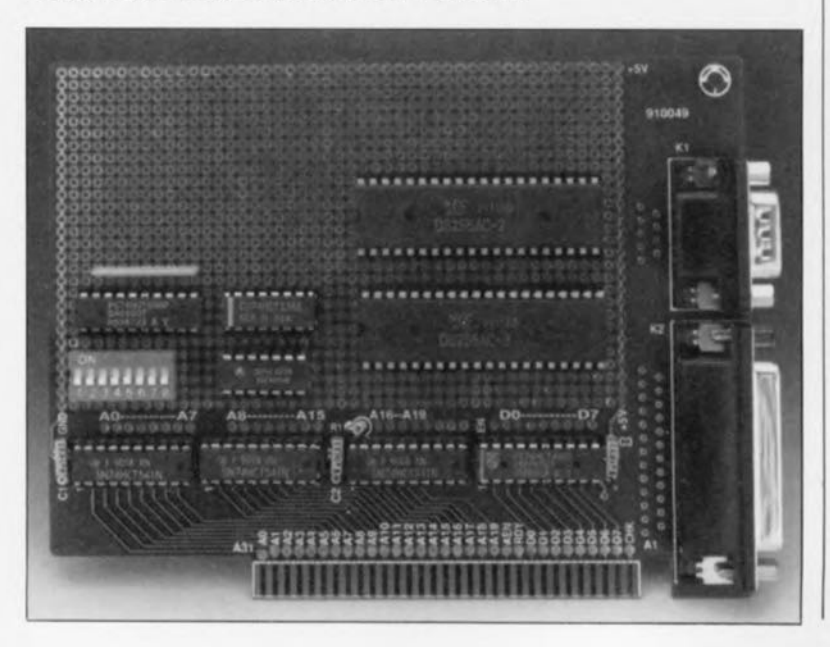

Chaque connecteur est doté d'une série de pastilles montées en quinconce pour en permettre une connexion soudée plus facile,

#### La réalisation

n'appelle pas de remarque particulière, Il suffira bien entendu d'implanter les composants énumérés dans la liste des composants (la présence de l'un des (ou des 2) connecteurs Sub-D dépend bien évidemment de l'application concernée,

À vos fers à souder, , , Nous sommes avides de savoir ce que vous allez imaginer comme applications pour cette carte, Quelques suggestions en vrac: synthétiseur de parole, générateur de sons, processeur de signal (voir Texas Instruments) etc... nous ne pouvons pas, bien évidemment, vous dire dès à présent quels sont tous nos projets "encartables"; il ne faut pas vendre la peau de l'ours avant de l'avoir tué dit un sage proverbe,

Les rênes (ou serait-ce plutôt les rennes ?) sont lâchées,

NB.Sivous voulez en savoir plus en ce qui concerne le brochage de l'un des connecteurs quelconques de votre PC ou Compatible, veuillez vous référer au grand Poster baptisé "The PC Connection" inséré dans le numéro 159, de septembre 1991. <sup>■</sup>

69 elektor décembre 1991 **Figure 3. Représen-**

**tation de la sérigra**phie de l' implanta**tion des composants de la carte d'expérimentation** pour lB M-PC et Compatibles,

liste des composants

Résistances:  $R1 = 100 k\Omega$ 

Condensateurs·  $C1$  à  $C3 = 100$  nF

Semi-conducteurs: IC1 à IC3  $=$ 74HCT541 IC4 = 74HCT245

Divers:

 $K1 =$  embase sub-D 25 broches mâle encartable  $K2$  = embase sub-D 9 broches mâle encartable

**Exemple de réalisation basée sur la carte d'expérimentation pour IBM-**PC & Compatibles. **On reconnaît sur la gauche le décodage d' adresses et** sur la droite 2 PlO **(Programmable Peripheral Inter**face) du type 8255.

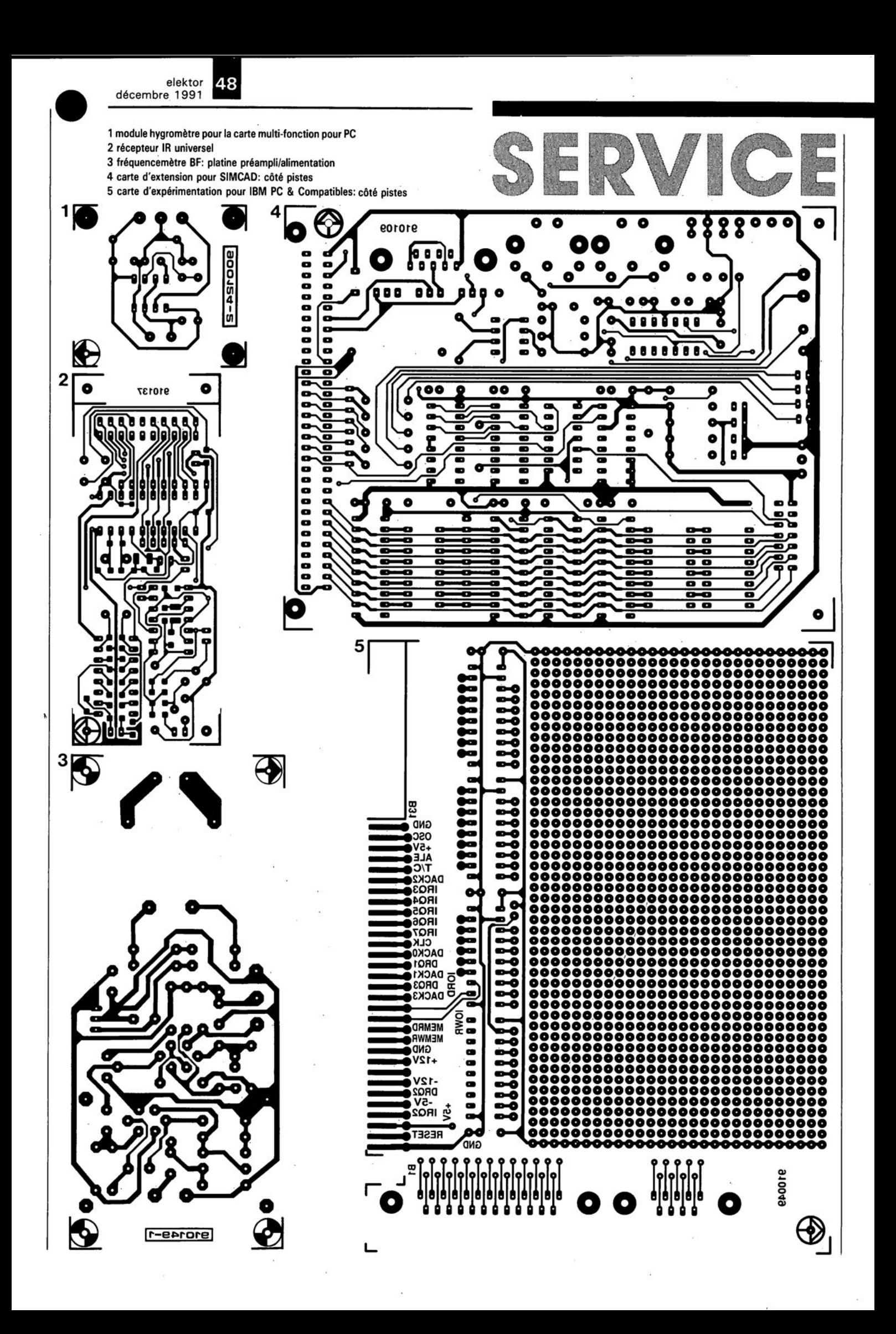

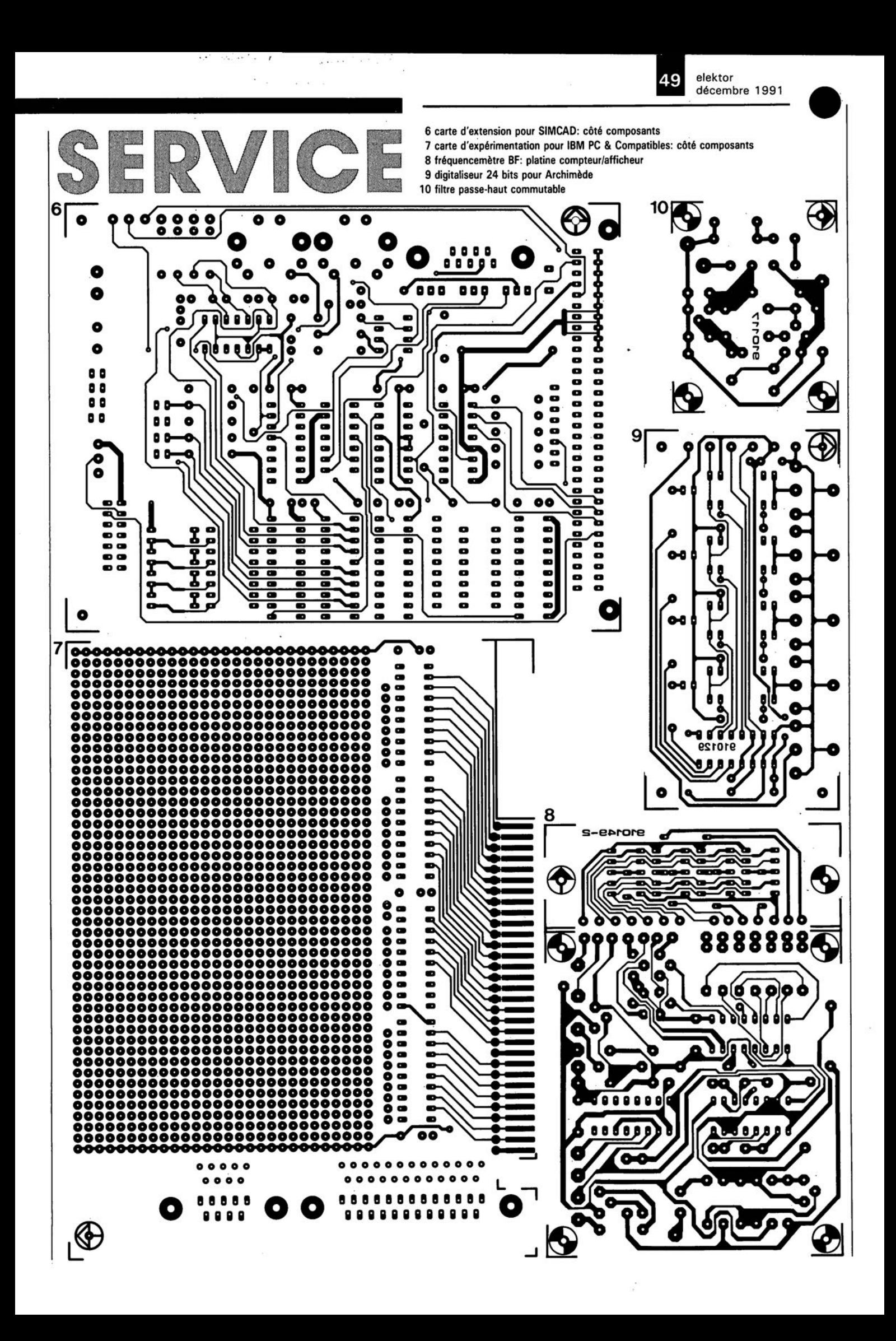

description d'un kit ELV

**Video Dubbing** 

# sonoriseur vidéo

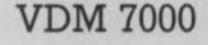

le VDM 7000, un outil qui s'avérera rapidement indispensable à tout amateur de vidéo, se caractérise et par un nombre important d'accessoires et par un prix très abordable. Le sonoriseur -excusez du néologisme- proposé ici est destiné à la postsonorisation, soit intégrale soit complémentaire, d'un enregistrement vidéo. Contrairement à ce que pourrait donner à penser l'énumération de ces remarquables possibilités, quasi-professionnelles, l'utilisation de l'appareil est, en pratique, simple comme bonjour, d'autant plus que l'on peut y brancher n'importe quel magnétoscope, voire caméscope, doté d'une prise Péritel ou mini-DIN (S-VHS). la réalisation de ce montage ne devrait pas, elle non plus, poser de problème d'autant plus qu'il ne nécessite aucun étalonnage.

**VDM 700** 

La plupart des magnétoscopes disponibles actuellement dans le commerce n'ont pas de possibilité de post-sonorisation du signal de son accompagnant un enreqistrement vidéo. Pour la plupart des possesseurs d'un caméscope, il serait pourtant sensé, désirable, voire nécessaire même, d'avoir à leur disposition une telle option. Il existe bien sûr de nombreux autres cas dans lesquels une post-sonorisation complémentaire améliorerait sensiblement la qualité d'une présentation vidéo.

Il n'existe que très peu de magnétoscopes à être dotés d'un "dub*mode"* (= mode de doublage). Sachant que ces quelques rares appareils "coûtent les yeux de la tête" il est d'autant plus étonnant qu'ils n'offrent que des possibilités de post-sonorisation très limitées. Comme la quasi-totalité des magnétoscopes disponibles aujourd'hui, à des prix raisonnables, n'est pas prévue pour l'adjonction ultérieure d'un circuit de doublage du signal audio et ne possède pas même d'entrée séparée pour un signal audio modifié, nous vous proposons donc le VDM 7000, un sonoriseur vidéo pratique et confortable, qui fait office de mélangeur et d'intégrateur de signal audio.

L'appareil est mis en série entre un magnétoscope (ou un caméscope) de reproduction et un magnétos· cope d'enregistrement. Outre ses possibilités remarquables dans le domaine audio, le VDM 7000 introduit également une post-optimisation dans la réponse en fréquence du signal vidéo.

 $15:00$ 

Cette option évite que le signal vidéo ne perde de sa qualité lors de l'amélioration du signal audio qui lui est associé. Les maintes options que comporte le VDM7000 en font l'outil idéal pour tout amateur de vidéo, même pour les heureux possesseurs d'un magnétoscope doté d'un mode de doublage (rudimentaire ?).

# Le **VOM** 7000 en détail

Intégré dans le beau coffret de la série 7000 d'ELV, le sonoriseur vidéo VDM 7000 vous donne la possibilité de mélanger, lors du processus de recopie d'une bande vidéo, jusqu'à 3 signaux audio simultanément. On pourra donc mélanger le son

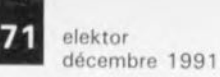

original de l'enregistrement avec de la musique d'ambiance et un commentaire enregistré à l'aide d'un micro.

La face avant du sonoriseur comporte un total de 14 potentiomètres permettant de prérégler toutes les options, auxquelles nous reviendrons plus tard dans le détaiL

Le fait de pouvoir prédéfinir le réglage requis, réduit au strict minimum les manipulations à effectuer sur l' appareil lors du processus de doublage sonore.

Étant doté d'un transformateur moulé avec cordon secteur fixe, le VDM 7000 est alimenté directement depuis le secteur. Sachant que de ce fait il est impossible que l'on rencontre la moindre tension dangereuse (les bornes secteur étant inaccessibles) sur le circuit, la réalisation du sonoriseur vidéo ne posera pas le moindre problème, même pour les moins expérimentés d'entre nos lecteurs.

La mise en fonction s'effectue par l'intermédiaire d'un inverseur unipolaire, associé à une LED témoin. On notera que cet inverseur est pris dans la boucle de la tension d'alimentation (basse tension). Il ne commute pas la tension secteur.

Les magnétoscopes de reproduction et d'enregistrement peuvent être connectés à la face arrière du VDM 7000que l'on a doté à cet effet de 2 embases Péritel, de 2 embases DINminiatures, telles celles utilisées sur les systèmes S- VHS, et de 2 embases Cinch pour les signaux audio. Sachant que l'embase Péritel et l'embase DIN miniature d'entrée sont connectées en parallèle, on peut appliquer un signal S-VHS soit à l'embase Péritel, soit à l'embase DIN et à 2 connecteurs Cinch, soit utiliser simultanément ces 2 options  $((Péritel) + (DIN + Cinch))$ . De par la présence d'amplificateurs tampons intégrés, on peut brancher simultanément 2 magnétoscopes S-VHS d'enregistrement -si tant est, bien sûr, que l'on dispose et d'un magnétoscope S- VHS à prise Péritel et d'un autre doté d'une embase DIN miniature!

Le VDM7000 est doté également d'une embase jack stéréo destinée à la connexion d'un casque d'écoute permettant donc de vérifier et d'optimiser le signal audio de sortie. Il est même possible de régler séparément le niveau du volume de chacun des 2 canaux (G et D). L' amplificateur de sortie relativement puissant permet la connexion de systèmes d'écoute ayant une résistance interne d'au moins 16 Q. Ceci veut dire qu'il est possible d'y connecter même des haut-parleurs. La puissance fournie par chacun des canaux est, cependant, limitée à quelque 0,25 W.

En plus du signal audio d'entrée, c'est-à-dire l'enregistrement original (Master), le VDM 7000 peut traiter un signal stéréo externe, appliqué à 2 embases Cinch (Line) et un signal d'un microphone connecté à l'embase jack présente sur la face avant. Cette dernière option est très pratique lorsqu'il s'agit de doter un enregistrement vidéo d'un commentaire. Sachant que les commentaires enregistrés au micro ne pourraient tirer qu'exceptionnellement bénéfice d'un effet stéréophonique, l'embase jack pour micro est du type monophonique.

### **Options de sonorisation**

Le signal audio de l'enregistrement original (Master) et le signal externe présent sur les embases Cinch (Line) sont "mis en contact" l'un avec l'autre par l'entremise de 2 potentiomètres doubles. Les potentiomètres Volume, Bass et Treble permettent de régler respectivement le niveau total du volume, de la composante grave et des aigus du signal audio à enregistrer.

L'interrupteur Mono/Stéréo dans la face avant, permet de choisir le type de signal audio à traiter, voire encore, à enregistrer. En position Mono, les 2 sorties BF(canal droit et canal gauche n'est-ce pas) reçoivent un signal identique; notons qu'en mode Mono le réglage de balance reste actif. En règle générale, les magnétoscopes "mono" n'utilisent que le canal audio gauche pour leur enregistrement.

Les autres potentiomètres, 6 au total, sont les dispositifs de réglage des possibilités étonnantes qui caractérisent le doublage par micro. L'embase jack Micro peut recevoir n'importe quel microphone. Le potentiomètre Micro sert alors au réglage du volume convenable. L'interrupteur Micro permet de choisir le mode de fonctionnement requis:  $Off = \text{hors-fonction}, On =$ actif et Auto = fonctionnement automatique.

Dès que l'on met l'interrupteur en position On, le circuit du microphone est activé instantanément et le niveau du volume du signal de mélange Line/Master, est abaissé simultanément à une valeur définie

préalablement par l'intermédiaire du potentiomètre Background. En fonction donc des niveaux définis par les potentiomètres Micro et Background, le signal du microphone se détache nettement par rapport au signal mélangé d'arrière-plan et le potentiomètre Volume est mis "hors-fonction". Cette option permet donc d'introduire dans l'enregistrement original, un commentaire au micro et ceci à n'importe quel moment, tout en respectant des niveaux de volume préréglés très précis.

Cette description ne représente cependant que la partie visible de l'iceberg des possibilités du mode Micro. L'interrupteur de commande Micro permet en outre de choisir le mode de fonctionnement Auto qui se caractérise par un confort "inouï". Une fois l'interrupteur en position Auto, toute activation manuelle du microphone devient inutile. Il sera activé immédiatement dès qu'il "entend" du bruit (des paroles par exemple).

Le potentiomètre Trigger sert à définir le seuil d'entrée en fonction du micro, ce qui permet d'éviter une activation produite par un bruit de fond quelconque. L'utilisateur peut régler à son goût, entre 3 et 15secondes, la durée de la pause séparant la prise en compte du dernier signal et la mise hors-fonction du microphone, par action sur le potentiomètre Delay. Après cette pause, le microphone se trouve de nouveau en mode de veille *(stand by)* et attend une nouvelle activation déclenchée par la perception du premier son venu (à condition bien entendu qu'il soit de volume suffisant).

Ce mode d'activation et de mise hors-fonction automatique devient encore plus intéressant en association avec les 2 potentiomètres du Fading Timer. Au moment exact de l'activation de l'électronique du microphone (peu importe que ce soit en mode automatique ou manuel), visualisée d'ailleurs par l'illumination de la LED-témoin surplombant l'embase jack pour micro, le signal de mélange Line/Master est abaissé progressivement au niveau défini par l'intermédiaire du potentiomètre Background. Cette diminution de niveau -ce qu'on appelle un *Fadingen* bon "franglais" - s'effectue sur un intervalle de temps compris entre 0 et 7 secondes, durée qui dépend de la position du potentiomètre Out du Fading Timer.

À l'inverse, si le microphone ne

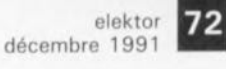

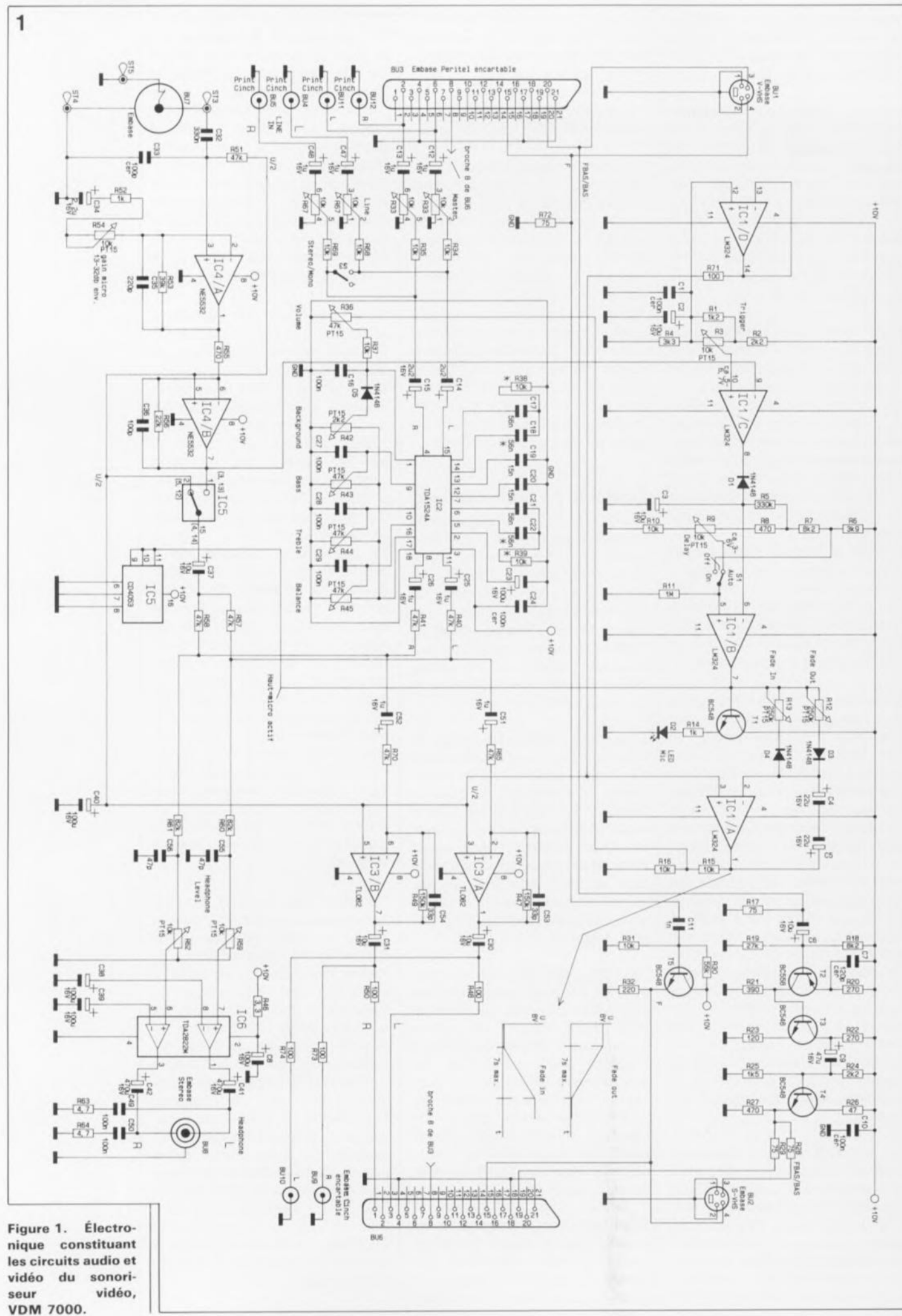

elektor 73 décembre 1991

capte plus rien, ou encore s'il est mis hors-fonction (2 situations visualisées par l'extinction de la LED témoin mentionnée plus haut), le signal de mélange reprend progressivement son volume d'origine (Fade-In) et ceci au bout d'une durée (elle aussi comprise entre 0 et 7 secondes environ) réglée préalablement par l'intermédiaire du potentiomètre In du Fading Timer.

Cette option sensationnelle permettra de réaliser des transitions professionnelles du son d'ambiance vers un commentaire et vice versa et tout cela ... sans toucher aux dispositifs de commande du VDM 7000 et en respect parfait des positions des potentiomètres Fade-Out, Fade-In et Delay définis par l'utilisateur. Sachant en outre que le VDM 7000 réduit au strict minimum les pertes en qualité du signal vidéo, le processus de post-sonorisation d'un enregistrement vidéo devient, de corvée qu'il était, un plaisir inégalé.

# **le circuit vidéo**

Nous allons commencer la description de l'électronique du circuit vidéo. Le signal d'entrée FBAS ou BAS(appliqué à BU3 ou à BU3/BUl respectivement) arrive, à travers le condensateur CG, à la base de T2, transistor qui fait office de premier étage d'amplification vidéo (figure 1).Les résistances Rl8 et Rl9 définissent le point de travail de cet amplificateur; R20 et R21 son gain. La résistance R20 introduit également et simultanément une contre-réaction en tension continue, contribuant ainsi à la stabilisation du point de fonctionnement.

Le condensateur C7 élimine les pertes en gain, introduites, surtout dans le domaine des fréquences les plus élevées, par des capacités parasites. On dispose ainsi, sur le collecteur du transistor Tl, d'un signal vidéo avec une réponse en fréquence linéaire, et ce jusqu'à 5 MHz, voire au-delà.

Le transistor T3 introduit à son tour un gain additionnel ainsi qu'un déphasage de 180°. Le signal vidéo présent sur le collecteur de T3 est appliqué à l'émetteur-suiveur T4, via le condensateur C9. Ici, les résistances R24 et R25 déterminent le point de travail tandis que R28 et R29 font office de dispositif et d'adaptation d'impédance (75 Q) et de découplage du signal vers les embases BU2 et BU6.

Si l'on applique un signal S-VHS à l'embase BUl/BU3, le siqnal-F

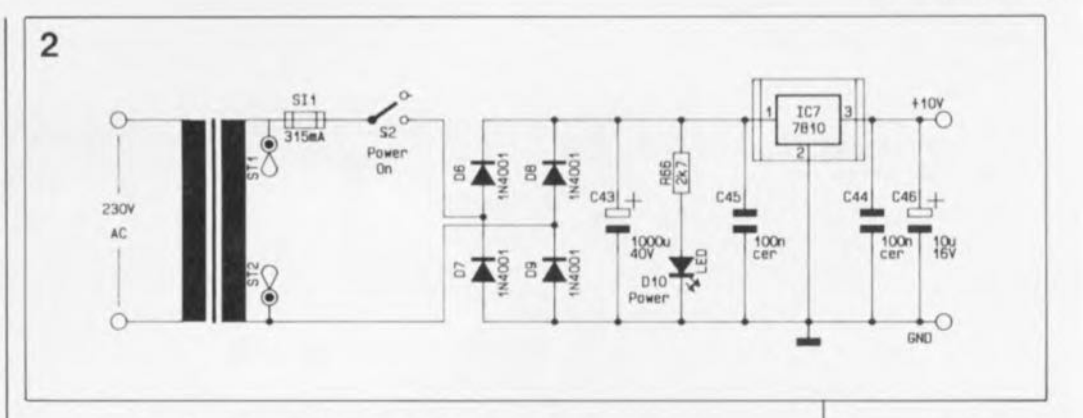

traverse le condensateur Cl! pour arriver ensuite sur la base du transistor-tampon TS. Le signal à impédance faible présent alors sur l'émetteur de ce transistor est appliqué aux embases de sortie BU2 et BU6.

### **Le circuit audio**

En mode FBAS ou S-VHS par Péritel. la tension BF d'entrée pour les canaux stéréo gauche et droit s'applique à l'embase BU3. En cas de connexion d'un magnétoscope S- VHS par l'intermédiaire de l'embase DIN miniature BUl, les signaux audio attaquent les embases Cinch BUl! et BUl2. À travers le potentiomètre double R33 (Master), cette tension BF d'entrée arrive à un dispositif sommateur permettant d'ajouter, à travers le potentiomètre double R67 (Line), un signal stéréo en provenance des embases Cinch BU4et BU5.L'interrupteur 53 sert à la commutation stéréo/mono.

À travers les condensateurs CI4 (pour le canal gauche) et CI5 (pour le canal droit) le signal, produit de la sommation, arrive aux entrées du circuit intégré IC2. Ce composant du type TDA 1524 comporte tous les sous-ensembles électroniques nécessaires pour le traitement actif de la coloration tonale, se contentant d'une circuiterie externe élémentaire.

Le condensateur C23 fait office de tampon pour la tension d'alimentation de ce circuit intégré, C24 produisant un premier filtrage. Les condensateurs CI7 et CI8 et la résistance R38 se chargent du traitement des sons graves du canal gauche; C23, C24 et R39 de celui des graves du canal droit. Le traitement des aigus est l'affaire de CI9 et C20, pour les canaux gauche et droit respectivement.

Le réglage s'effectue par l' intermédiaire de potentiomètres électroniques, commandés par des tensions à appliquer de l'extérieur et comprises entre 0,25 et 4 V.

Les potentiomètres R42 à R45 dérivent ces tensions de commande de la tension de référence présente sur la broche 17 du TDAI524A. Les condensateurs C16 et C27 à C29 servent à la réduction de la distorsion, voire si possible à son élimination même.

Une fois effectué leur traitement quant à leur volume et tonalité, les signaux audio sont présents, respectivement, sur la broche l! pour le canal gauche et sur la broche 8 pour le canal droit. Ces signaux sont appliqués, ensuite, à travers le condensateur C25 et la résistance R40, ou via la paire C26/R41, à un second dispositif de sommation, destiné à les combiner, le cas échéant, au signal du microphone, sortant lui de IC4.

Le potentiomètre R36 mérite que l'on s'y intéresse de plus près. Tout comme le potentiomètre R42, R36 attaque lui aussi la broche de réglage de volume de IC2, à savoir sa broche 1. Pour mieux comprendre son fonctionnement il nous faudra, pour le moment, laire abstraction de la diode D5.

Le potentiomètre R36 est alimenté par l'intermédiaire de la résistance R15, prise en série sur la sortie de ICIA. La tension de commande dérivée de cette tension "d'alimentation" est appliquée, à travers la résistance R37, aux bornes du condensateur CI6 et de ce fait à la broche 1 de IC2. En l'absence de signal en provenance du microphone, la tension "d'alimentation" de R36 est de 4 V environ ce qui lui permet de couvrir toute la plage de réglage du volume. Lors d'une mise en fonction du circuit du micro -sujet auquel nous reviendrons plus tard- la tension "d'alimentation" de R36 tombe à 0 V. Cela se traduirait alors par une mise hors-fonction du dispositif additionneur, indépendamment de la position du curseur de R36 !

C'est alors qu'entre en scène le potentiomètre Background (R42) via la diode D5. De ce fait, la tension appliquée à la broche 1 de IC2 ne tombe pas à 0 V, mais prend la valeur

Figure 2. L' utilisa**tion dans le circuit de** l'**alimentation secteur d'un transformateur surmoulé avec cordon secteur intégré, élimine tout risque** de **trouver** des **tensions** dangereuses sur les **platines** de ce **montage.**

phie de l'implanta**tion des** c**ompo**sants de la platine principale du sono-<br>riseur vidéo.  $r$ *iseur* 

#### **Liste des composants**

Aésistances:  $R1 = 1kQ2$  $R2, R24 = 2kQ2$ R3,R9,R54,R59,  $R62 = 10 kQ$ ajustable couché PT15  $R4 = 3kQ3$  $R5 = 330 k\Omega$  $R6 = 3k\Omega9$  $R7, R18 = 8k$  $R8, R27, R55 = 470$  Q R1O,R15,R16,R31, R34,R35,R37 à  $R39, R68, R69 =$ 10 kQ  $R11 = 1 MΩ$  $R12, R13 = 250 k$ **ajustable couché** PT15  $R14, R52 = 1 kQ$ R17,R28,R29,R72 = 75 Q  $R19 = 27 k\Omega$  $R20, R22 = 270$  Q  $R21 = 390 \Omega$  $R23 = 120 \Omega$  $R25 = 1k\Omega5$  $R26 = 47 \Omega$  $R30 = 56 k\Omega$  $R32 = 220 \Omega$  $R33,R67 = 2 \times 10 \text{ k}\Omega$ potentiomètre double R36,R43 à R45 = 47 kQ ajustable couché PT15 A40,A41,A51,R57,A5  $8, R65, R70 = 47 k\Omega$  $R42 = 2k\Omega2$  ajustable couché PT15  $R46 = 3\Omega3$  $R47, R49 = 150 k\Omega$ R48,R50,R71,R73,  $R74 = 100 \Omega$  $R53 = 39 k\Omega$  $R56 = 22 k\Omega$  $R60, R61 = 82 k$  $R63, R64 = 4Q7$  $R66 = 2kQ7$ 

**Condensateurs:** C1, C10, C24, C44, C45  $= 100$  nF céramique C2,C3,C6,C30,C31  $C37,C46 =$  $10 \mu$ F/16 V  $C4, C5 = 22 \mu F/16$  V  $C7 = 120$  pF **céramique** C8,C23,C38 à C40 = 100  $\mu$ F/16 V  $C9 = 47 \mu F/16 V$ 

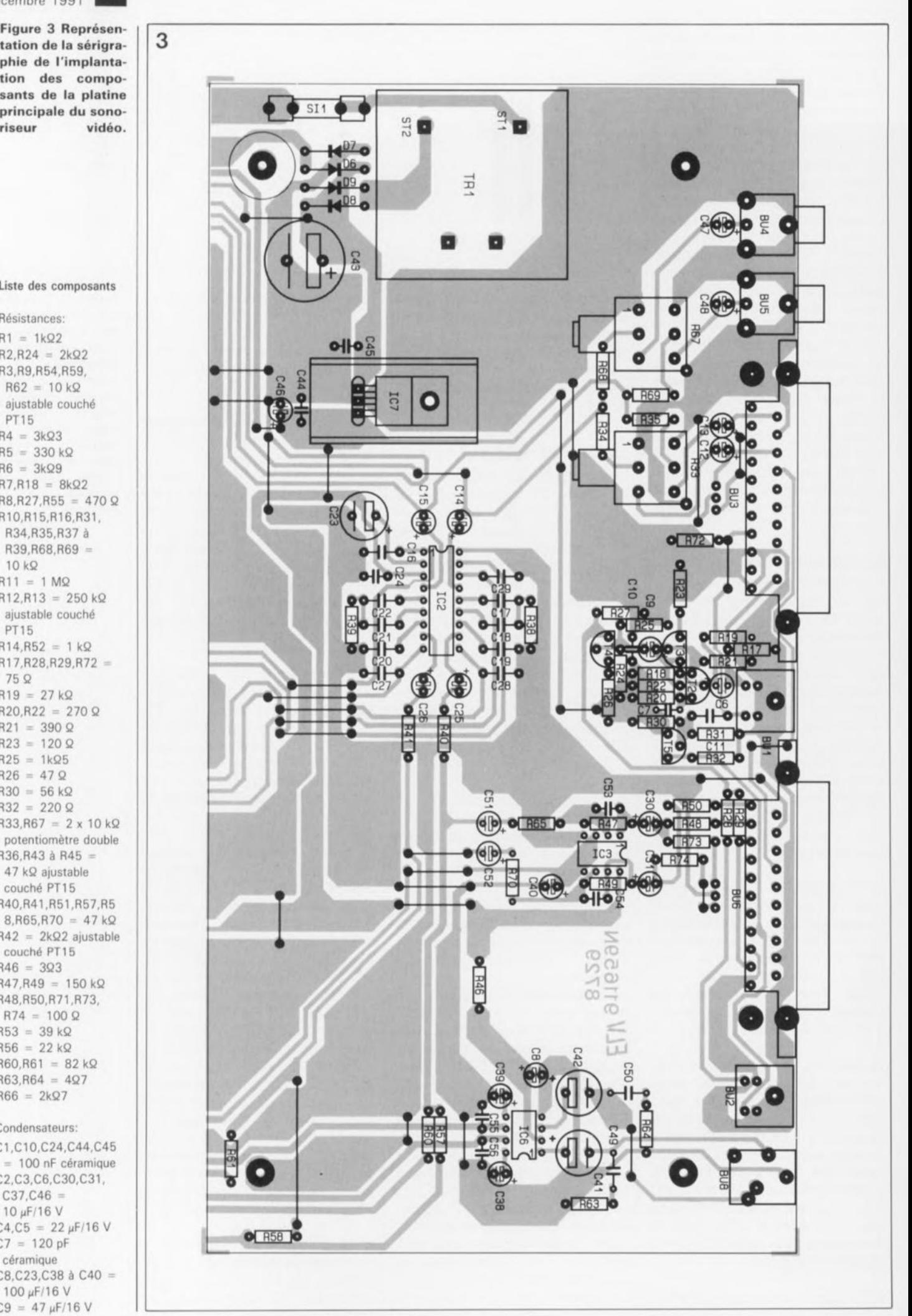

préréglée par l'intermédiaire du potentiomètre R42, diminuée de la tension directe de la diode 05. La résistance R37 introduit une augmentation de la résistance interne du sous-ensemble de volume de sorte que, dans ce mode de fonctionnement, le courant qui traverse R36 (0 V) ne se traduit pas par une chute de tension trop importante de la valeur Background. La réalisation élégante de l'option Background est donc obtenue par l'adjonction de 3 composants additionnels seulement: la résistance R37, la diode D5 et le potentiomètre R42.

Par l'intermédiaire de l'embase jack mono, BU7 et du condensateur C32, le signal du micro arrive à l'entrée non-inverseuse de IC4A, un amplificateur opérationnel double, à bruit faible, du type NE5532.

Le condensateur C33. pris en parallèle sur l'embase BU7, introduit ici une réduction supplémentaire du bruit. La résistance R51 fixe le point de travail à la moitié de la tension d'alimentation, disponible à basse impédance à la sortie ICID. Le rapport entre la somme des valeurs des résistances R52 et R53 et la résistance du potentiomètre R54 à ce moment-là (position du curseur) d'une part et celle de R52 + R54 de l'autre, détermine le gain de IC4A; celui-ci peut être réglé de ce fait à une valeur quelconque comprise entre 13et 32 dB.

Le condensateur C35 sert à éliminer la tendance à l'entrée en oscillation, C34 effectuant lui un découplage en tension continue dans la boucle de réinjection de lC4A.

Le second amplificateur opérationnel intégré dans le NE5532, IC4B, produit lui un gain supplémentaire de quelque 33 dB. À la sortie de ce composant, le signal du micro possède un niveau suffisamment élevé et arrive sur l'une des entrées du commutateur CMOS, lC5. Ce commutateur électronique est commandé par lClB et se charge en fait de la prise en compte, ou non, du signal du microphone dans le signal de mélange Master /Line, à travers le condensateur C37 et les résistances R57 et R58. Le signal de mélange et, éventuellement, le signal du microphone, est donc présent et sur les entrées inverseuses de lC3 (couplage à travers C51/R65 et C52/R70 respectivement) et sur les entrées de l'amplificateur pour casque d'écoute.

Intéressons-nous au circuit intégré lC3. Cet amplificateur opérationnel double du type TL082 effectue une conversion d'impédance et produit un gain supplémentaire de 3. Le signal à faible impédance présent sur chacune de ses sorties arrive enfin, à travers les condensateurs C30 et C31 (pour les canaux gauche et droit respectivement) et quelques résistances de découplage, aux embases de sortie du VDM 7000.

Le circuit intégré lC6, un amplificateur pour casque d'écoute du type TDA2822, se contente d'une électronique externe très sommaire. À travers les potentiomètres R59 et R62, les signaux des canaux gauche et droit arrivent à ses entrées (broches 7 et 6 respectivement). Il devient possible, en faisant appel à 2 potentiomètres distincts, de régler séparément les niveaux des 2 canaux. L'entrée inverseuse de chacun des 2 amplificateurs opérationnels compris dans lC6 sont référencées à la masse par l'intermédiaire des condensateurs C38 et C39. Un réseau RC par canal *(R43/C49* et *R44/C40)* supprime toute tendance à l'entrée en oscillation.

On dispose alors, sur l'embase jack stéréo, d'un signal audio capable d'attaquer la quasi-totalité des casques d'écoute courants.

# **Le circuit de commande du microphone**

Le circuit de commande destiné à "introduire" le signal du microphone dans le signal de mélange Master/Line est centré sur les 3 amplificateurs opérationnels lC1A à C. Le comparateur lClB se charge du processus de "mise en communication", attaquant d'une part, à travers sa sortie, le commutateur électronique CMOS lCS et de l'autre, par l'intermédiaire du transistor Tl, la LED témoin D2.

Si le commutateur Micro se trouve en position  $On (= actif)$ , la quasi-totalité de la tension d'alimentation de 10V est présente sur l'entrée noninverse use (broche 5) de lClB. Cela veut dire que le potentiel est toujours supérieur à la tension de comparaison, présente, elle, sur la broche 6 (l'entrée inverseuse) et que la sortie se trouve au niveau haut.

Si cependant le commutateur Micro se trouve en position Off, la résistance Rll force la broche 5 de ICI à la masse. Cela signifie donc que la broche 5 est toujours plus "négative" que la broche 6 et que la sortie de lClB reste au niveau bas.

Après avoir mis le commutateur

Micro en position Auto, la tension appliquée à la broche 5 est, en fonction de la position du curseur de R9, le potentiomètre Delay, comprise entre 3 et 6V environ. Comme, normalement, le condensateur C3 est chargé à une tension de 6 V, l'amplificateur opérationnel bloque.

L'amplificateur opérationnel lCIC est monté également en comparateur et reçoit sur son entrée inverseuse ("-") le signal amplifié du microphone. Sur son entrée noninverse use (" + ") est appliquée une tension de comparaison, ajustée par l'intermédiaire de R3, le potentiomètre Trigger. Si le niveau du signal du micro devient supérieur à cette tension de déclenchement, la sortie de l'amplificateur opérationnel tombe à près de 0 V et décharge très rapidement le condensateur C3 à travers la diode Dl. Cette décharge entraîne alors une chute de tension sur la broche 5 de ICIB ce qui se traduit par un passage au niveau haut de la sortie de cet amplificateur opérationnel. Le circuit intégré lCS applique ainsi et presque sans délai le signal du microphone au dispositif de sommation.

Si pourtant le niveau du signal du microphone devient inférieur au niveau de déclenchement défini par R3 pour ICIC, la sortie de cet amplificateur opérationnel passe au niveau haut. En raison de la présence de la diode Dl, le condensateur C3 ne peut pas se recharger. La résistance RS (constante de temps de 3,3 s), introduisant une certaine temporisation, permet maintenant la recharge de C3. Le "découplage" du signal du microphone par rapport au signal de mélange Master/Line se fait donc après une pause d'une durée comprise entre 3 à 15s environ, dont la longueur est fonction de la position du curseur de R9, (Delay).

Cette astuce permet donc de "ponter" des interruptions (=périodes de silence) plus ou moins longues dans le signal du microphone, sans que ce signal ne soit découplé du signal de sortie du VDM 7000.

L'intégrateur de type Miller, centré sur lCIA, se charge de la disparition et de la réintégration, "tout en douceur", du signal Master/Line dans le signal de sortie. Si le signal de sortie de IClB passe au niveau bas, le condensateur électrochimique bipolaire (réalisé à l'aide des condensateurs C4 et C5) se charge à travers la diode D4 à une vitesse définie à l'aide du potentiomètre RI3, Fade In. Simultanément, la

décembre 1991 76  $C11 = 1nF$ C12,C13,C25,C26, C47,C48,C51,C52 =  $1 \mu F / 16$  V  $C14, C15, C34 =$ 2µF2/16 V C16, C27 à C29, C49,C50 = 100 nF C17,C18,C21,  $C22 = 56$  nF  $C19, C20 = 15$  nF  $C32 = 330$  nF  $C33, C36 = 100 pF$  $C35 = 220 pF$  $C41, C42 =$ 470 μF/16 V  $C43 = 1000 \mu F/16V$  $C53, C54 = 33 pF$  $C55, C56 = 47 pF$ Semi-conducteurs: 01,03 à 05 1N4148  $D2, D10 = LED$  rouge 3 mm 06 à 09 = 1N4001  $IC1 = LM324$  $IC2 = TDA1524A$ (philips)  $IC3 = TL082$  $IC4 = NE5532$  $IC5 = CD4053$  $IC6 = TDA2822M$ (Philips) IC7 = 7810 T1,T3 à T5 = BC548  $T2 = BC558$ Divers: BU 1,BU2 = embase mini-DIN (S-VHS) encartable BU3,BU6 = embase Péritel femelle encartable BU4,BU5,BU9 à BU12 = embase femelle Cinch encartable BU 7 = embase jack mono femelle 3,5 mm encartable BU8 = embase jack stéréo femelle 3,5 mm encartable  $S1 =$  inverseures unipolaire à 3 positions stables S2,S3 = inverseur unipolaire

elektor

4

Figure 4. Représentation de la sérigraphie de l'implantation des composants de la platine frontale du VDM 7000, On obtient le positionnement correct de ce circuit imprimé par rapport à la platine principale en insérant 2 picots de soudure côté pistes, picots qui viendront reposer<br>sur la platine sur la platine principale.

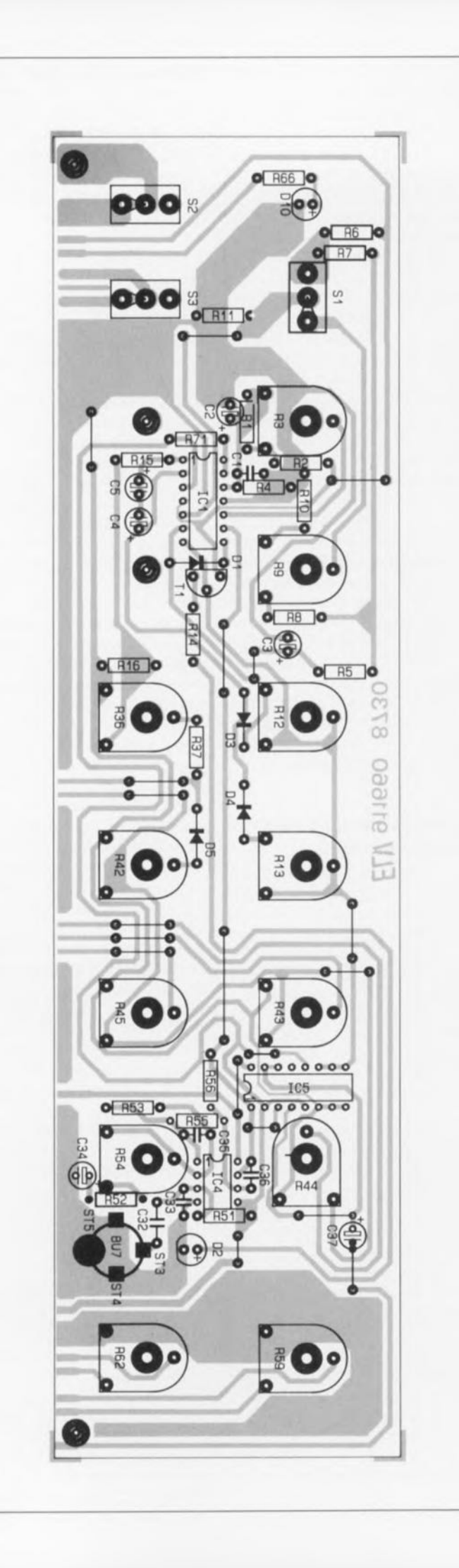

tension de sortie présente sur la broche 1 de ICIA monte linéairement et proportionnellement, jusqu'à un maximum défini par la tension d'alimentation. Cette tension en croissance continue est appliquée, à travers le diviseur de tension réalisé à l'aide des résistances RI5 et RI6, à R36, le potentiomètre Volume, d'où une augmentation progressive du volume.

Si, au contraire, la broche 7 de ICIC présente un niveau haut, le condensateur bipolaire (C4/C5) se charge à travers la diode D3 et le potentiomètre Fade Out (R12); la tension de sortie de ICIA diminue très progressivement. Ce processus mène donc à la disparition "en fondu" du signal Master /Line.

Pour compléter la description de l'électronique constituant le VDM 7000, nous allons nous intéresser brièvement au sous-ensemble de

# L'alimentation secteur

La tension alternative de <sup>12</sup> V en provenance de l'enroulement secondaire du transformateur traverse le fusible SIl et l'inverseur unipolaire SI pour être redressée par les diodes D6 à D9, montées en pont (figure 2).

Les condensateurs C43 et C45 assurent le filtrage adéquat de cette tension redressée, appliquée ensuite à la LED "Power" et à l'entrée de IC7, un régulateur de tension du type 7810. La tension continue et régulée de 10V, nécessaire à l'alimentation du VDM 7000 est alors disponible à la sortie de IC7\_Et voilà terminée la description d'un circuit d'alimentation secteur on ne peut plus classique.

# La réalisation pratique

On commencera la réalisation du sonoriseur vidéo VDM 7000 par la soudure des composants sur les 3 platines, Il est recommandé de démarrer cette opération par la soudure de tous les composants "peu encombrants" tels que les ponts de câblage, les résistances et les diodes, On passera ensuite aux condensateurs et aux transistors, pour terminer par le reste des composants. Lors de la soudure du nombre relativement important de composants il serait bon de tenir compte des recommandations suivantes:

L Les 6 condensateurs électrolytiques que comporte la platine frontale (celle des organes de

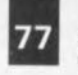

elektor<br>décembre 1991

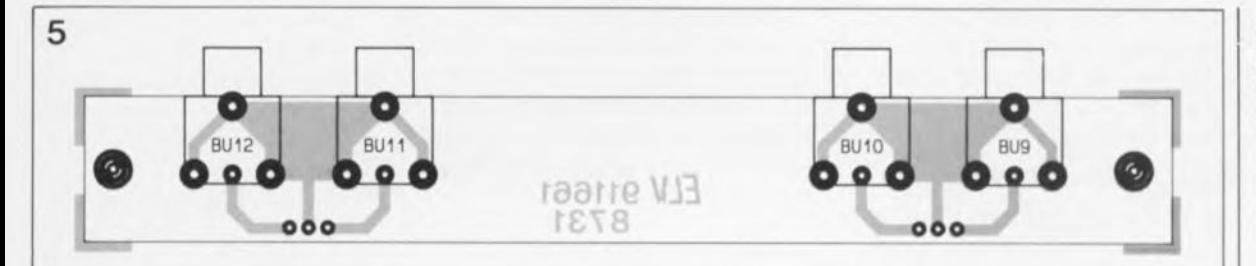

commande) doivent être "couchés" (figure 3).

2. On respectera un espacement de 10mm entre la platine et le sommet des LED D2 et DIO.

3. Les inverseurs SI à S3 doivent être bien enfoncés dans les orifices de la platine frontale percés à leur intention. Il faudra également les débarrasser de leur écrou et de leurs rondelles en vue du montage final.

4. On repliera vers le bas (à 90°) les 3 broches du régulateur de tension, IC7. On le fixe ensuite sur son radiateur à l'aide d'une vis M3 x 6 mm avec son écrou. Ce n'est qu'alors qu'on le soudera à l'endroit prévu à cet effet sur la platine principale (figure 4).

5. Il faudra raccourcir les axes des potentiomètres R33 et R67 à 10mm (pas trop cependant, car il faut que le raccord de couplage puisse être fixé sur le "moignon" restant) avant de les implanter sur la platine principale.

6. On soudera 6 morceaux de fil rigide argenté de 25 mm de longueur environ dans les 2 séries de 3 orifices de section faible présents sur le bord de la platine des embases auxiliaires de façon à ce qu'ils sortent perpendiculairement du côté "pistes" de cette platine.

7. Il faudra souder l'embase femelle jack mono du microphone directement sur 3 picots de soudure (ST3 à ST5), mis en place et raccourcis préalablement à une longueur de 6 mm environ. La position exacte de ces picots est indiquée sur la platine par un cercle. Comme l'interrupteur intégré de l'embase jack doit venir s'insérer dans l'orifice prévu à cet effet, l'embase est automatiquement positionnée correctement.

On veillera à respecter un espacement de 14mm entre la platine et le haut du filetage de l'embase pour qu'elle déborde suffisamment de la face avant; on vérifiera le bon positionnement de l'embase à l'aide de la face avant; en principe elle se trouve exactement au-dessus de sa sérigraphie.

Une fois la mise en place des composants terminée, il est recommandé de bien vérifier tous les points de connexion pour s'assurer que l'on n'a pas fait d'erreur de polarité ou de mise en place, ni effectué de mauvaise soudure.

Il est temps maintenant de passer au montage électrique du VDM 7000. Pour ce faire on commence par positionner la platine des embases auxiliaires, dotée auparavant des 6 morceaux de fil de câblage rigide, au-dessus des 2 embases Péritel, l'écartement correct étant obtenu à l'aide de 2 entretoises de 20 mm et la fixation se faisant par 2 vis M3 x 25 mm et un nombre identique d'écrous M3 (voir figure 6). Il va sans dire que, lors de cette opération, les morceaux de fil de câblage argenté viennent s'insérer dans les orifices dans la platine principale prévus à cet effet. Après la fixation de la platine des embases auxiliaires, on soudera les fils de câblage à la platine principale.

On effectue ensuite l'assemblage électrique et mécanique de la platine principale et de la platine frontale. Pour ce faire on positionne. la platine frontale à l'équerre par rapport à la platine principale en veillant à ce que les pistes et les surfaces cuivrées de la platine principale correspondent bien avec celles de la platine frontale. On peut doter les 2 coins inférieurs de la platine frontale de 2 picots de soudure, insérés du côté pistes, picots qui feront ainsi office de 'quide de fixation".

Il faudra veiller, lors de la soudure des 2 platines, à ce que ces 2 picots reposent bien à plat sur la platine principale. Après avoir vérifié et revérifié le bon positionnement relatif des 2 platines, on les fixera en effectuant les soudures nécessaires, avec une quantité suffisante de soudure, sans trop exagérer cependant.

Avant de procéder à la mise en coffret des platines il est recommandé de vérifier le bon fonctionnement des différentes possibilités offertes par l'appareil. Pour ce faire on peut se référer à la description de l'électronique et des caractéristiques techniques mentionnées plus haut. Avant ce test final, on peut doter les 12 potentiomètres de leurs axes, raccourcis à une longueur de quelque 18mm. On dotera les axes des potentiomètres R33 et R67 de leurs raccords et rallonges. Est-il nécessaire de préciser que la longueur de la partie de ces axes qui dépasse la face avant doit être identique à celle des 12 autres axes !

# **la mise en coffret**

Ce n'est qu'après avoir terminé, avec succès bien sûr, le test final de

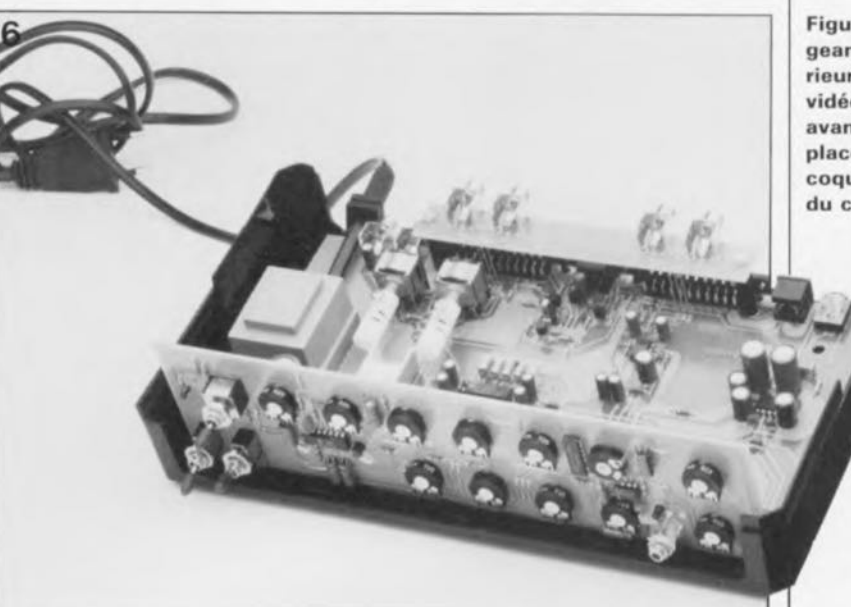

**Figure 5. Représentation de la platine des embases auxiliaires pour signal** audio S-VHS.

- $SI1 = fusible$  315 mA **1 transformateur moulé** 12 *V/330* mA au
- **secondaire** 1 porte-fusible **encartable**
- 1 radiateur en U (IC7)
- 1 vis M3 <sup>x</sup> 6 mm
- 2 vis M3 x 25 mm 3 écrous M3
- **2 entretoises**
- plastiques de 20 mm **section intérieure de**
- 3mm **2 picots de soudure**
- $@1.3mm$ **3 picots de soudure**
- $\varnothing$  1.0 mm
- 90 cm de fil de
- câblage argenté **2 raccords pour axe de** 4mm
- 2 rallonges de 80 mm **pour axe de 4 mm**
- 12 axes de
- **potentiomètre,** 0: **6 mm**

Figure 6. Vue plon**geante dans l' intérieur du sonoriseur** vidéo **VOM** 7000 avant mise en place de la demi**coquille supérieure** du coffret.

l'électronique, qu'aura lieu la mise en coffret proprement dite. Pour ce faire on commence par glisser la face avant sur les axes des potentiomètres, les embases et les interrupteurs avant de la visser provisoirement.

Il faudra ensuite insérer une vis M4 x 70 mm dans les 4 points (orifices) de fixation de la demicoquille inférieure du coffret, pour les doter, à l'intérieur, d'une rondelle de plastique de 1,5mm d'épaisseur. Les orifices d'aération de la demi-coquille inférieure doivent se trouver sur l'avant. On y positionne ensuite l'ensemble des 3 platines avec les faces avant et arrière, tout en vérifiant que les platines et les faces avant et arrière tombent bien entre les ergots prévus à cet effet.

On glisse ensuite une entretoise de 60 mm de long sur chacune des 4 vis. On lève alors la demi-coquille

inférieure de quelque 2 cm, les têtes des 4 vis M4x70 restant sur votre surface de travail. Après avoir fixée la demi-coquille inférieure dans cette position "soulevée", on insère dans chacun des orifices de la demicoquille supérieure une autre vis M4x70 (ou un clou de section et de longueur convenable) et on la place, avec toutes les précautions du monde en disposant les fentes d'aération vers l'arrière sur la demicoquille inférieure. Lors de cette opération, les 4 vis dans la demicoquille supérieure font office de guides, venant se glisser dans les entretoises placées au préalable. Si l'on déplace maintenant l'ensemble de manière à ce que l'un de ses coins dépasse le bord de la table, on pourra pousser la vis M4x70 vers le haut, qui, étant guidée par la vis insérée précédemment par le haut, sortira de la demi-coquille supérieure où l'on pourra alors la fixer définitivement à l'aide d'un écrou

M4. Après avoir répété cette opération 3 nouvelles fois, les demicoquilles inférieure et supérieure sont fixées l'une à J'autre, constituant ainsi un joli coffret.

Il ne vous reste plus maintenant qu'à le doter de ses pieds carrés avec leurs caoutchouc anti-dérapant et de ses cache-trous supérieurs (si tant est que l'on n'ait pas l'intention de constituer un échafaudage de plusieurs appareils montés dans ce même type de boîtier). On bouche pour finir les 2 derniers orifices dans la demi-coquille supérieure avec les "bouche-trous" prévus à cet effet.

Nous voici arrivés à la fin de la description d'un montage qui ne manquera pas d'intéresser de nombreux "vidéophiles", leur permettant, nous l'espérons, de réaliser des films ou des "clips" vidéo au son digne d'un professionnel.

# **AD 7868/7869**

#### **Ports d'Entrée/Sortie**

•

**Intégrant un système 14 bits complet d'entrée/sortie analogique** dans un boitier **DIL** ou SOIC, l'AD 7869 let son équivalent en 12 bits, l'AD 786B, compatible **broche à** broche) **Incorpore un convertisseur Analogique/Numérique avec son échantillonneur** bloqueur, un convertisseur Analo**gique/Numérique, une tension de référence et une Interface série. Comparé aux solutions disponibles concurrentes, circuits intégrés de basse performance ou solutions discrètes, ces circuits Analog Deviees présentent des spécifica tions supérieures (sont spécifiées les performances statiques et dynamiques). une faible consommation** **(130 mWI. des tensions d'alimentation de ± 5 V et une grande vitesse** 183 k éch/s). Les applications typi**ques sont les télécommunications, les systèmes DSP, la reconnaissance vocale et les servocommandes.**

**IP SELECT** 

#### AD 7869 114 bits)

Débit: 83 k éch/s Signal/bruit (entrée): 78 dB min **Gamme de tension d'E/S: t-3 V** Temps d'établissement: 4  $\mu$ s max. **Signallbruit (sortie): 82 dB min. Consommation: 130 mW typique Boîtier: 24 broches DIP**

28 broches SOIC *Ana/og Deviees 3, rue Georges Besse CE* **27** *92182 Antony Cedex Tél.. 1114666.2525 fax.: (1).46.66.24.12*

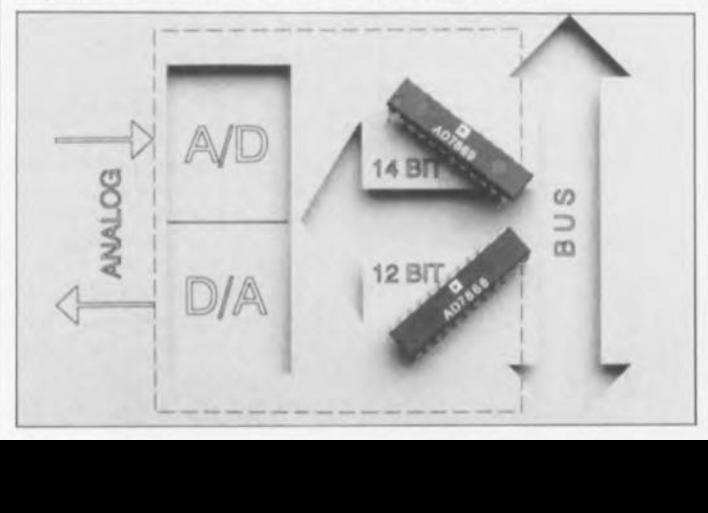